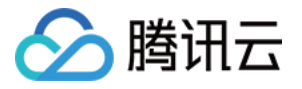

# 游戏数据库 **TcaplusDB** 使⽤ **TcaplusDB RESTful API** 产品⽂档

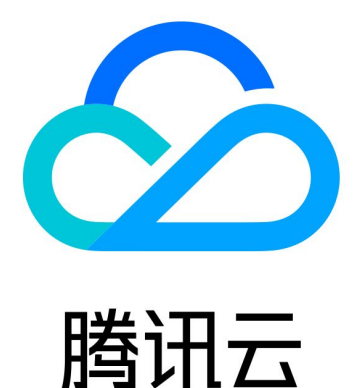

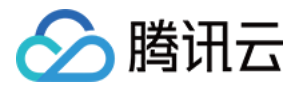

【版权声明】

©2013-2023 腾讯云版权所有

本文档著作权归腾讯云单独所有,未经腾讯云事先书面许可,任何主体不得以任何形式复制、修改、抄袭、传播全 部或部分本⽂档内容。

【商标声明】

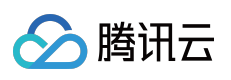

及其它腾讯云服务相关的商标均为腾讯云计算(北京)有限责任公司及其关联公司所有。本文档涉及的第三方主体 的商标,依法由权利人所有。

【服务声明】

本文档意在向客户介绍腾讯云全部或部分产品、服务的当时的整体概况,部分产品、服务的内容可能有所调整。您 所购买的腾讯云产品、服务的种类、服务标准等应由您与腾讯云之间的商业合同约定,除非双方另有约定,否则, 腾讯云对本⽂档内容不做任何明⽰或模式的承诺或保证。

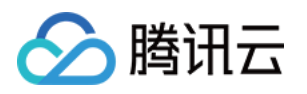

# 文档目录

使⽤ [TcaplusDB](#page-3-0) RESTful API RESTful API 接口说明 Go RESTful API 接口说明 Java RESTful API 接口说明 PHP RESTful API 接口说明

> Python RESTful API 接口说明 RESTful API 各语言示例下载

版权所有:腾讯云计算(北京)有限责任公司 第3 共115⻚

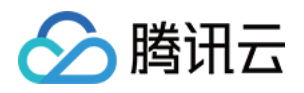

# <span id="page-3-1"></span><span id="page-3-0"></span>使用 TcaplusDB RESTful API RESTful API 接口说明

最近更新时间:2023-12-18 14:50:46

本文档为 Tcaplus RESTful API v1.0 用户手册

### 概述

Tcaplus RESTful API 为开发者提供了一种通过 HTTP 请求与 Tcaplus 数据库远程交互的方式。当您通过 RESTful API 用 Json 携带数据发送 HTTP 请求后, 您会收到对应的 Json 格式的响应包。开发者可以通过任何语言或工具发 送 RESTful API 请求对数据进行增、删、改、查操作。

# 准备工作

确保您已经在腾讯云[TcaplusDB](https://console.tencentcloud.com/tcaplusdb/app) 创建了集群,并且已经获取对应的集群信息(包括 AppId(集群接入 ID), ZoneId(表 格组 ID), AppKey(集群访问密码))。当前 Tcaplus RESTful API 只支持通过 protobuf 定义的表。

# 当前版本

当前, 所有 Tcaplus RESTful API 的请求默认都使用 ver1.0 版本。

# 请求

所有的 API 访问请求都是通过 HTTP, 所有的数据都通过 JSON 格式传递。以下是典型的请求访问 URI 格式:

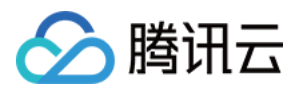

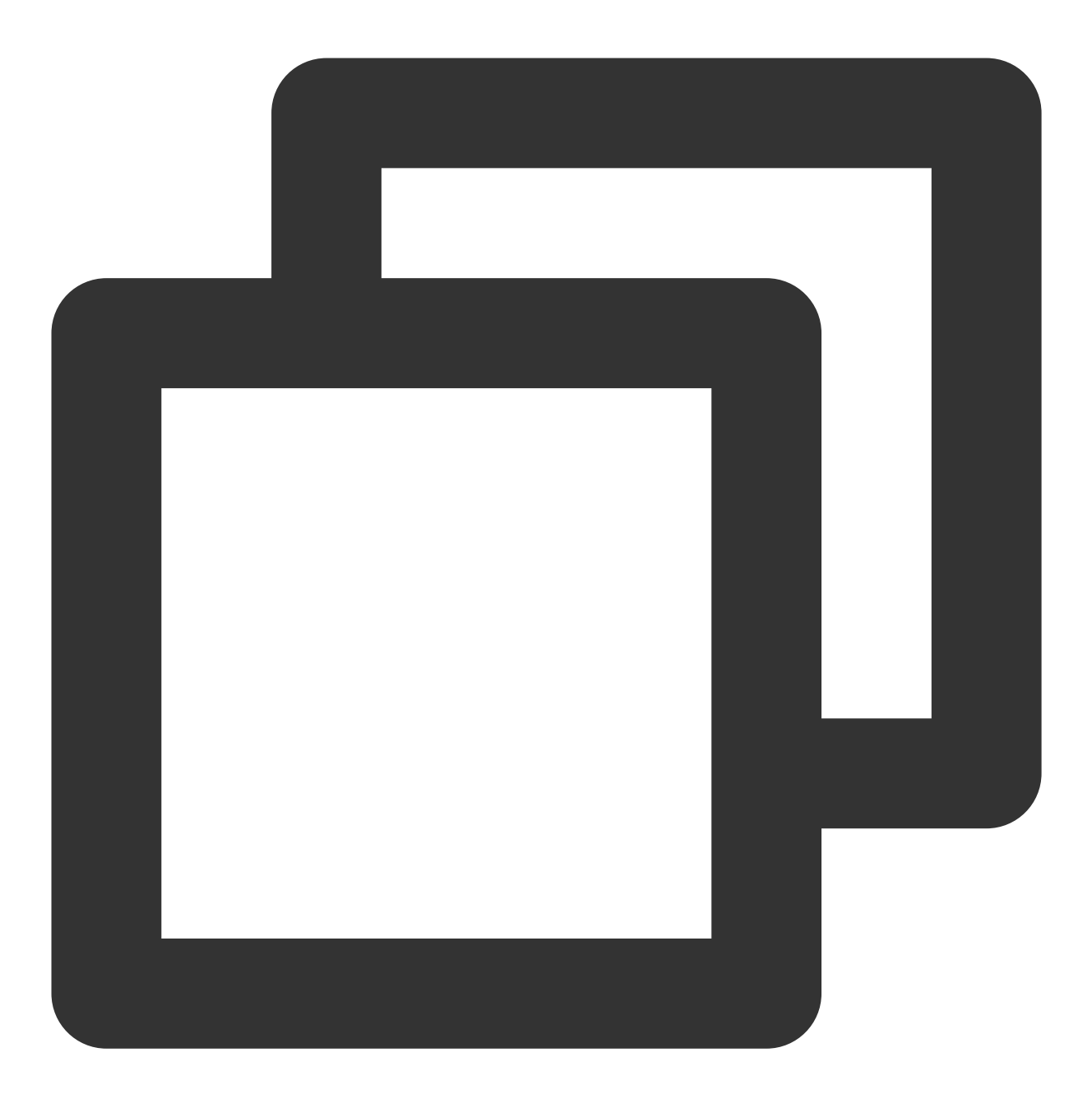

http://{Tcaplus\_REST\_URL}/{Version}/apps/{AppId}/zones/{ZoneId}/tables/{TableName}/

Tcaplus\_REST\_URL: Tcaplus RESTful URL 接入点 Version: Tcaplus RESTful API 版本号, 默认"ver1.0" AppId:集群的接⼊ **ID** ZoneId:表格组 **ID** TableName:表名 示例:

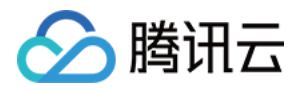

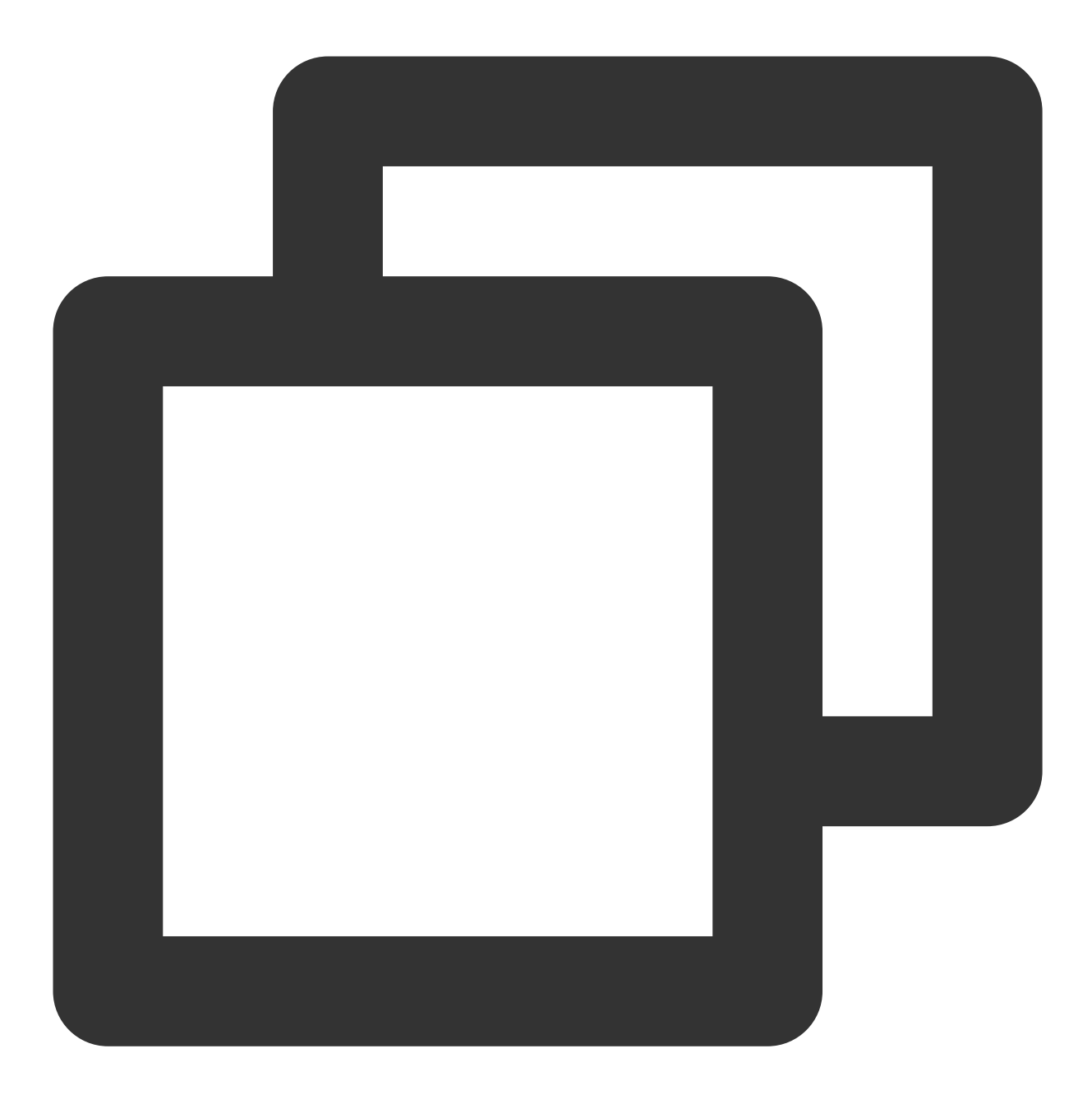

http://10.123.9.70/ver1.0/apps/2/zones/1/tables/tb\_rest\_test/records

#### **HTTP** 头

通过设置 HTTP 头可以允许用户 HTTP 客户端通过请求和回包传递一些额外的信息。

#### 鉴权

x-tcaplus-pwd-md5

此字段填写用户 app key 的 MD5 计算结果用于客户端权限验证。

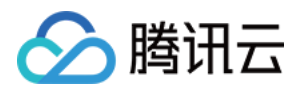

请通过以下 bash 命令计算字符串的 MD5 值:

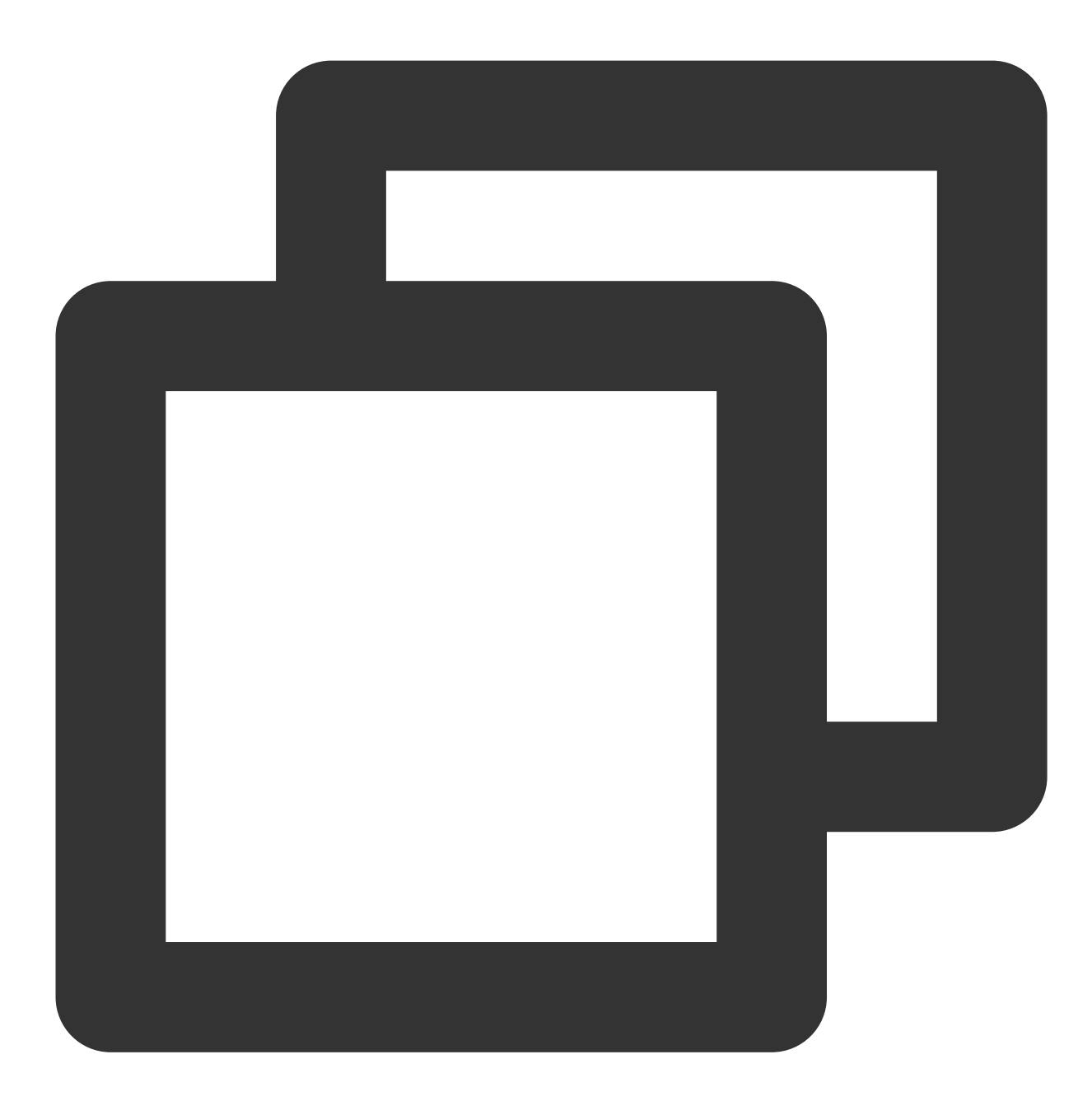

# echo -n "c3eda5f013f92c81dda7afcdc273cf82" | md5sum 879423b88d153cace7b31773a7f46039 -

#### 操作校验

x-tcaplus-target 指定 Tcaplus RESTful API 请求操作, 具体包含以下操作类型: Tcaplus.GetRecord 获取记录 Tcaplus.AddRecord 插入记录

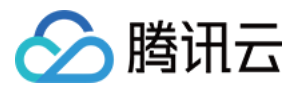

Tcaplus.SetRecord 设置记录 Tcaplus.DeleteRecord 删除记录 Tcaplus.FieldGetRecord 部分字段读 Tcaplus.FieldSetRecord 部分字段设置 Tcaplus.FieldIncRecord 部分字段⾃增 Tcaplus.PartkeyGetRecord 索引批量读 x-tcaplus-idl-type 指定 Tcaplus 表类型, 目前只支持 protobuf (pb) 类型。

#### 设置标记

x-tcaplus-data-version-check Specifies Tcaplus data version check policy use with x-tcaplus-dataversion . It can be set as:

指定 Tcaplus 数据版本号校验策略,实现乐观锁功能,与 x-tcaplus-data-version 标记配合使用,可选值如 下:

1 :当设置为1,客户端的数据版本号存储层数据版本号一致才能写操作,操作会令数据版本号+1。

2 : 当设置为2, 就不检测客户端版本号与服务端版本号之间的关系, 强制将客户端传入的版本号设置到存储层。

3 : 当设置为3, 就不检测客户端版本号与服务端版本号之间的关系, 写操作会将存储层数据版本号+1。

此标记仅对 Tcaplus.AddRecord 和 Tcaplus.SetRecord 有意义。

x-tcaplus-data-version 与 x-tcaplus-data-version-check 标记相配合,设置客户端的数据版本 号。可选值如下:

version <= 0 忽略版本检查策略。

version > 0 指定客户端数据记录版本号。

x-tcaplus-result-flag 设置应答中是否包含完整数据的策略,可能的取值有:

0 设置为0,应答中仅包含请求成功或失败。

1 设置为1,应答中包含与请求一致的值。

2 设置为2,应答中包含被修改的数据的所有字段最新值。

3 设置为3,应答中包含记录被修改前的值。

#### 请求 **JSON** 数据

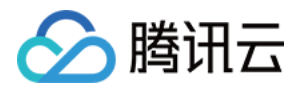

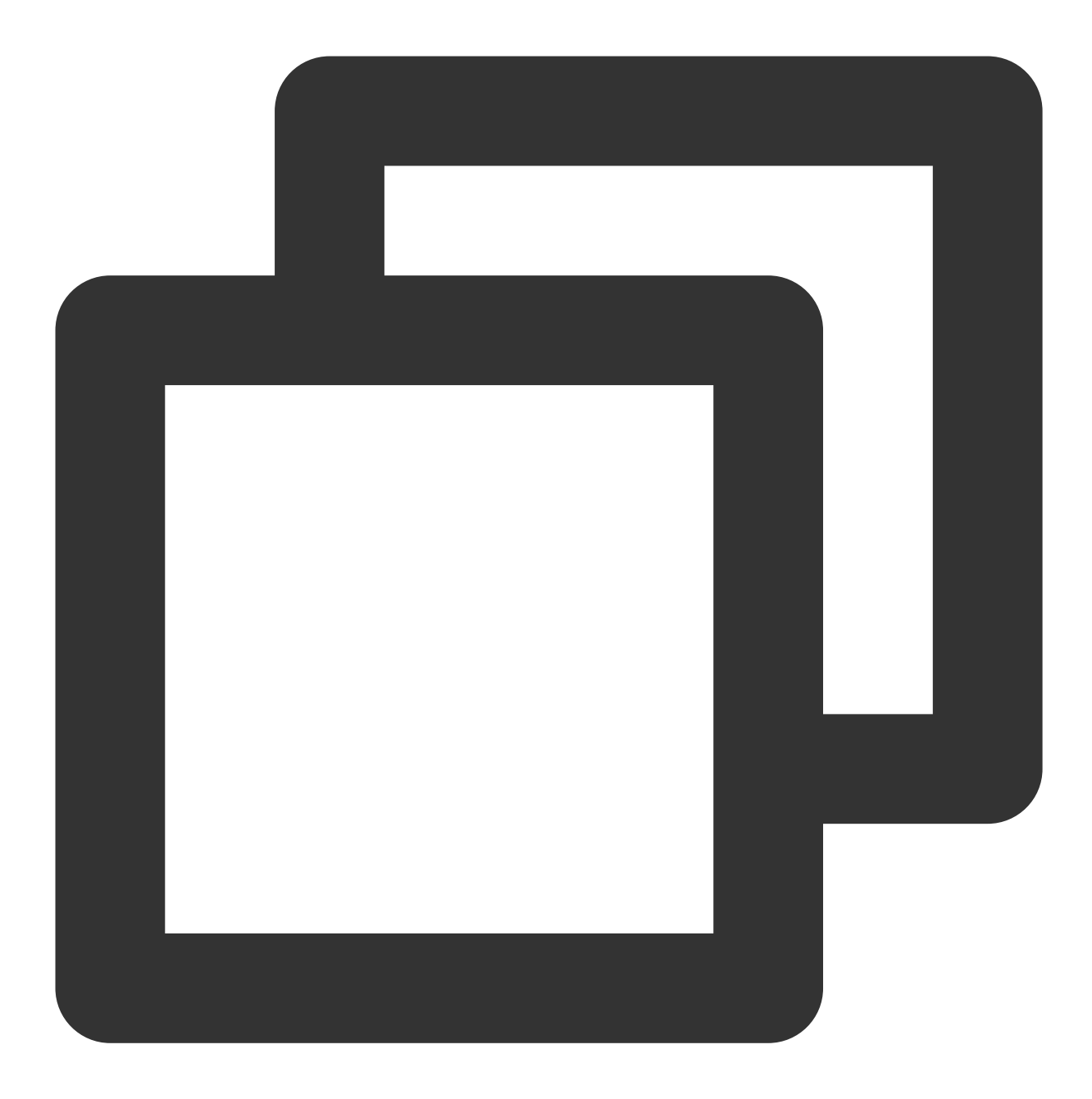

```
Request Data:
{
"ReturnValues": "...", // ⽤户设置的保留数据,随请求到达tcaplus并由应答原样带回
"Record": {
   ... // 数据记录, 详细格式请参见"API简明示例"一节
}
}
```
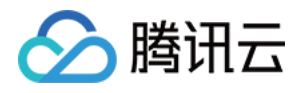

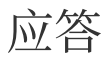

#### 应答中的 **JSON** 数据

GetRecord, SetRecord, AddRecord, DeleteRecord, FieldGetRecord, FieldSetRecord 和 FieldIncRecord 操作的 结果将会返回单条数据,应答 JSON 数据格式如下:

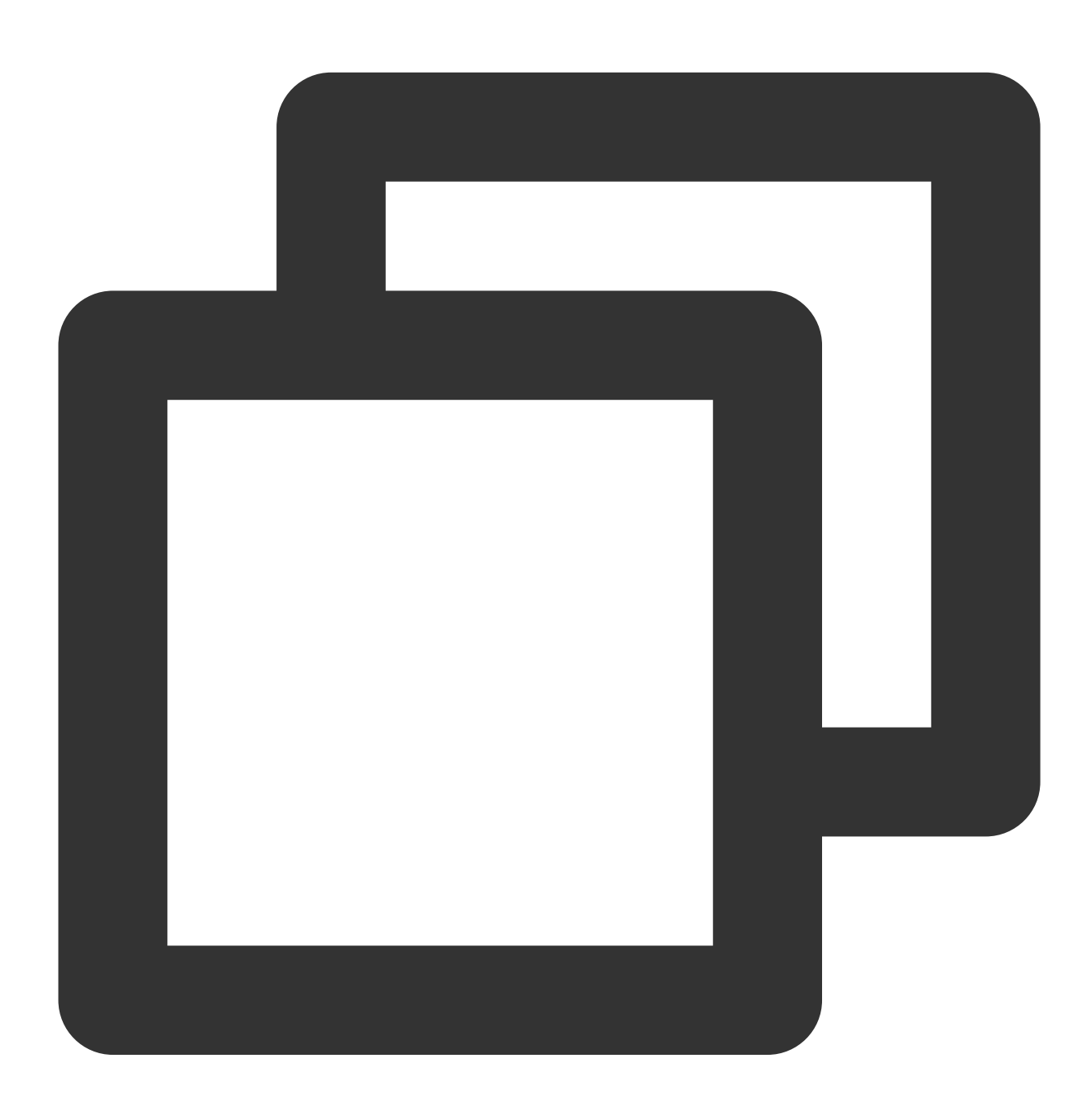

Response Data { "ErrorCode": 0, // 返回码 "ErrorMsg": "Succeed", // 返回信息

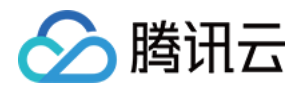

```
"RecordVersion": 1, // 数据版本号
"ReturnValues": "...", // ⽤户设置的保留数据,随请求到达tcaplus并由应答原样带回
"Record": { // 数据记录, 详细格式请参见"API简明示例"一节
   ...
}
}
```
PartkeyGetRecord 操作的结果有可能带回多条数据,应答的 JSON 数据格式如下:

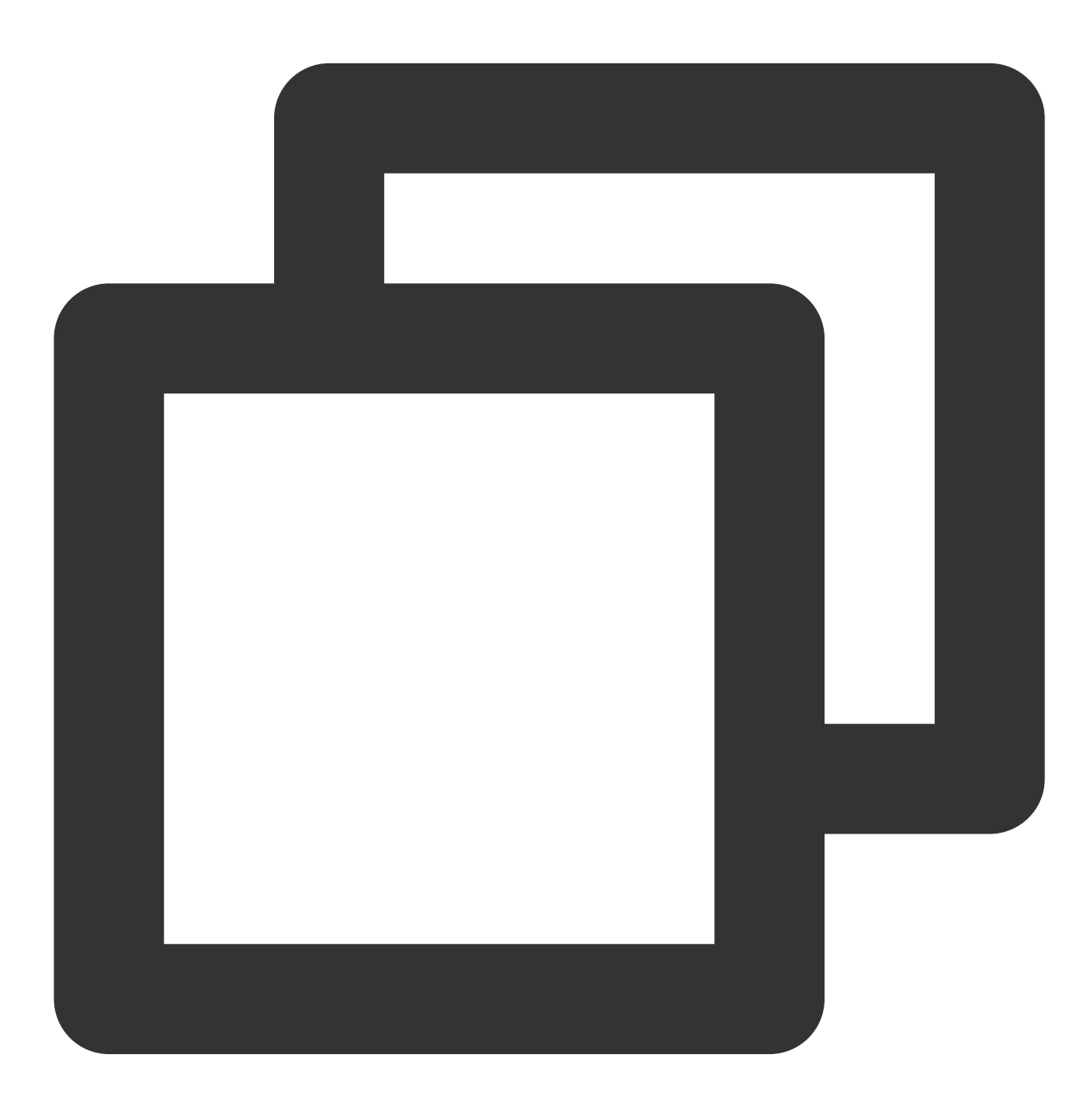

Response Data { "ErrorCode": 0, // 返回码

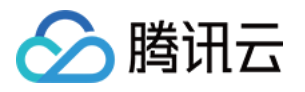

```
"ErrorMsg": "Succeed", // 返回信息
"MultiRecords": [ //多条数据构成的数组
 {"RecordVersion": 1, //每条数据的版本号
  "Record": {...} // 数据记录,详细格式请参见"API简明示例"一节
 },
 ...
 \frac{1}{\sqrt{2}}"RemainNum": 0, //还未访问到的数据条数
"TotalNum": 5 //满⾜条件的总数据条数
}
```
#### 返回码

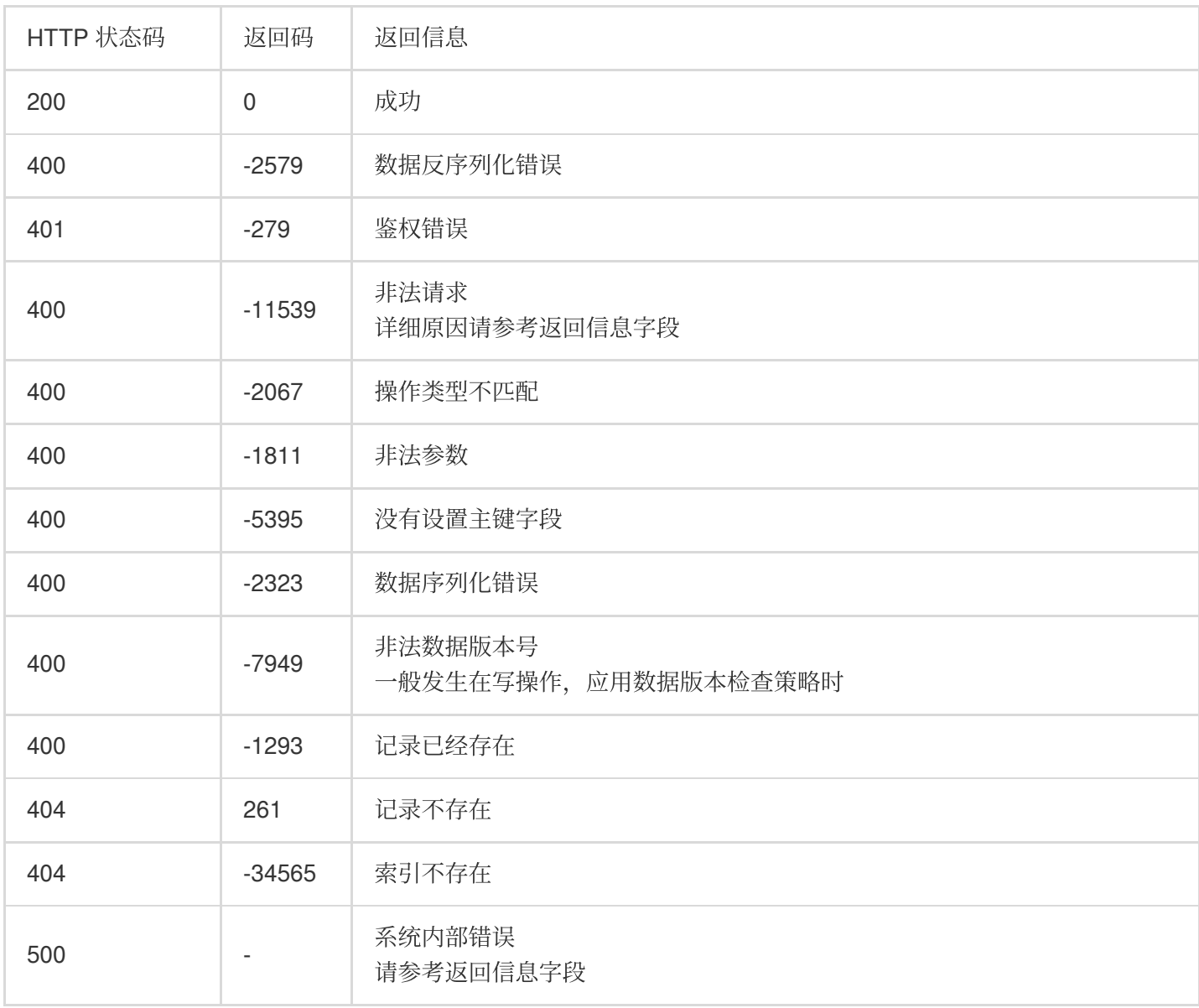

## API 简明示例

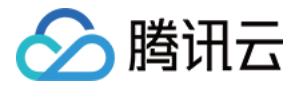

#### **Tcaplus.GetRecord**

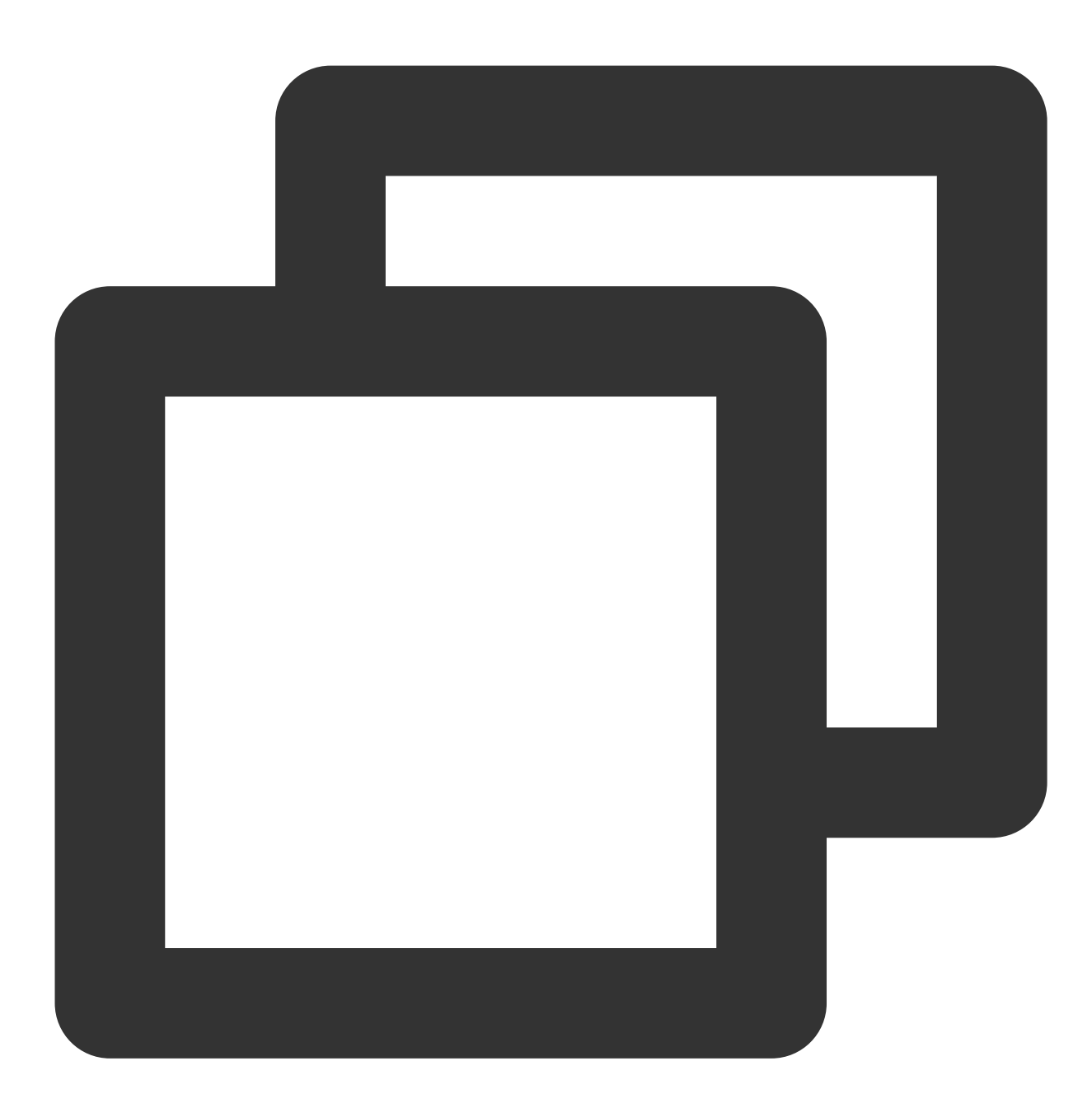

GET /ver1.0/apps/{APP\_ID}/zones/{ZONE\_ID}/tables/{TABLE\_NAME}/records?keys={JSONKey

从一个 Tcaplus pb 表中通过指定一条记录的 key 信息查询此记录。这个操作将会把整条记录取出, 但您可以设置 select 变量, select 变量可指定您需要在应答中返回的字段, 如果 select 变量不指定, 将会显示所有字段信息。如果 数据记录不存在,将会返回错误。

必须在 URI 中指定 keys 变量, 而 select 变量则是可选项。keys 指所有主键的值, select 指需要显示的 value 字段 的名称。并且您可以通过点分路径的方式指定嵌套结构中的字段,例如:"pay.total\_money"。 注意:

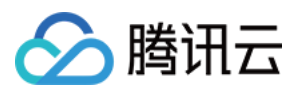

请求的变量必须通过 UrlEncode 编码, 请将url中的空格编码为"%20"而不是"+"。

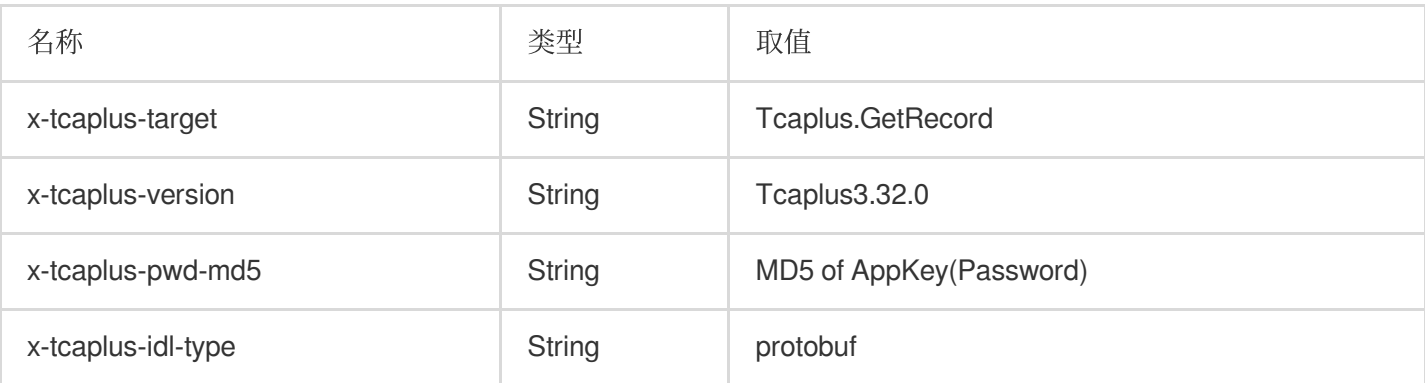

示例:

**URL:**

URL 未 UrlEncode 结果:

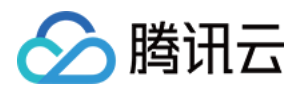

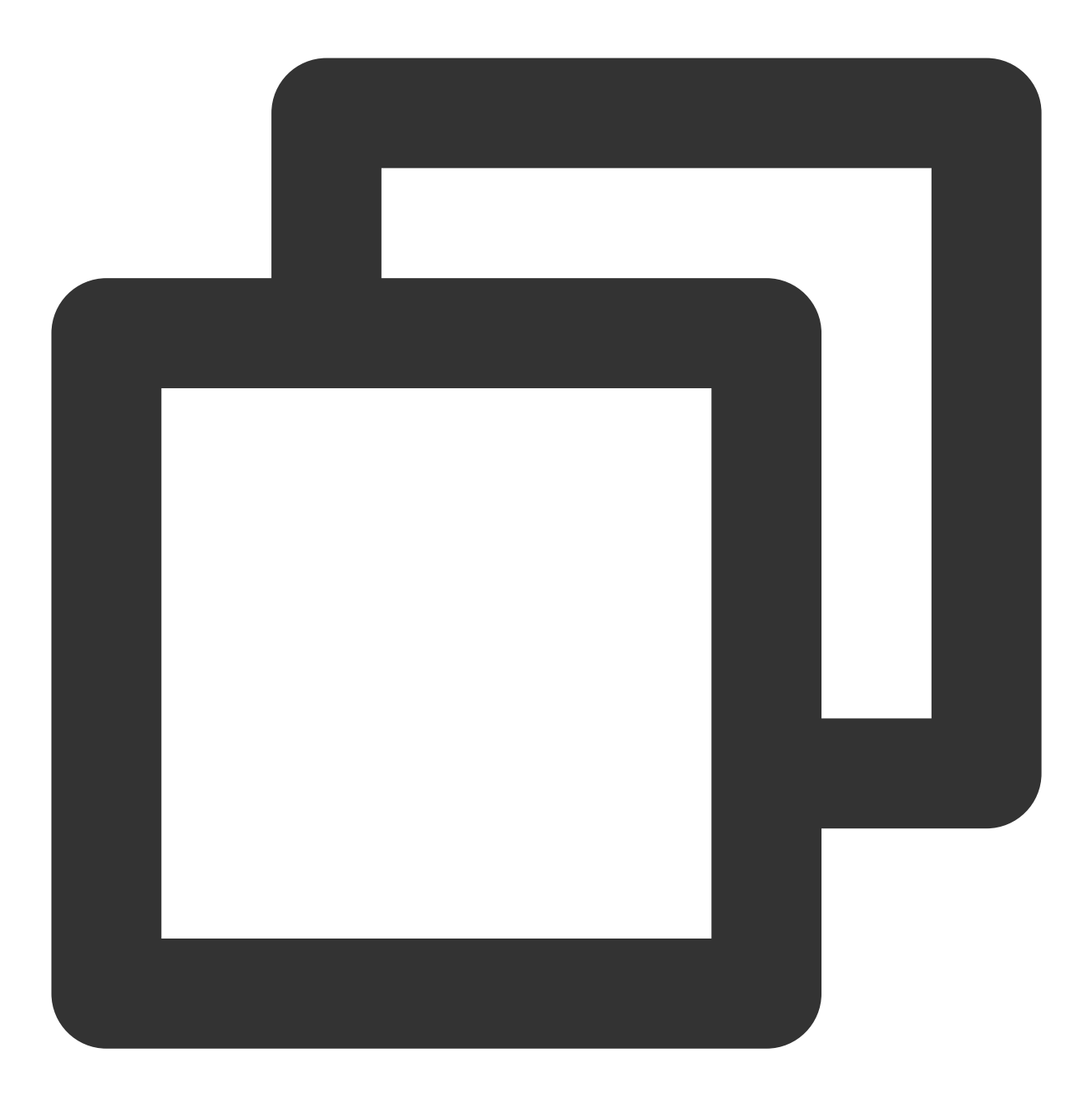

http://10.123.9.70:31002/ver1.0/apps/2/zones/1/tables/tb\_example/records?keys={'reg

URL UrlEncode 结果:

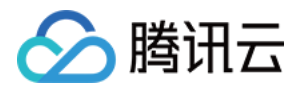

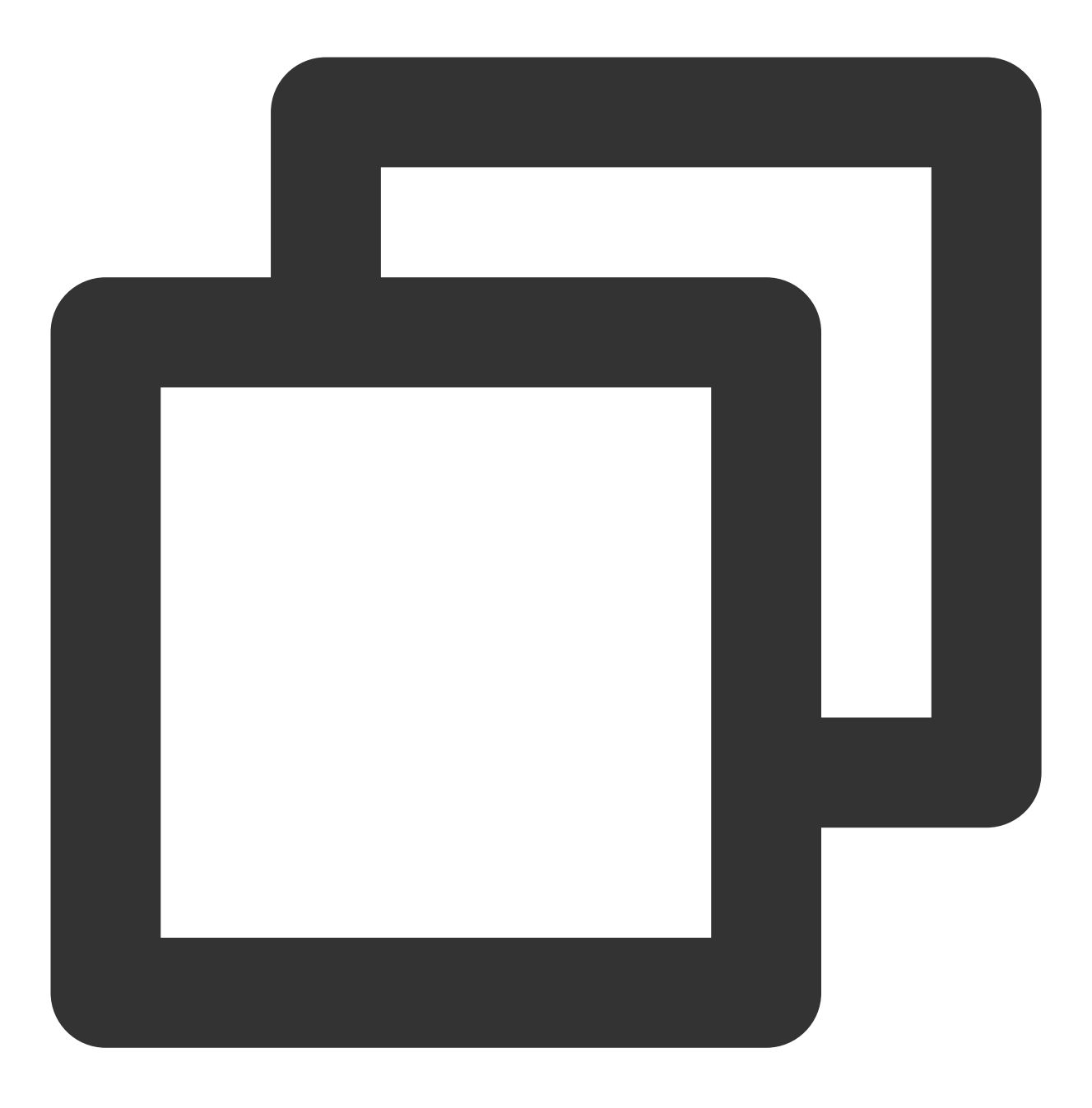

http://10.123.9.70:31002/ver1.0/apps/2/zones/1/tables/tb\_example/records?keys=%7B%2

请求 **HTTP** 头:

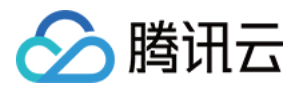

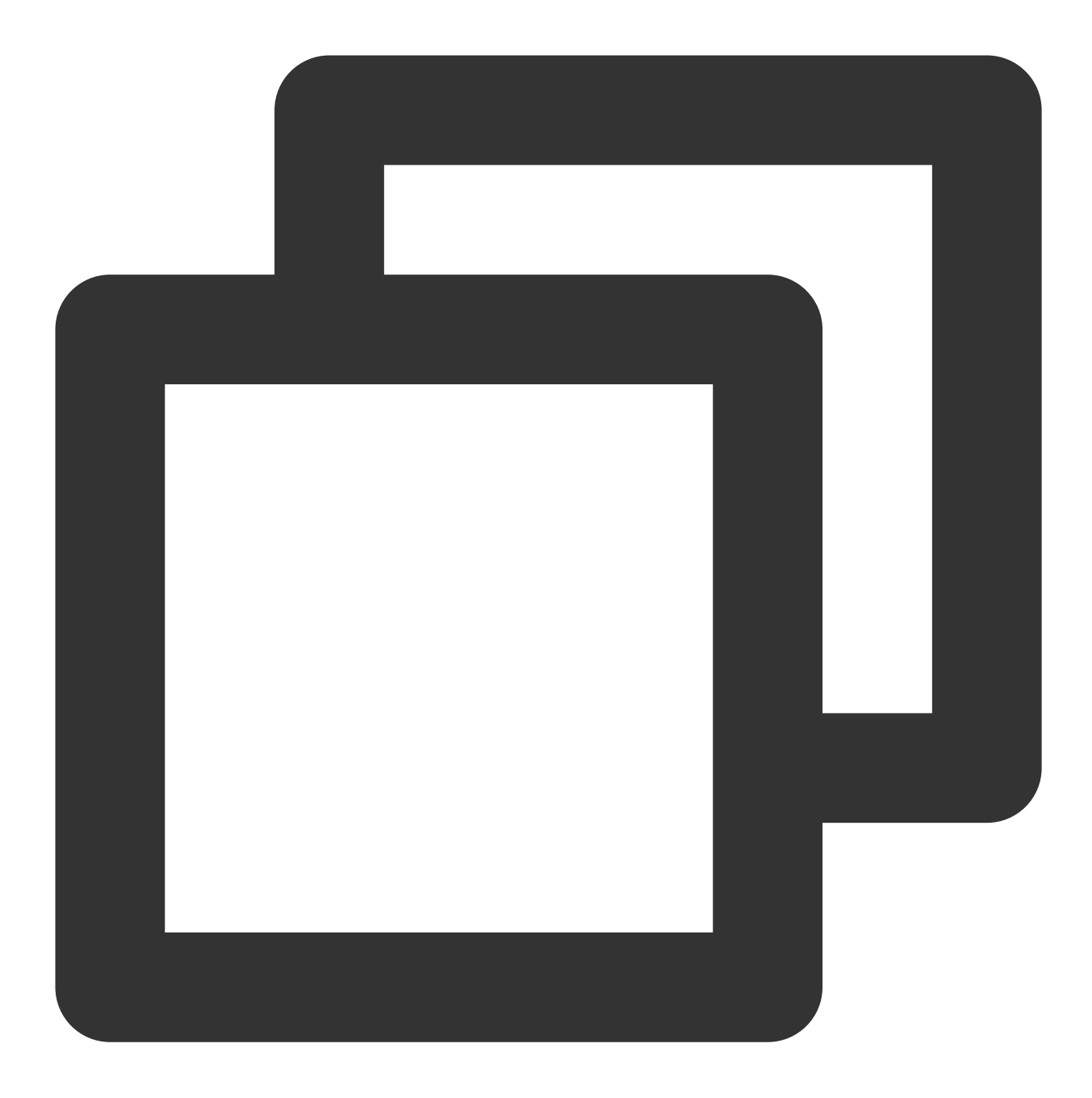

```
\lceil"x-tcaplus-target:Tcaplus.GetRecord",
"x-tcaplus-version:Tcaplus3.32.0",
"x-tcaplus-pwd-md5:c3eda5f013f92c81dda7afcdc273cf82",
"x-tcaplus-idl-type:protobuf"
]
```
应答数据:

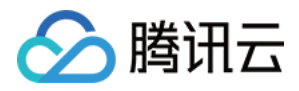

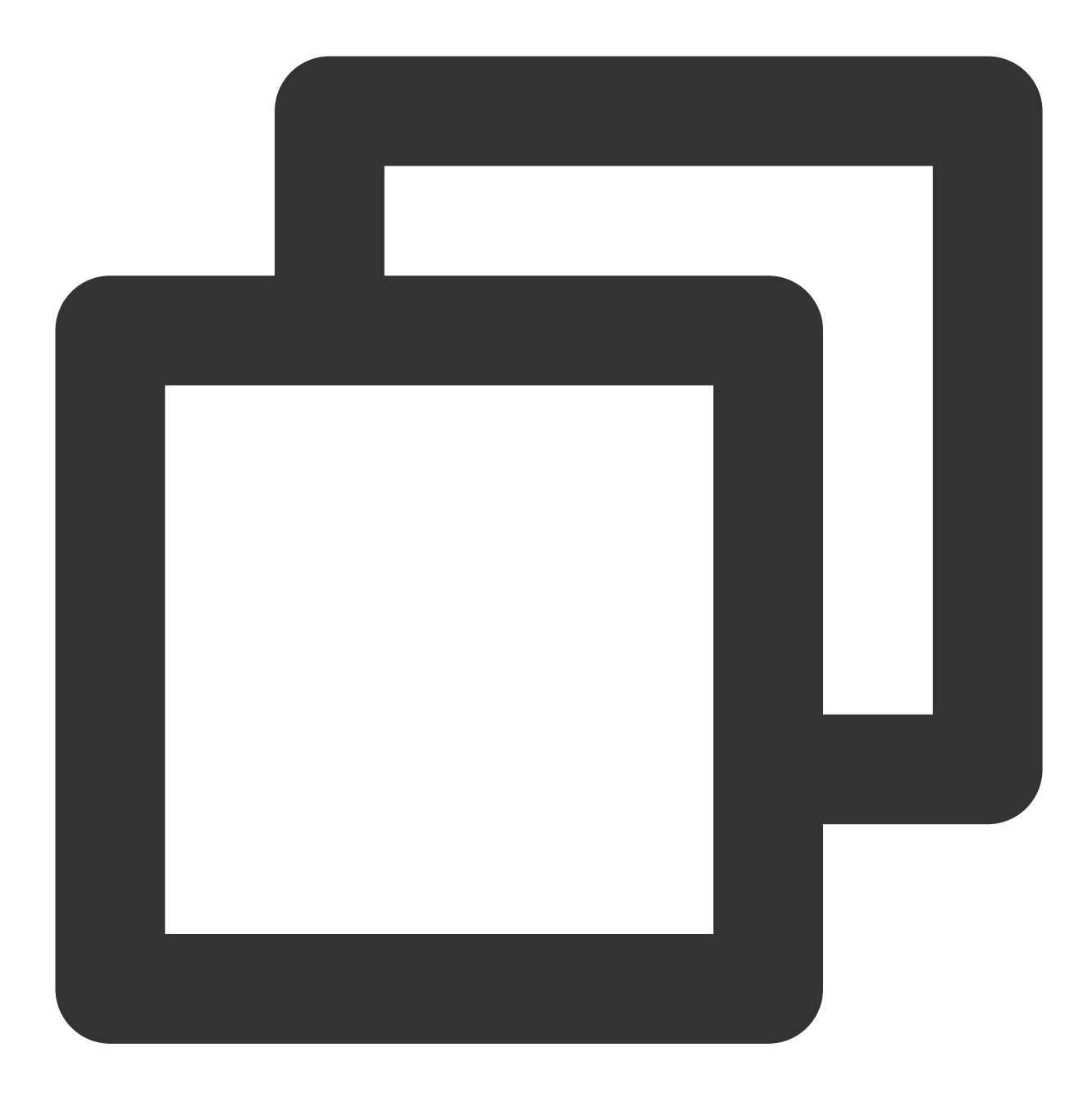

```
{
"ErrorCode": 0,
"ErrorMsg": "Succeed",
"RecordVersion": 1,
"Record": {
 "name": "calvinshao",
 "lockid": [
 50,
  60,
  70
 ],
```
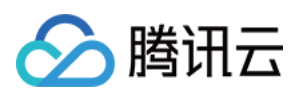

```
"pay": {
  "pay_times": 2,
  "total_money": 10000,
  "pay_id": 5,
  "auth": {
   "pay_keys": "adqwacsasafasda",
   "update_time": 1528018372
  }
 },
 "region": 101,
 "uin": 100,
 "is_available": true,
 "gamesvrid": 4099,
 "logintime": 404
}
}
```
#### **Tcaplus.SetRecord**

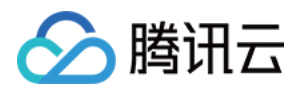

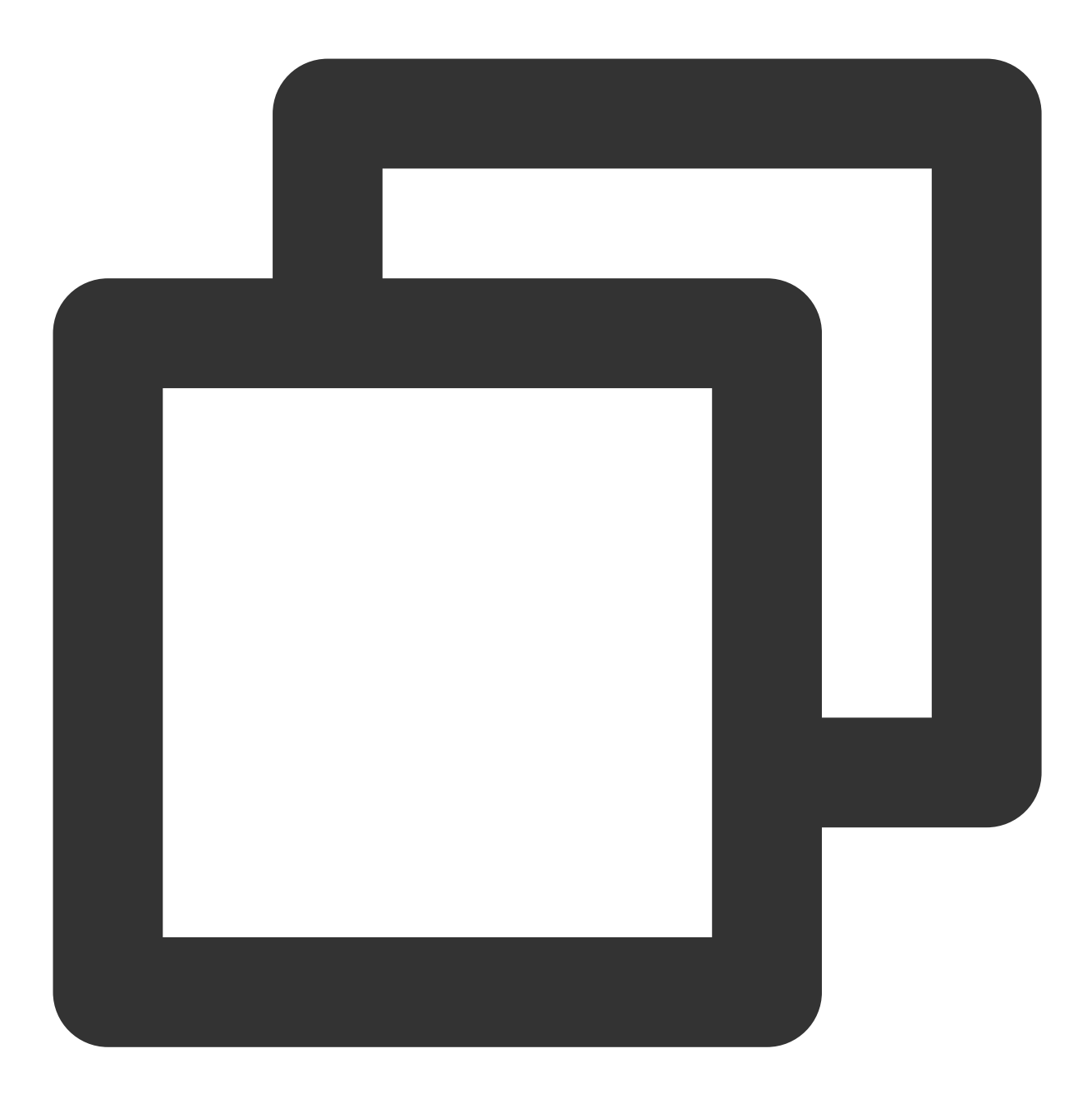

PUT /ver1.0/apps/{APP\_ID}/zones/{ZONE\_ID}/tables/{TABLE\_NAME}/records

通过指定一条记录的 key 信息设置此记录。如果记录存在执行覆盖操作,否则,执行插入操作。 SetRecord 操作支持 resultflag 设置以下取值:

- 0 设置为0,应答中仅包含请求成功或失败
- 1 设置为1,应答中包含与请求一致的值
- 2 设置为2,应答中包含被修改的数据的所有字段最新值
- 3 设置为3,应答中包含记录被修改前的值

名称 しょうしゃ しゅうしゃ しゅうしゃ おおし あいかん 教型 しゅう 取値

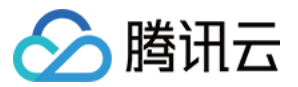

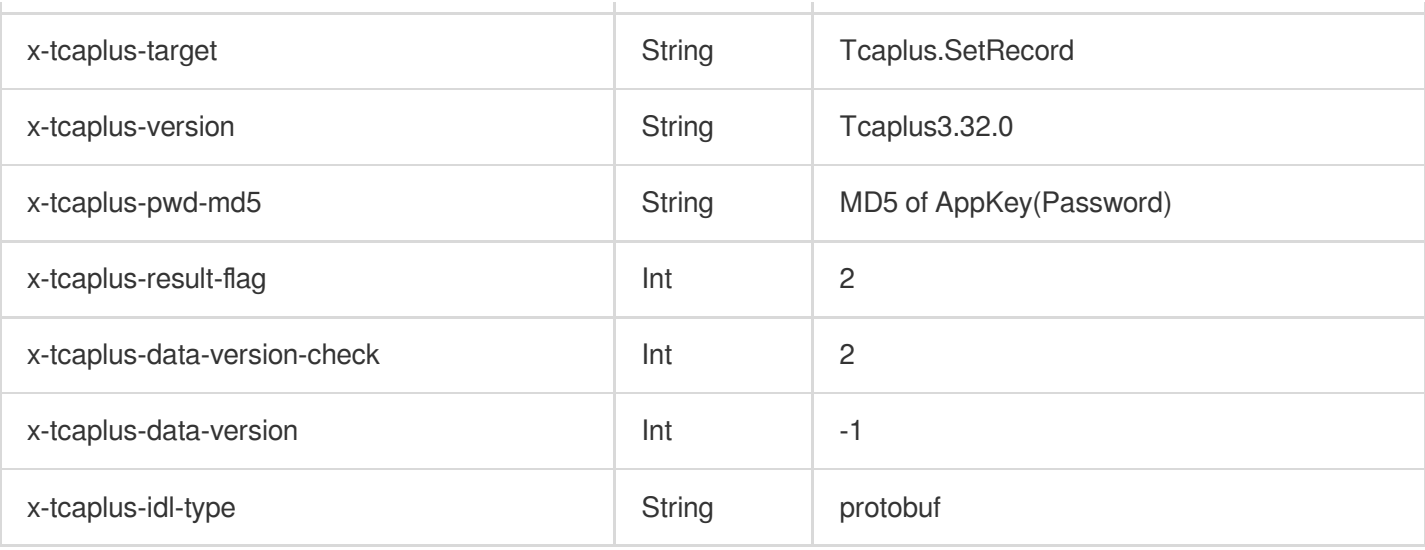

#### 示例:

**URL:**

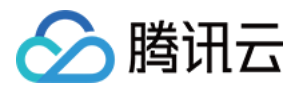

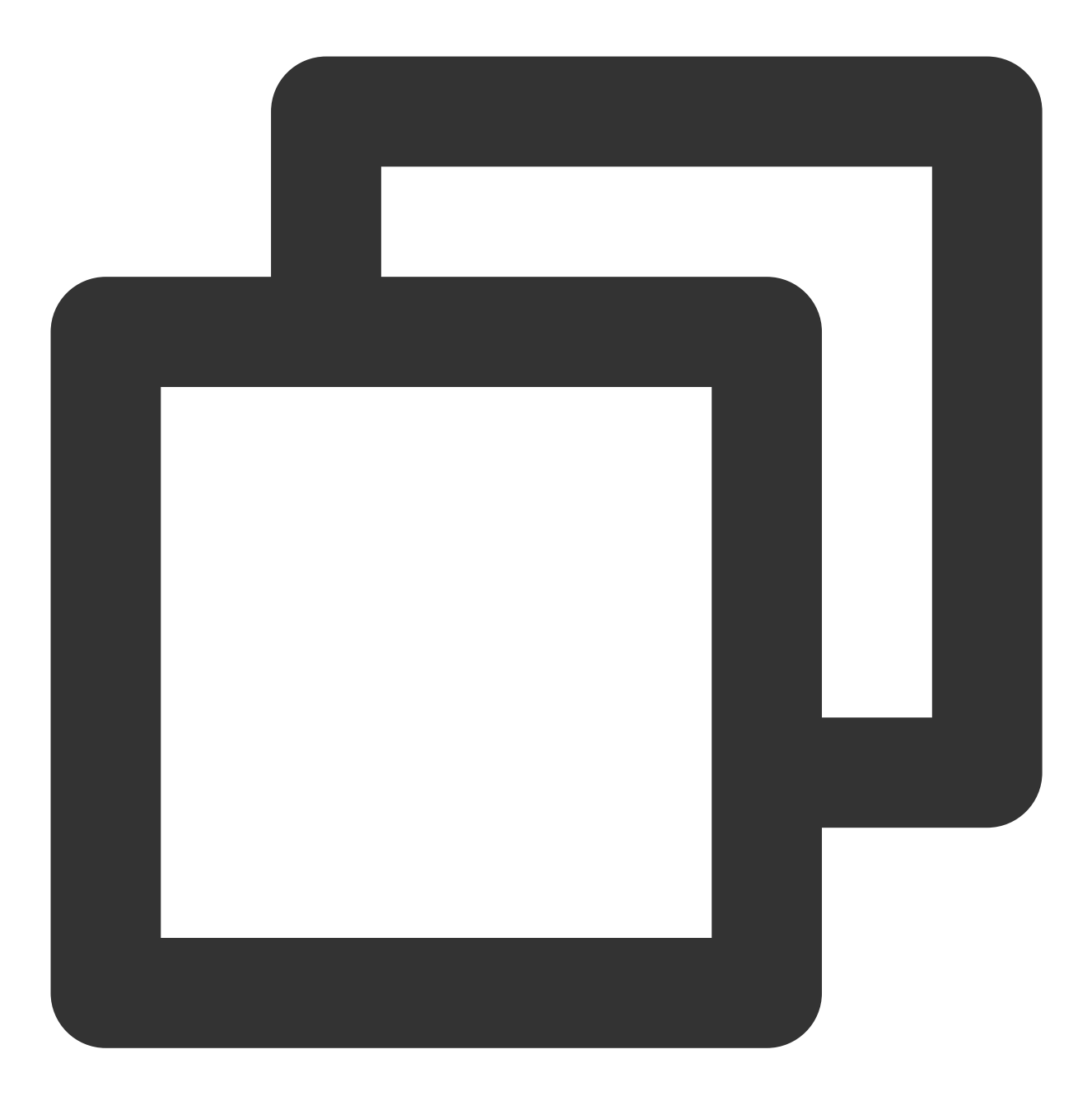

http://10.123.9.70/ver1.0/apps/2/zones/1/tables/tb\_example/records

请求 **HTTP** 头:

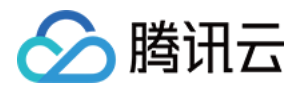

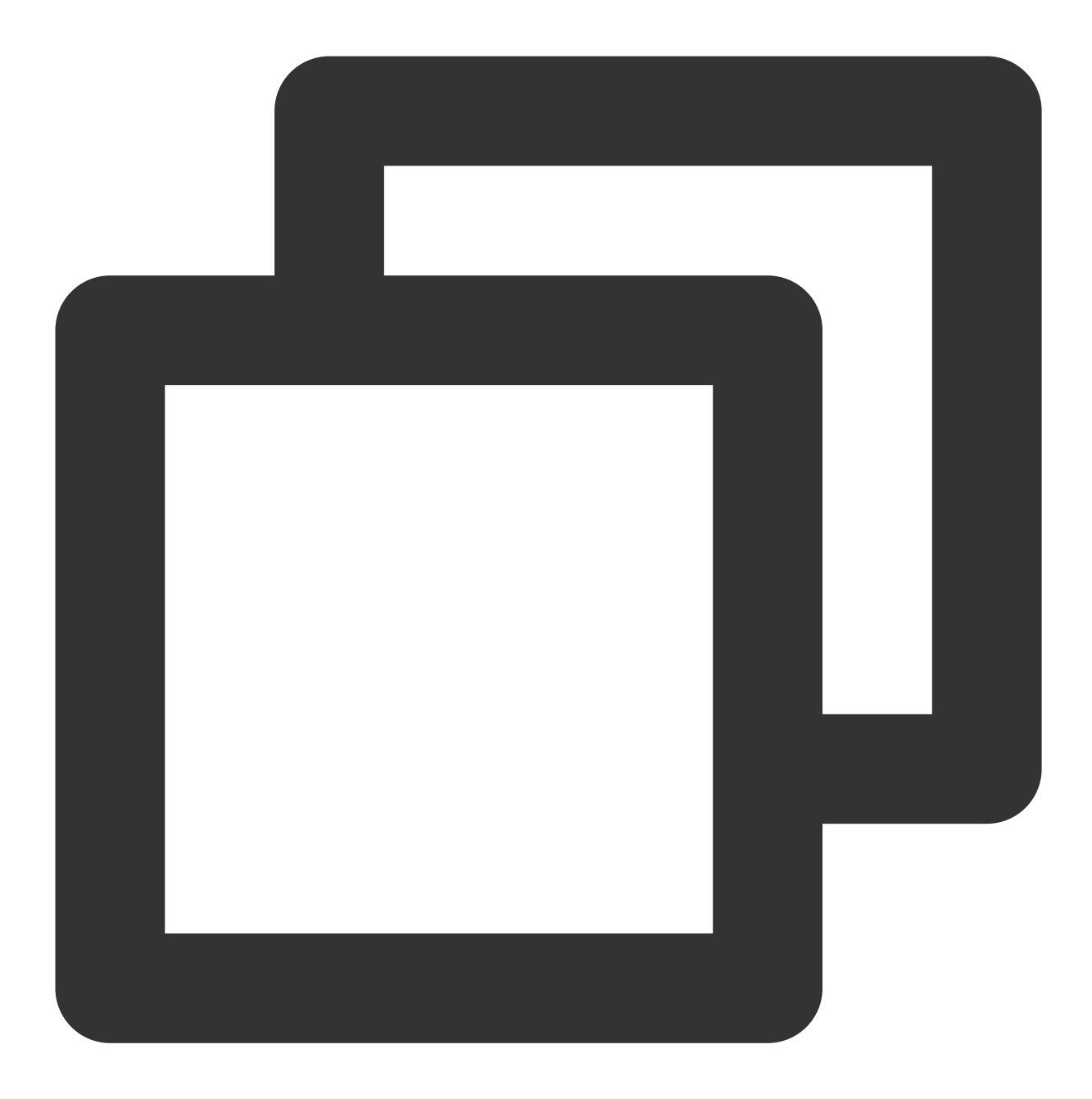

```
\lceil"x-tcaplus-target:Tcaplus.SetRecord",
"x-tcaplus-version:Tcaplus3.32.0",
"x-tcaplus-pwd-md5:c3eda5f013f92c81dda7afcdc273cf82",
"x-tcaplus-result-flag:2",
"x-tcaplus-data-version-check:2",
"x-tcaplus-data-version:-1",
"x-tcaplus-idl-type:Protobuf"
]
```
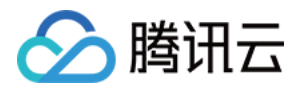

请求 **JSON** 数据:

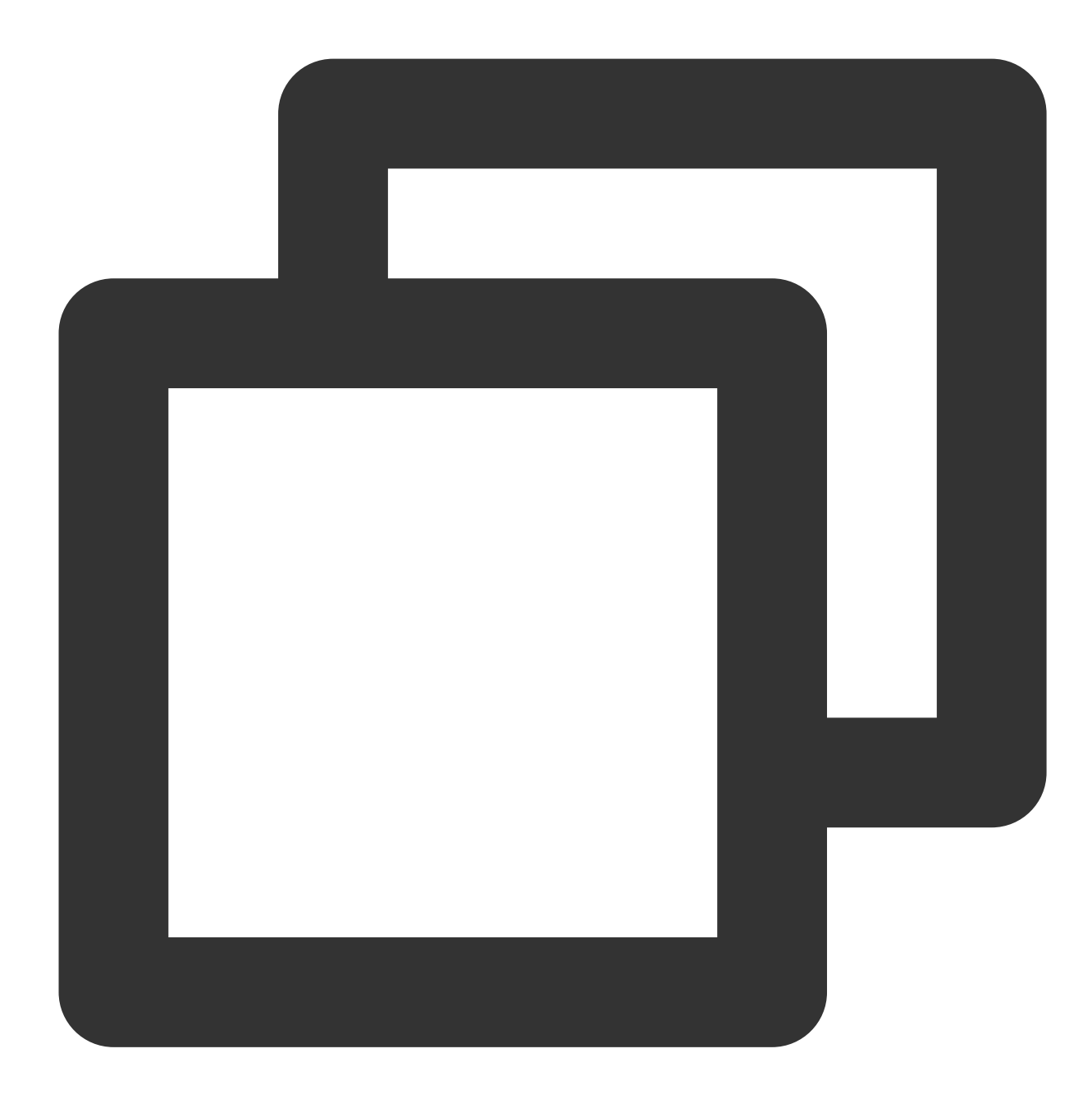

```
{
"ReturnValues": "Send to tcaplus by calvinshao",
"Record": {
 "name": "calvinshao",
 "lockid": [
 50,
  60,
  70,
  80,
```
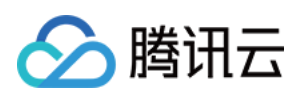

```
90,
  100
 \frac{1}{2}"pay": {
  "pay_times": 3,
  "total_money": 12000,
  "pay_id": 5,
   "auth": {
   "pay_keys": "adqwacsasafasda",
   "update_time": 1528018372
  }
  },
  "region": 101,
 "uin": 100,
 "is_available": false,
 "gamesvrid": 4099,
 "logintime": 404
 }
}
```
#### 应答 **JSON** 数据

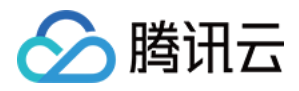

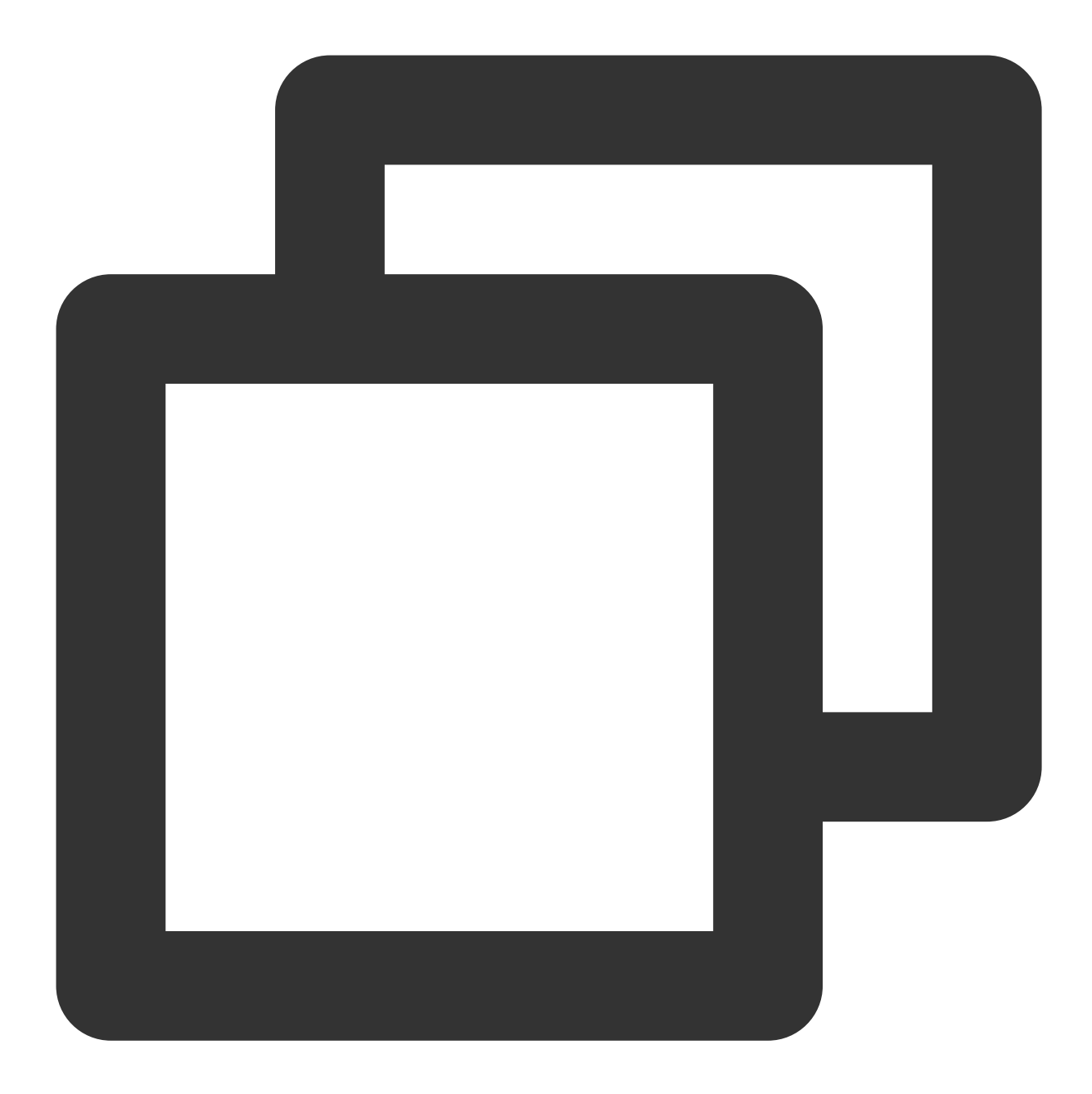

```
{
"ErrorCode": 0,
"ErrorMsg": "Succeed",
"RecordVersion": 1,
"ReturnValues": "Send to tcaplus by calvinshao",
"Record": {
 "name": "calvinshao",
 "lockid": [
  50,
  60,
  70,
```
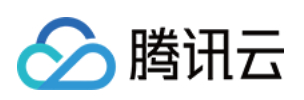

```
80,
  90,
  100
 \frac{1}{\sqrt{2}}"pay": {
  "pay_times": 3,
  "total_money": 12000,
   "pay_id": 5,
   "auth": {
   "pay_keys": "adqwacsasafasda",
    "update_time": 1528018372
  }
 },
 "region": 101,
 "uin": 100,
 "is_available": false,
 "gamesvrid": 4099,
 "logintime": 404
}
}
```
#### **Tcaplus.AddRecord**

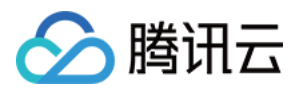

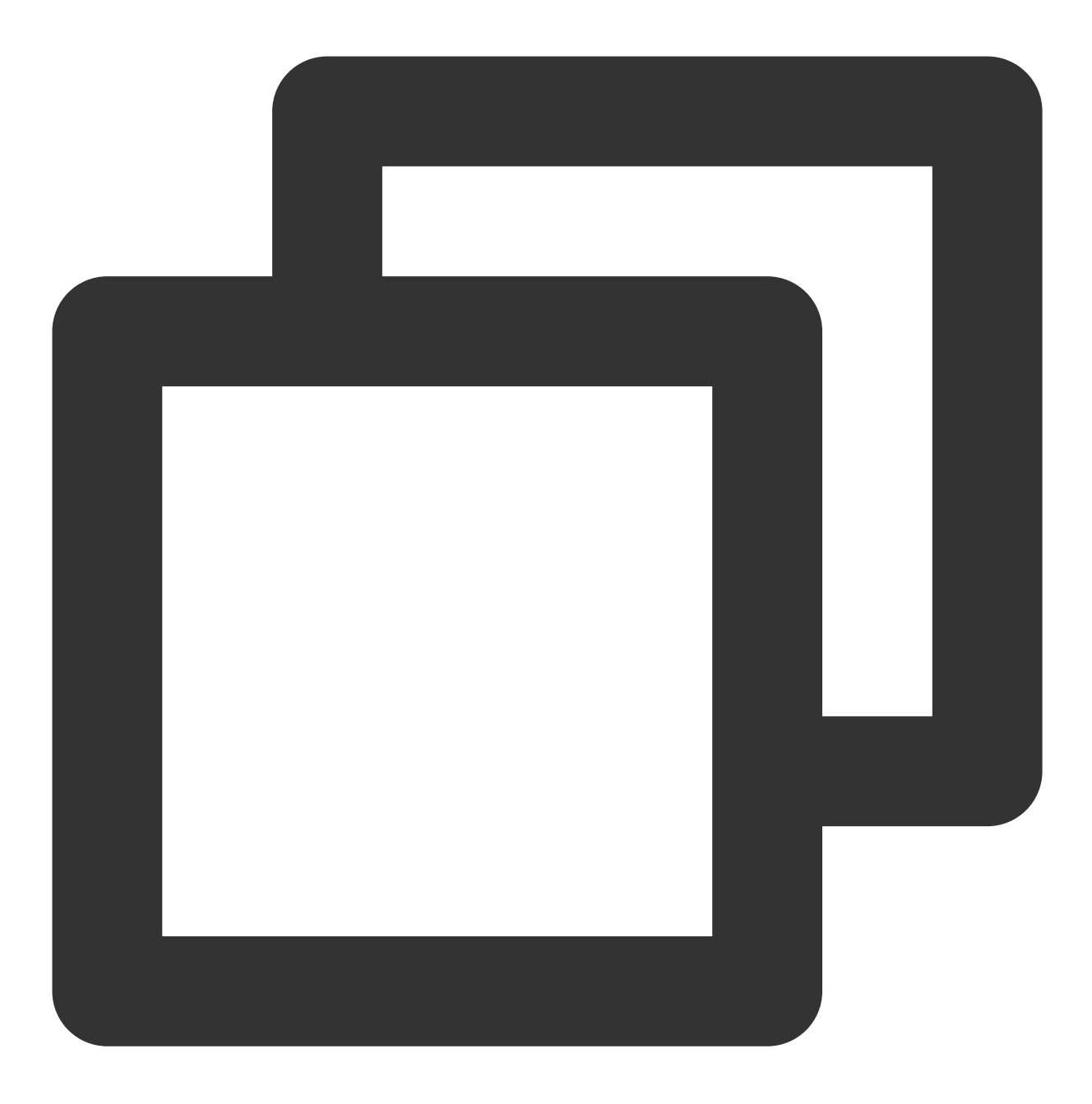

POST /ver1.0/apps/{APP\_ID}/zones/{ZONE\_ID}/tables/{TABLE\_NAME}/records

通过指定一条记录的 key 信息插入一条记录。如果记录存在返回错误。

AddRecord 操作支持 resultflag 设置以下取值:

- 0 设置为0,应答中仅包含请求成功或失败
- 1 设置为1,应答中包含与请求一致的值
- 2 设置为2,应答中包含被修改的数据的所有字段最新值
- 3 设置为3,应答中包含记录被修改前的值

名称 类型 取值

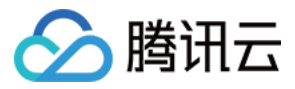

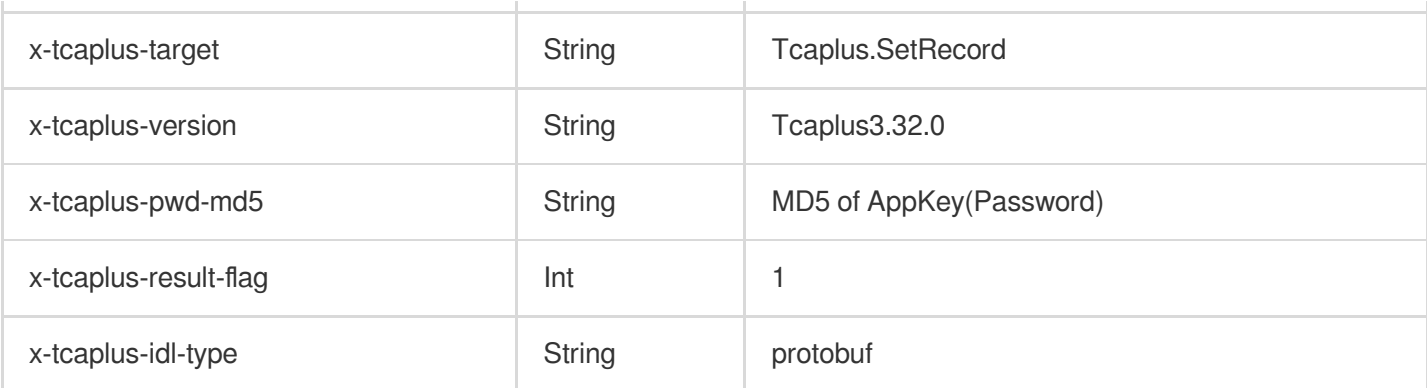

示例:

**URL**:

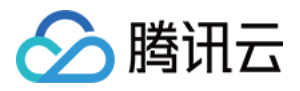

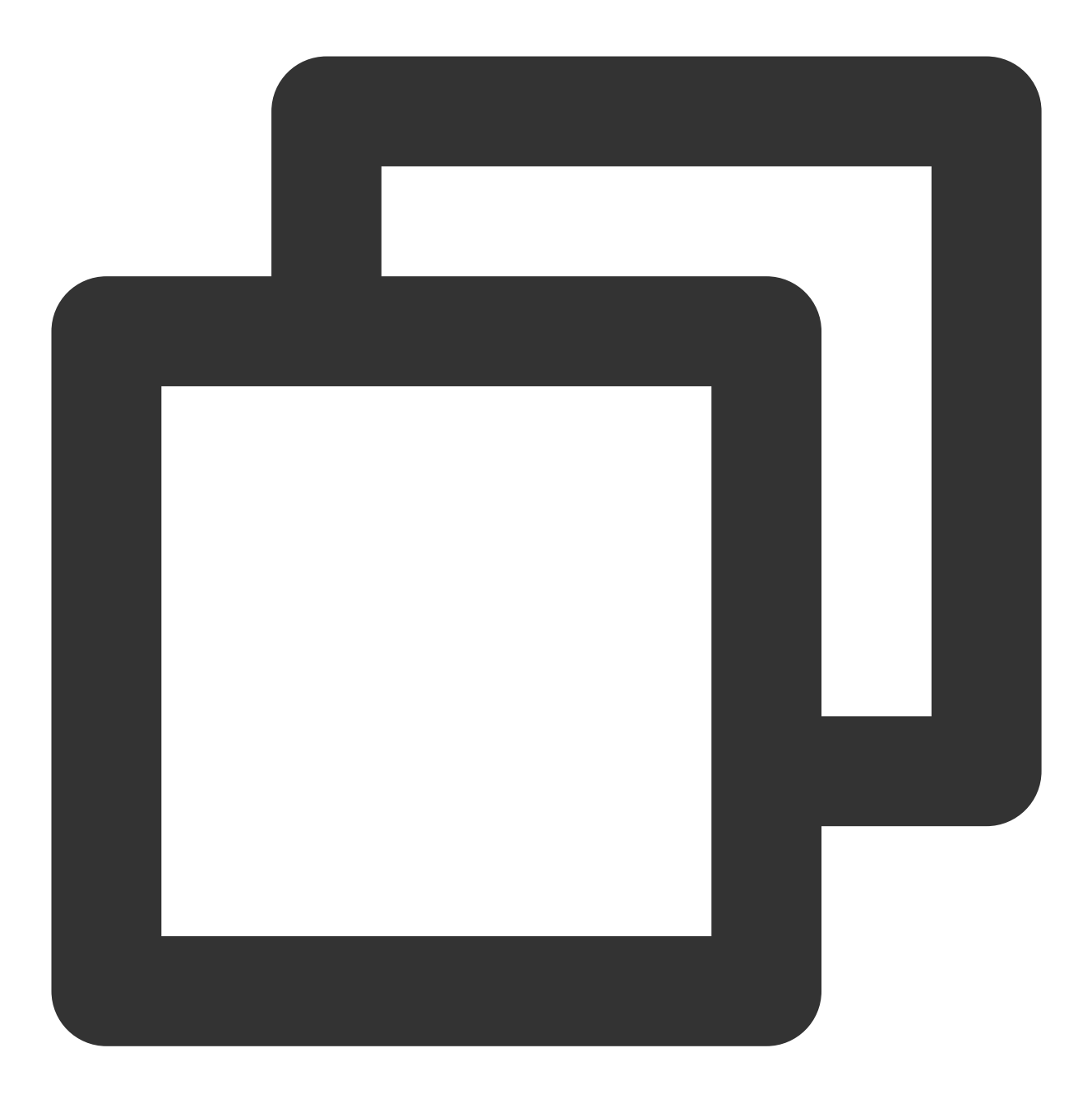

http://10.123.9.70/ver1.0/apps/2/zones/1/tables/tb\_example/records

请求 **HTTP** 头:

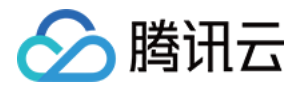

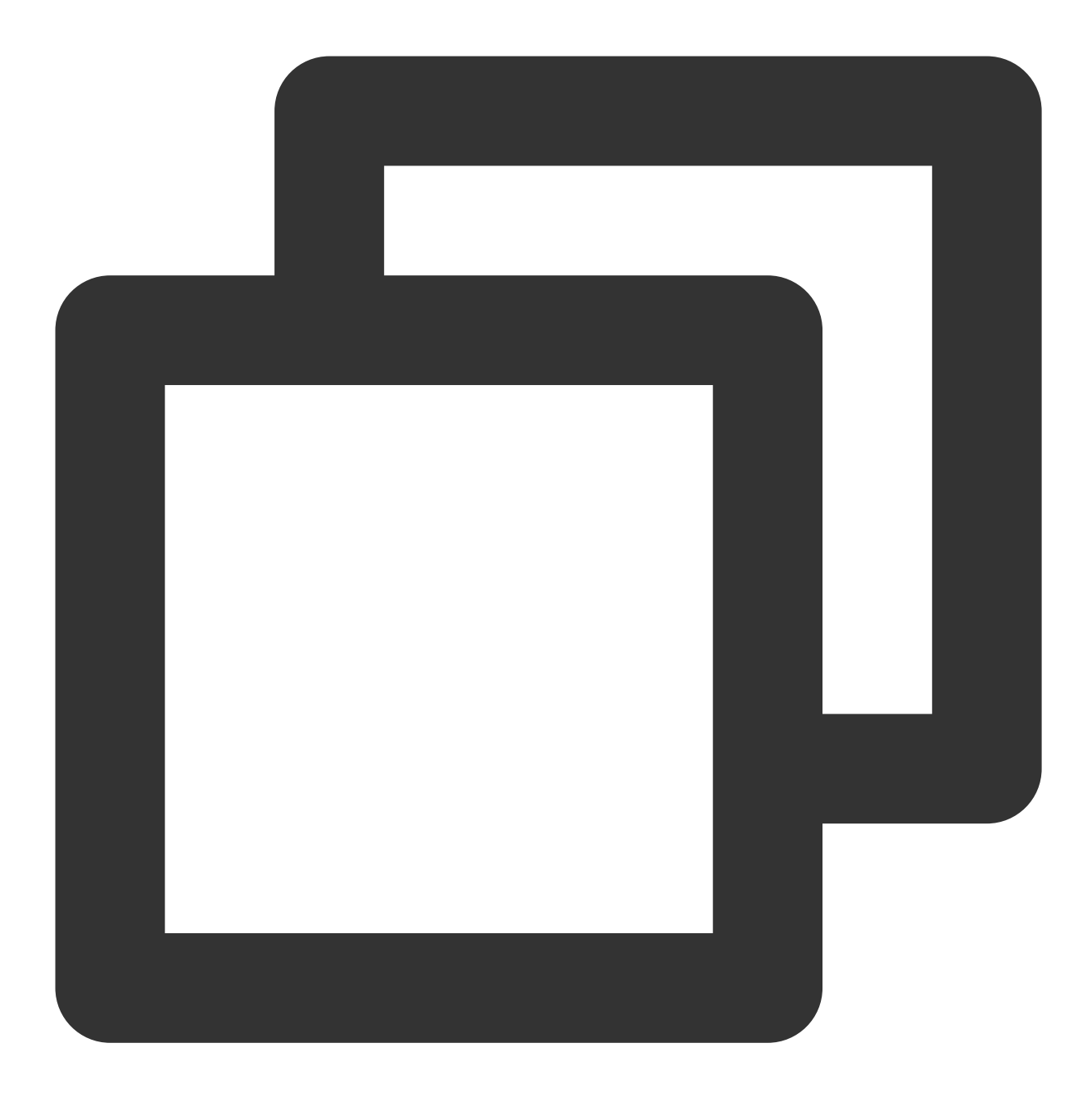

```
\lceil"x-tcaplus-target:Tcaplus.AddRecord",
"x-tcaplus-version:Tcaplus3.32.0",
"x-tcaplus-pwd-md5:c3eda5f013f92c81dda7afcdc273cf82",
"x-tcaplus-result-flag:1",
"x-tcaplus-idl-type:protobuf"
]
```
请求 **JSON** 数据:

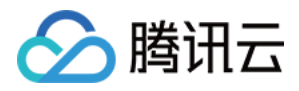

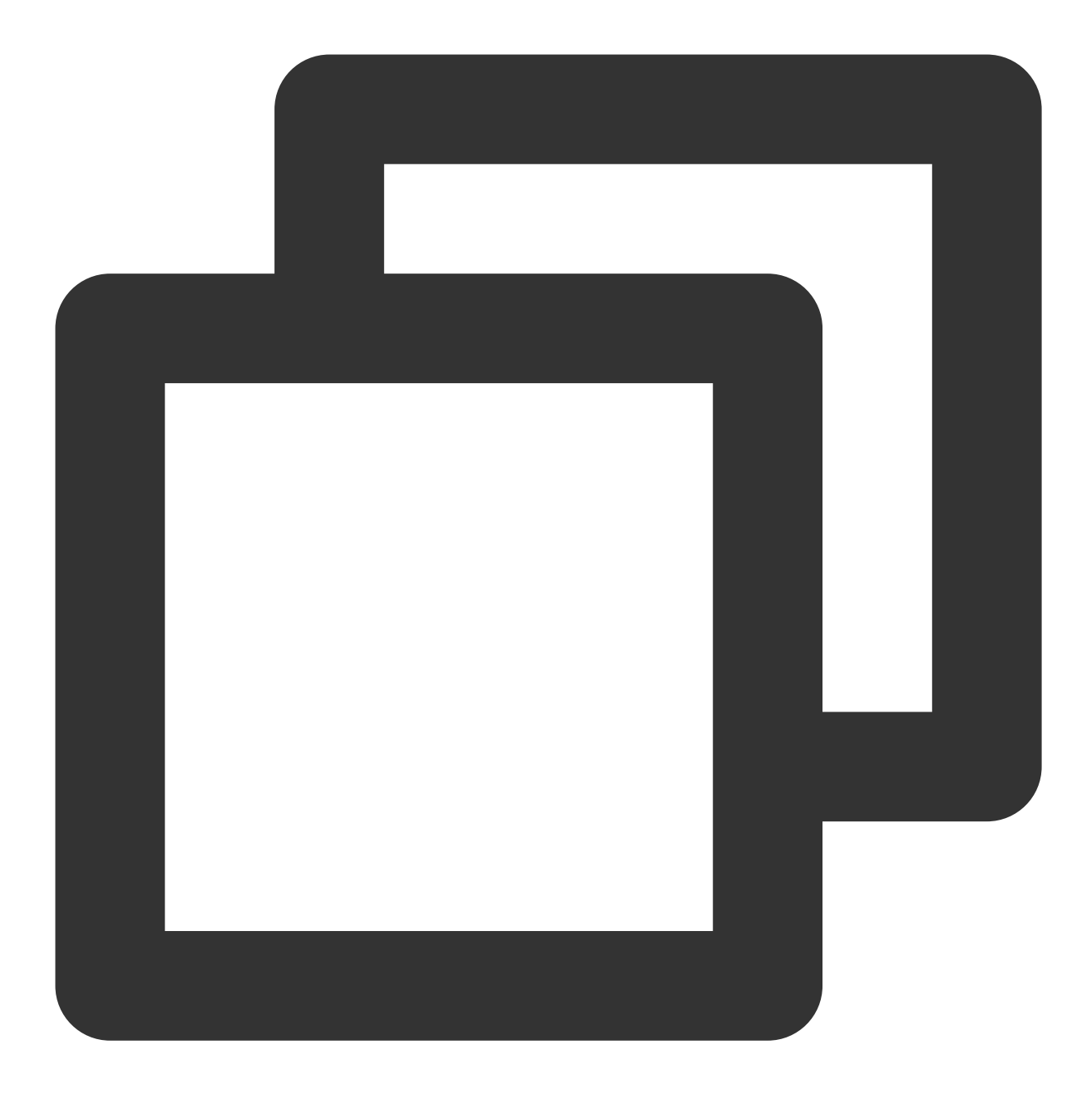

```
{
"ReturnValues": "Send to tcaplus by calvinshao",
"Record": {
 "name": "calvinshao",
 "lockid": [
  50,
  60,
  70
 \left| \ \right|,
  "pay": {
  "pay_times": 2,
```
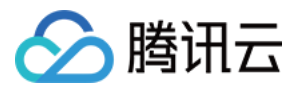

```
"total_money": 10000,
  "pay_id": 5,
  "auth": {
   "pay_keys": "adqwacsasafasda",
   "update_time": 1528018372
  }
 },
 "region": 101,
 "uin": 100,
 "is_available": true,
 "gamesvrid": 4099,
 "logintime": 404
}
}
```
应答 **JSON** 数据:

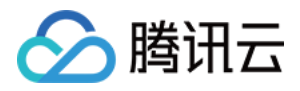

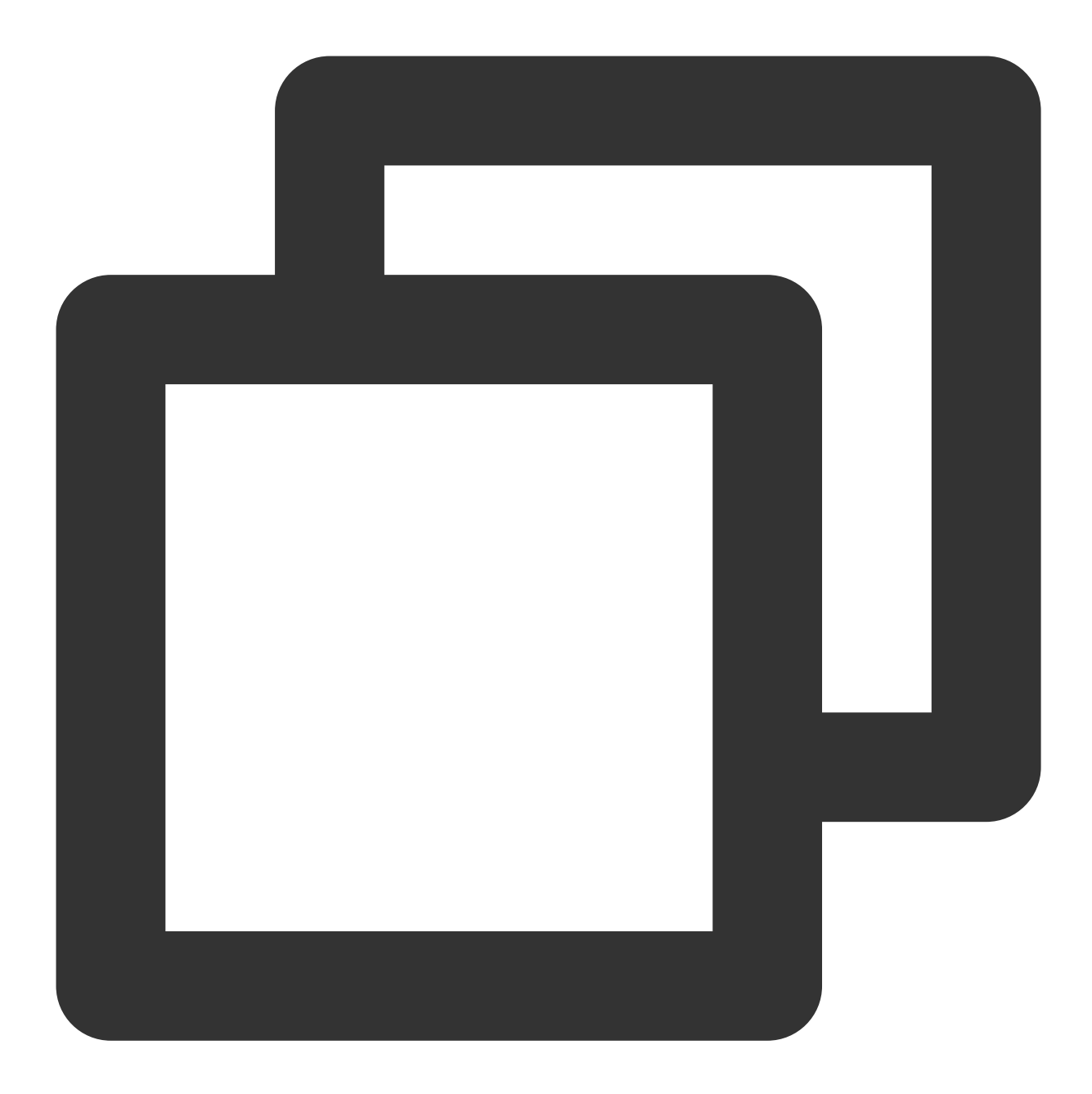

```
{
"ErrorCode": 0,
"ErrorMsg": "Succeed",
"RecordVersion": 1,
"ReturnValues": "Send to tcaplus by calvinshao",
"Record": {
 "name": "calvinshao",
 "lockid": [
  50,
  60,
  70
```
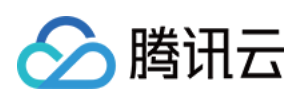

```
\left| \ \right|,
  "pay": {
  "pay_times": 2,
  "total_money": 10000,
   "pay_id": 5,
   "auth": {
   "pay_keys": "adqwacsasafasda",
   "update_time": 1528018372
  }
 },
 "region": 101,
 "uin": 100,
 "is_available": true,
 "gamesvrid": 4099,
 "logintime": 404
 }
}
```
#### **Tcaplus.DeleteRecord**

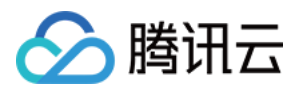

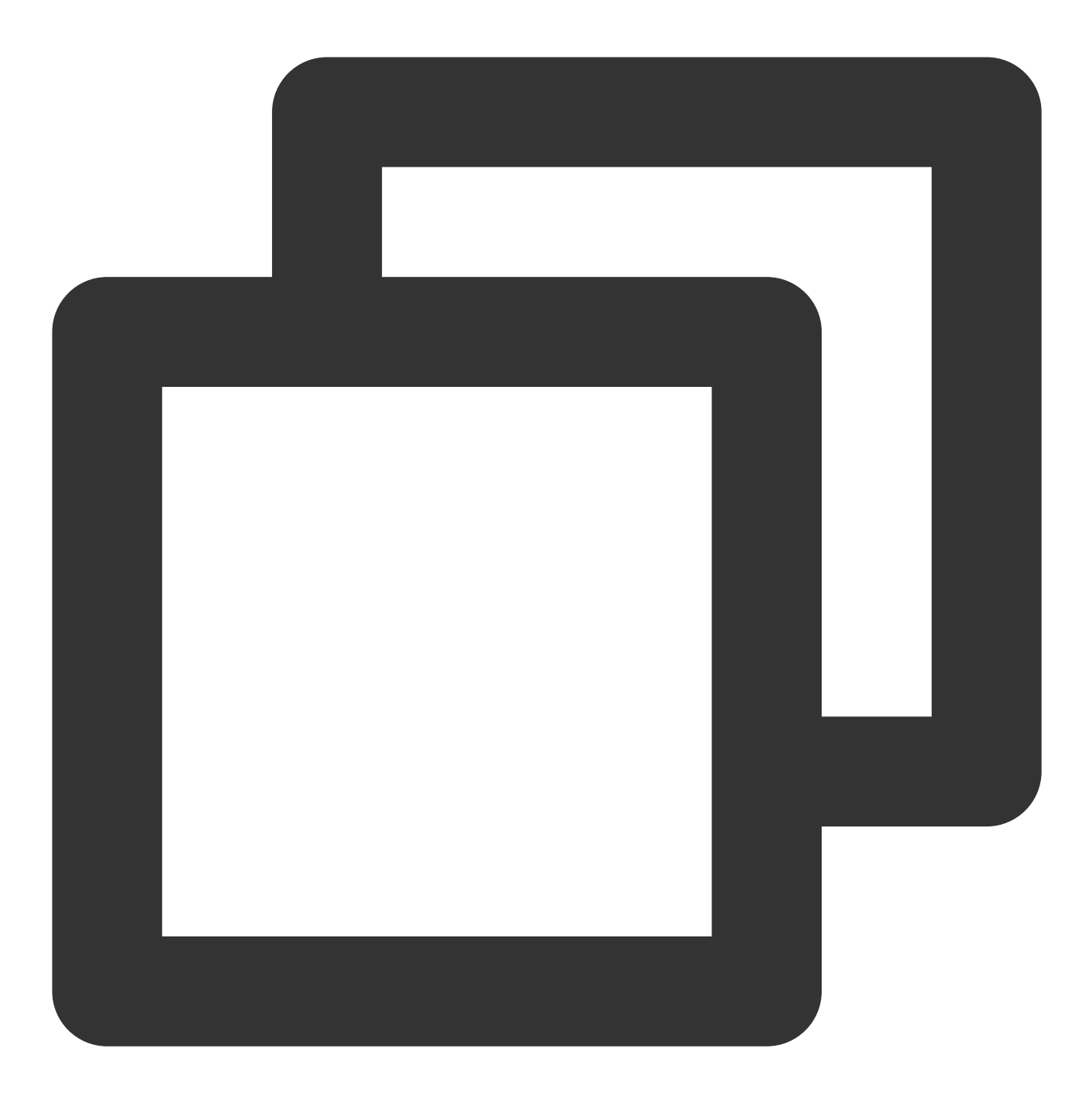

DELETE /ver1.0/apps/{APP\_ID}/zones/{ZONE\_ID}/tables/{TABLE\_NAME}/records

通过指定⼀条记录的 key 信息删除此记录,如果数据不存在则返回错误。

DeleteRecord 操作支持 resultflag 设置以下取值:

- 0 设置为0,应答中仅包含请求成功或失败
- 1 设置为1,应答中包含与请求一致的值
- 2 设置为2,应答中包含被修改的数据的所有字段最新值
- 3 设置为3,应答中包含记录被修改前的值
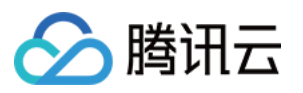

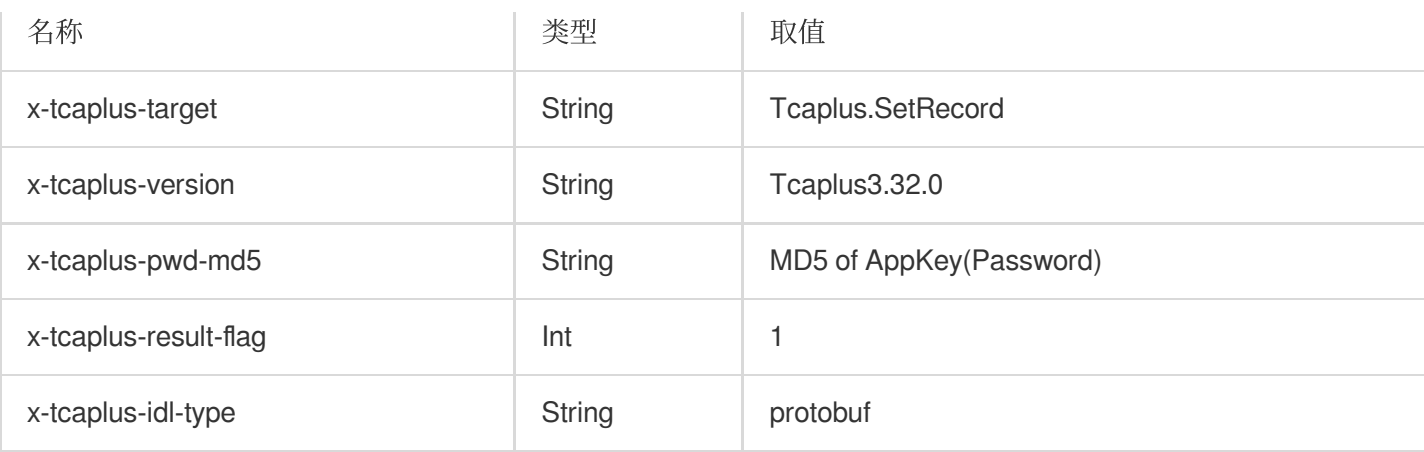

示例:

**URI**:

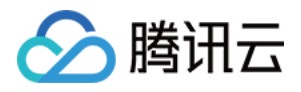

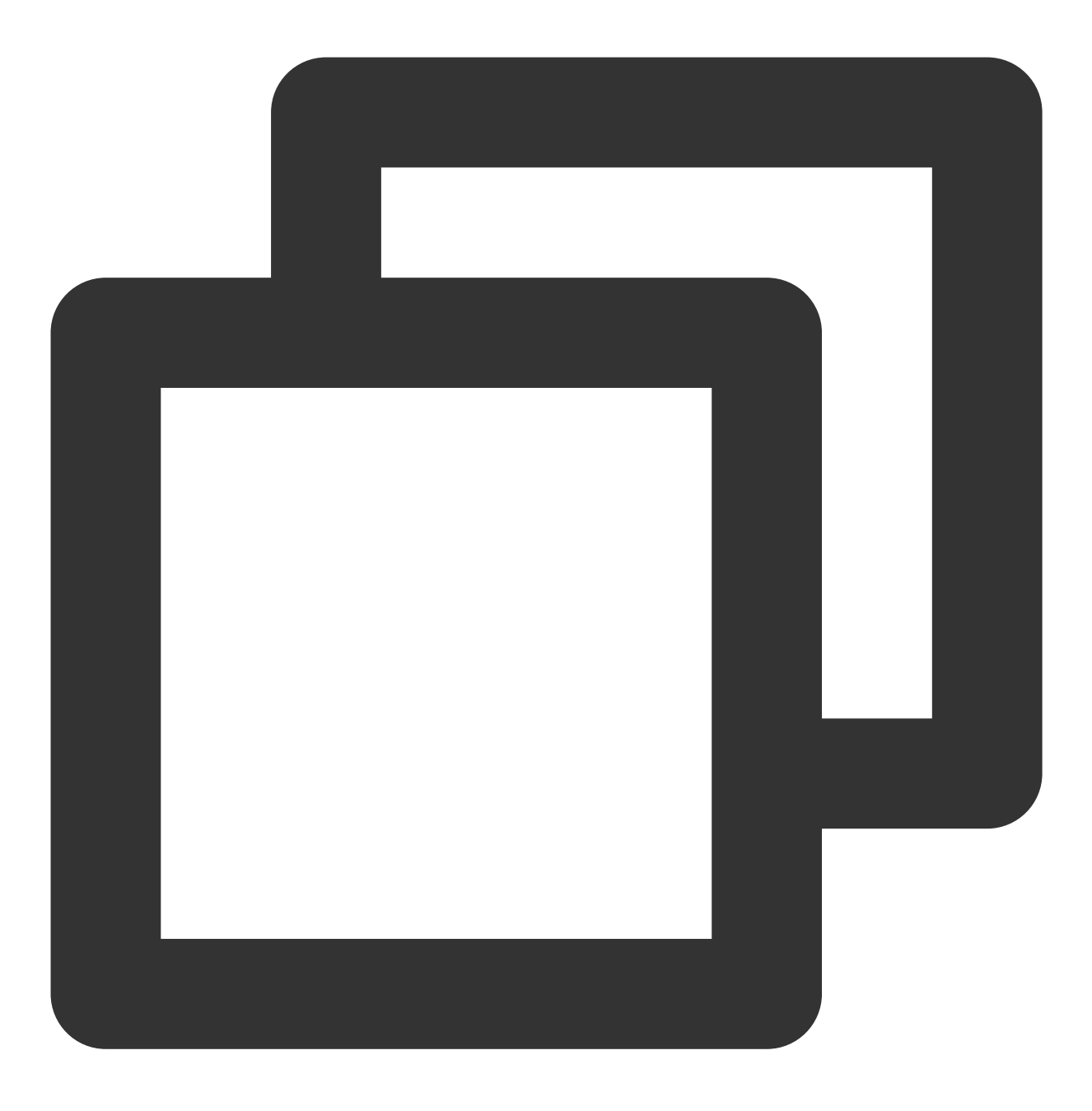

http://10.123.9.70/ver1.0/apps/2/zones/1/tables/tb\_example/records

请求 **HTTP** 头:

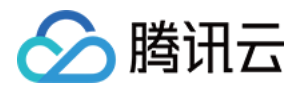

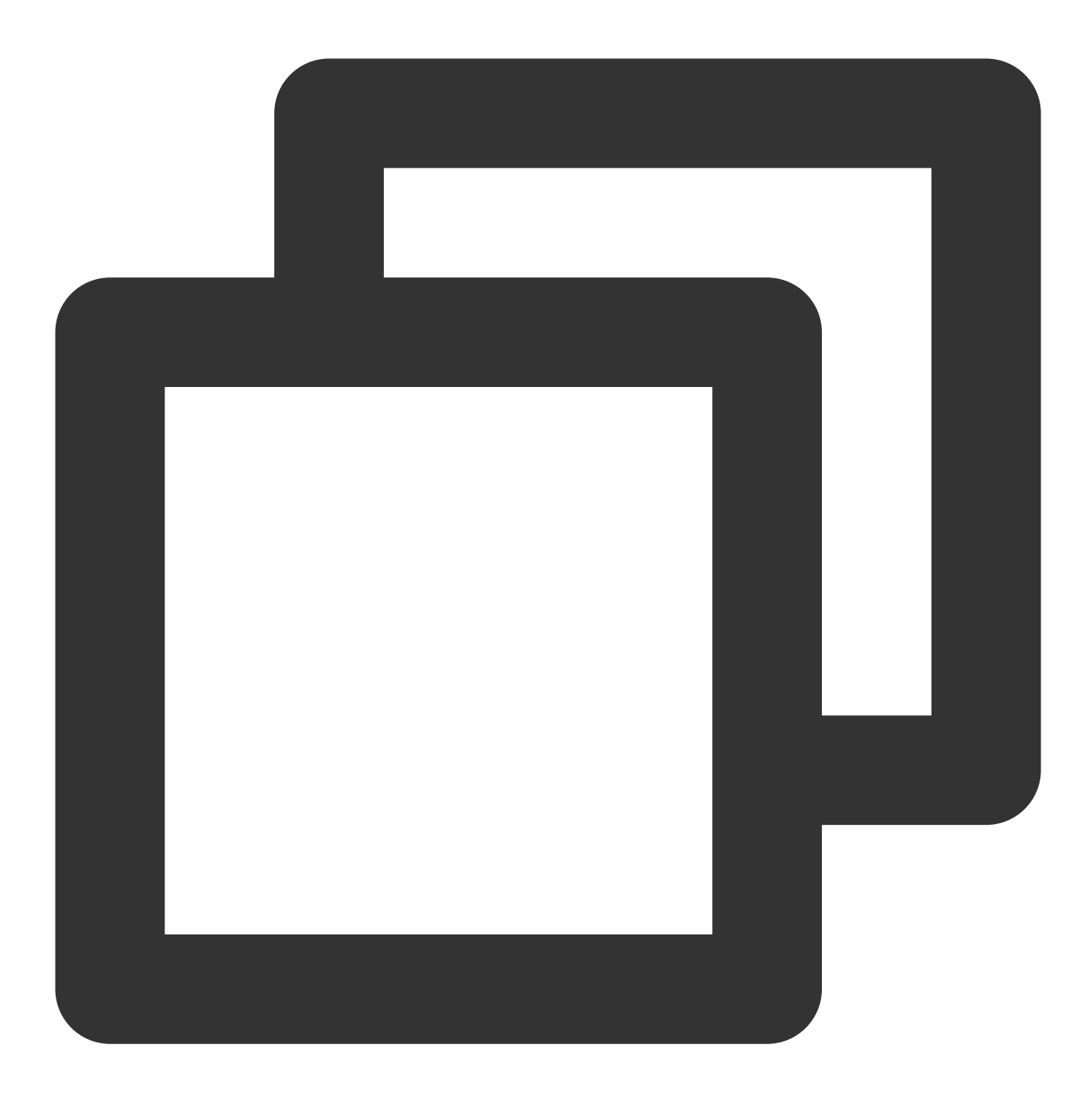

```
\lceil"x-tcaplus-target:Tcaplus.DeleteRecord",
"x-tcaplus-version:Tcaplus3.32.0",
"x-tcaplus-pwd-md5:c3eda5f013f92c81dda7afcdc273cf82",
"x-tcaplus-result-flag:1",
"x-tcaplus-idl-type:protobuf"
]
```
请求 **JSON** 数据:

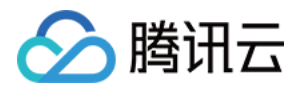

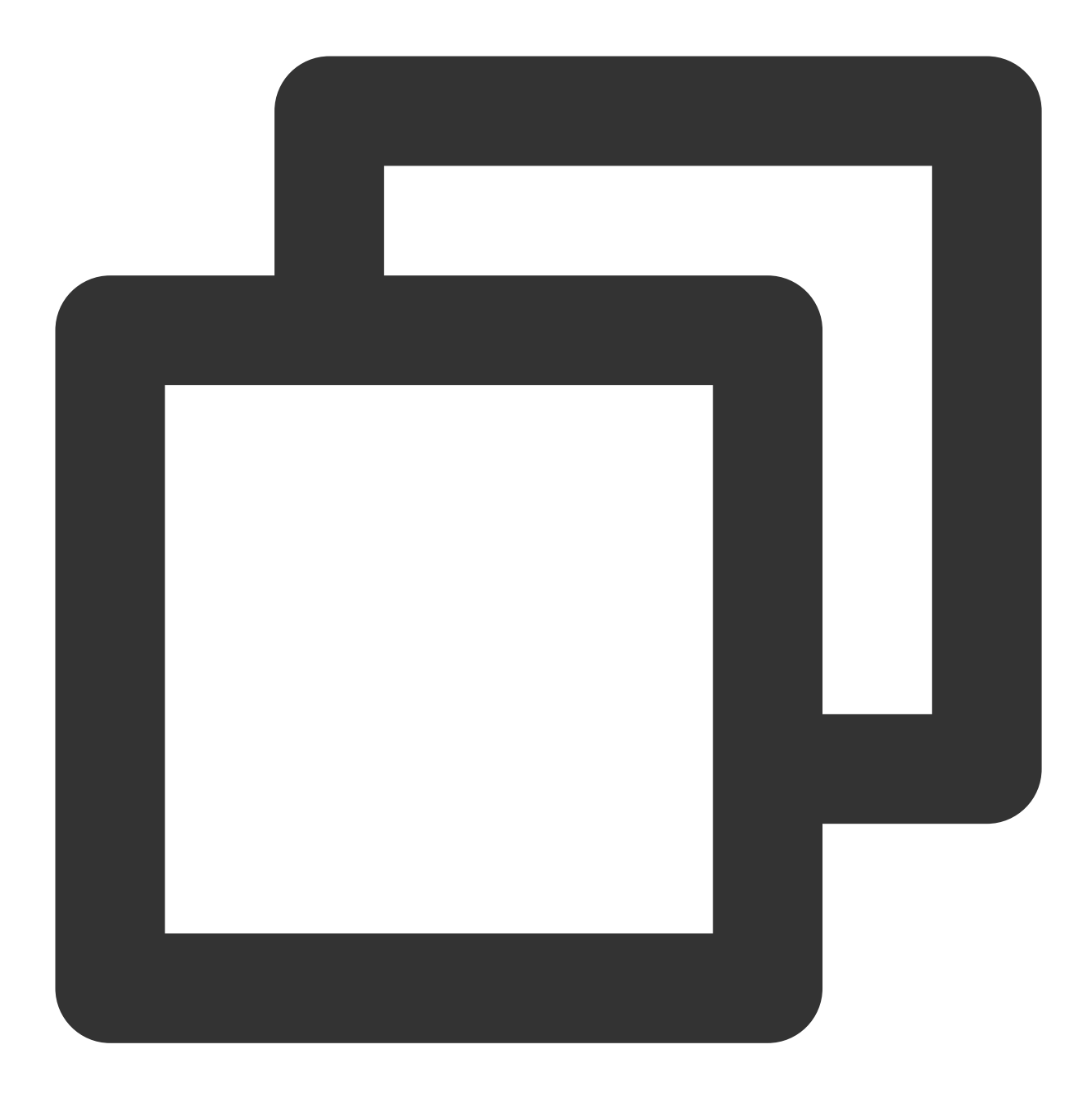

```
{
"ReturnValues": "Send to tcaplus by calvinshao",
"Record": {
 "region": 101,
 "name": "calvinshao",
 "uin": 100
}
}
```
应答 **JSON** 数据:

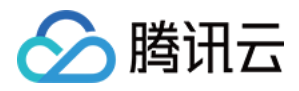

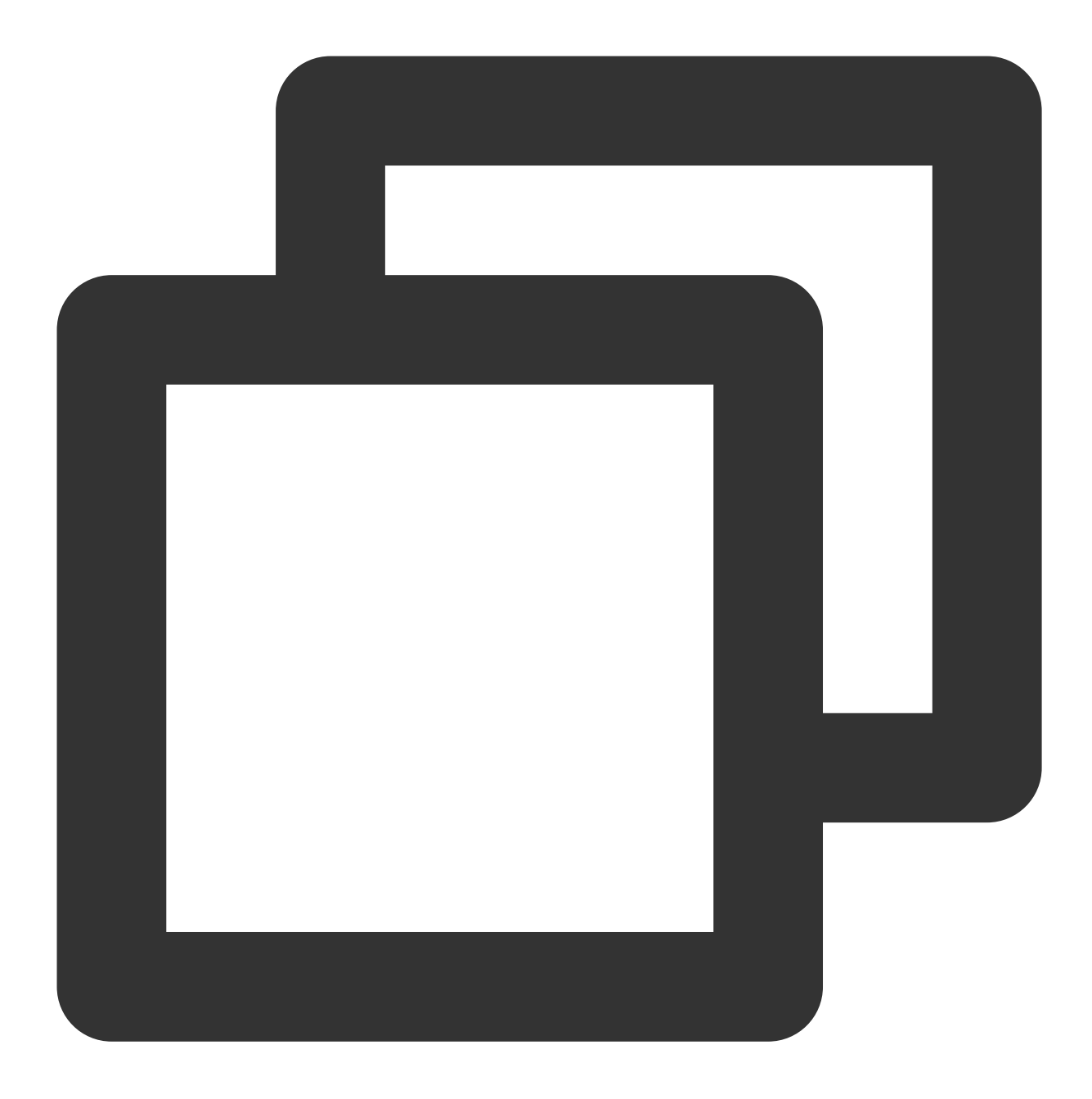

```
{
"ErrorCode": 0,
"Record": {},
"RecordVersion": -1,
"ReturnValues": "Send to tcaplus by calvinshao"
}
```
#### **Tcaplus.FieldGetRecord**

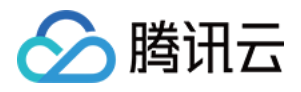

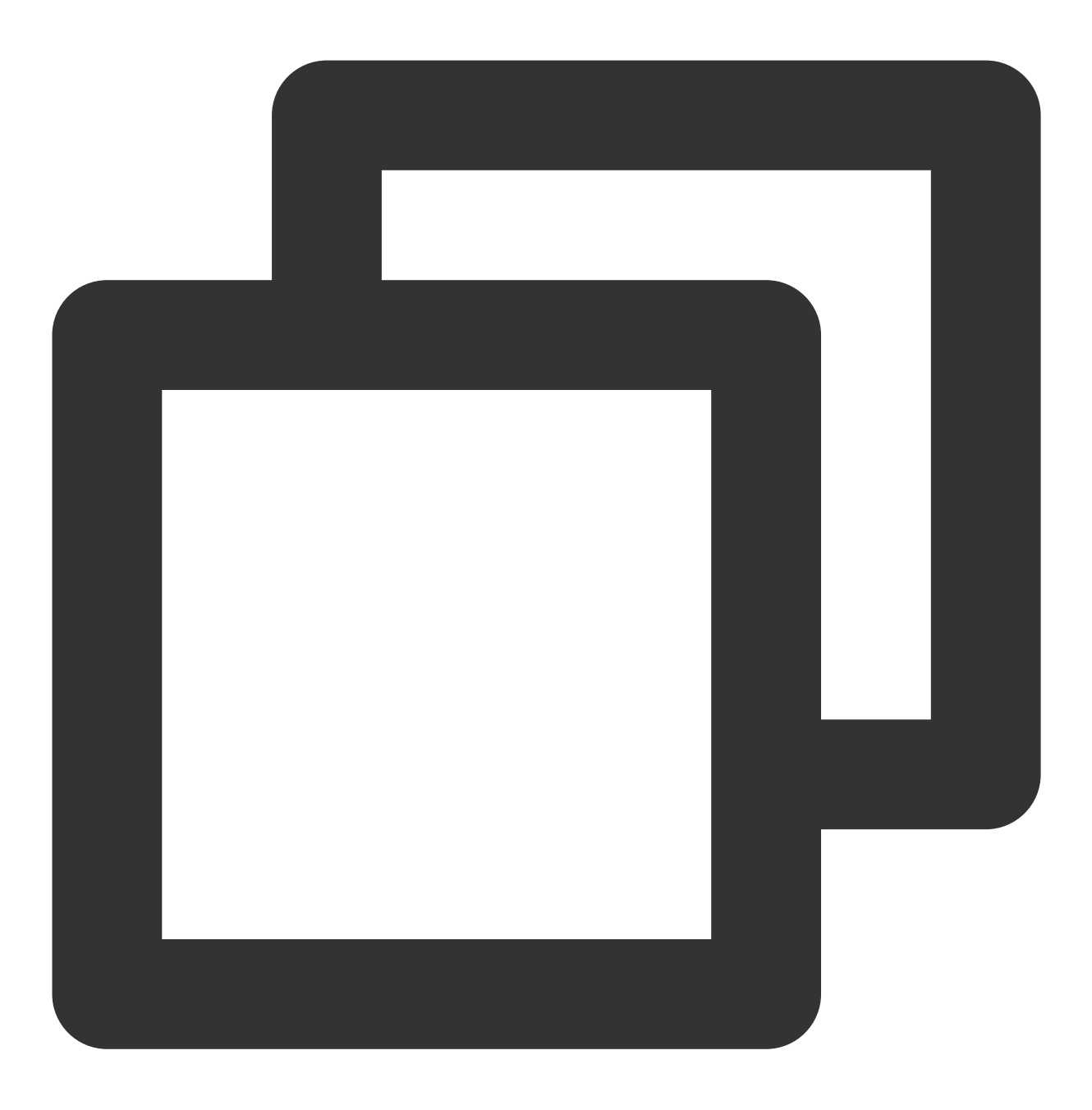

GET /ver1.0/apps/{APP\_ID}/zones/{ZONE\_ID}/tables/{TABLE\_NAME}/records?keys={JSONKey

从一个 Tcaplus pb 表中通过指定一条记录的 key 信息查询此记录。本操作只查询和传输用户通过 select 变量指定的 字段的值,这将减少网络传输流量,这是与 GetRecord 操作最大的不同之处。如果数据记录不存在,将会返回错 误。

必须在 URI 中指定 keys 和 select 变量。keys 指定所有主键的值, select 指定需要显示的 value 字段的名称。 并且用户可以通过点分路径的方式指定嵌套结构中的字段,例如:"pay.total\_money"。

注意:

请求的变量必须通过 urlencode 编码, 请将url中的空格编码为"%20"而不是"+"。

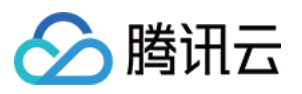

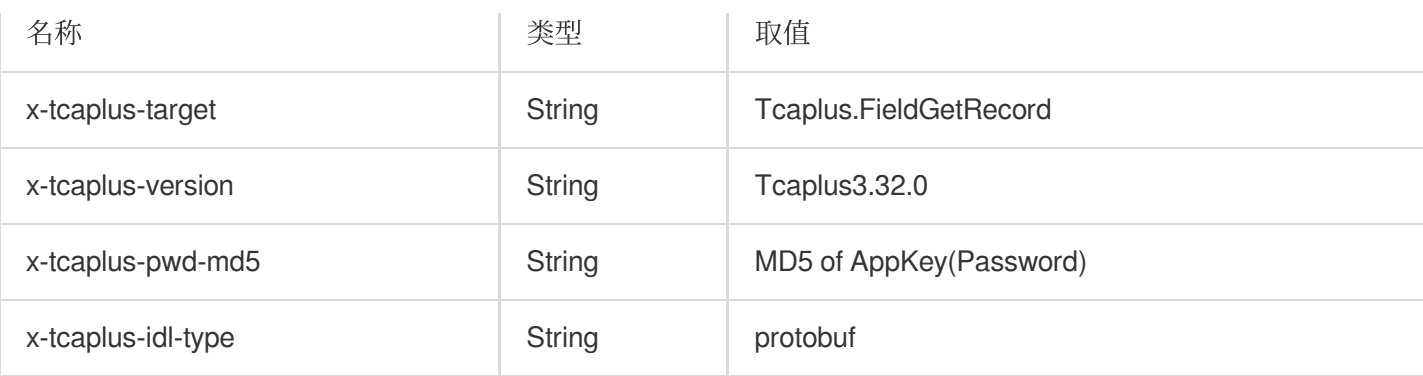

示例:

**URL** 未 **UrlEncode** 结果**:**

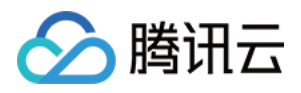

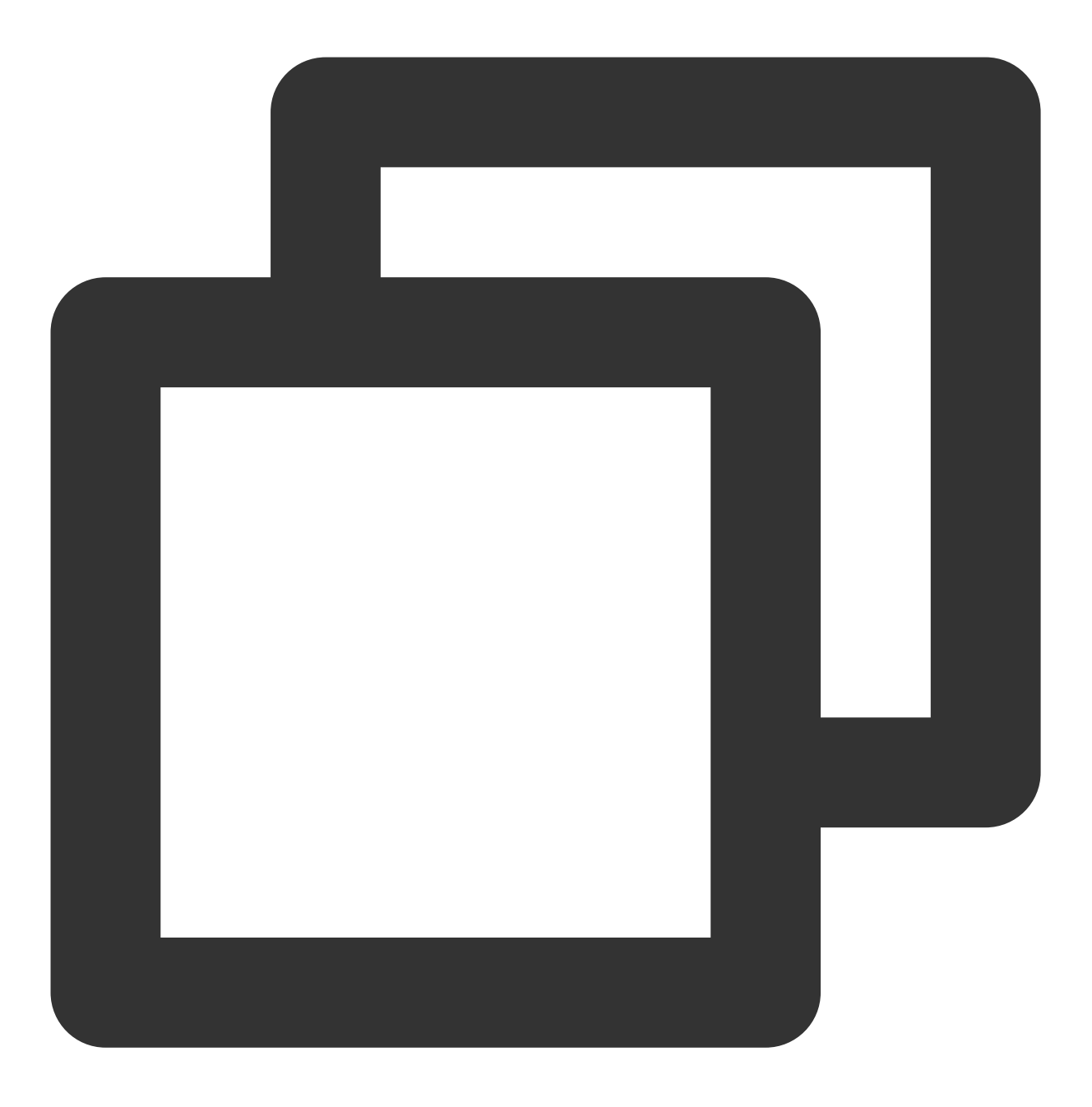

http://10.123.9.70/ver1.0/apps/2/zones/1/tables/tb\_example/records?keys={'region':

**URL UrlEncode** 结果:

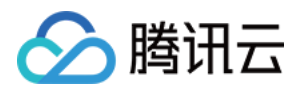

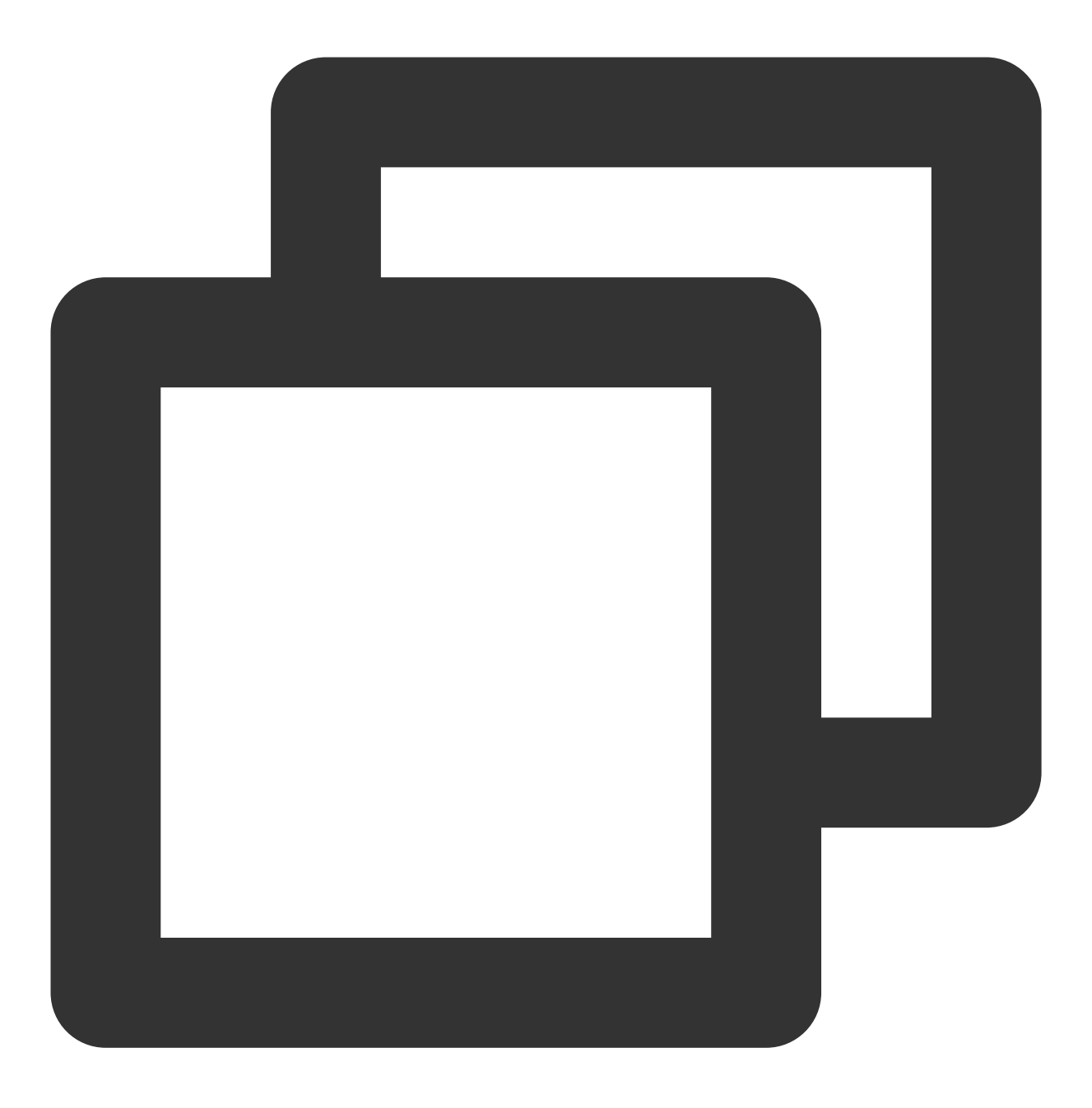

http://10.123.9.70/ver1.0/apps/2/zones/1/tables/tb\_example/records?keys=%7B%22regio

请求 **HTTP** 头:

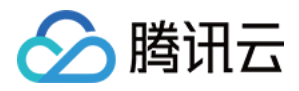

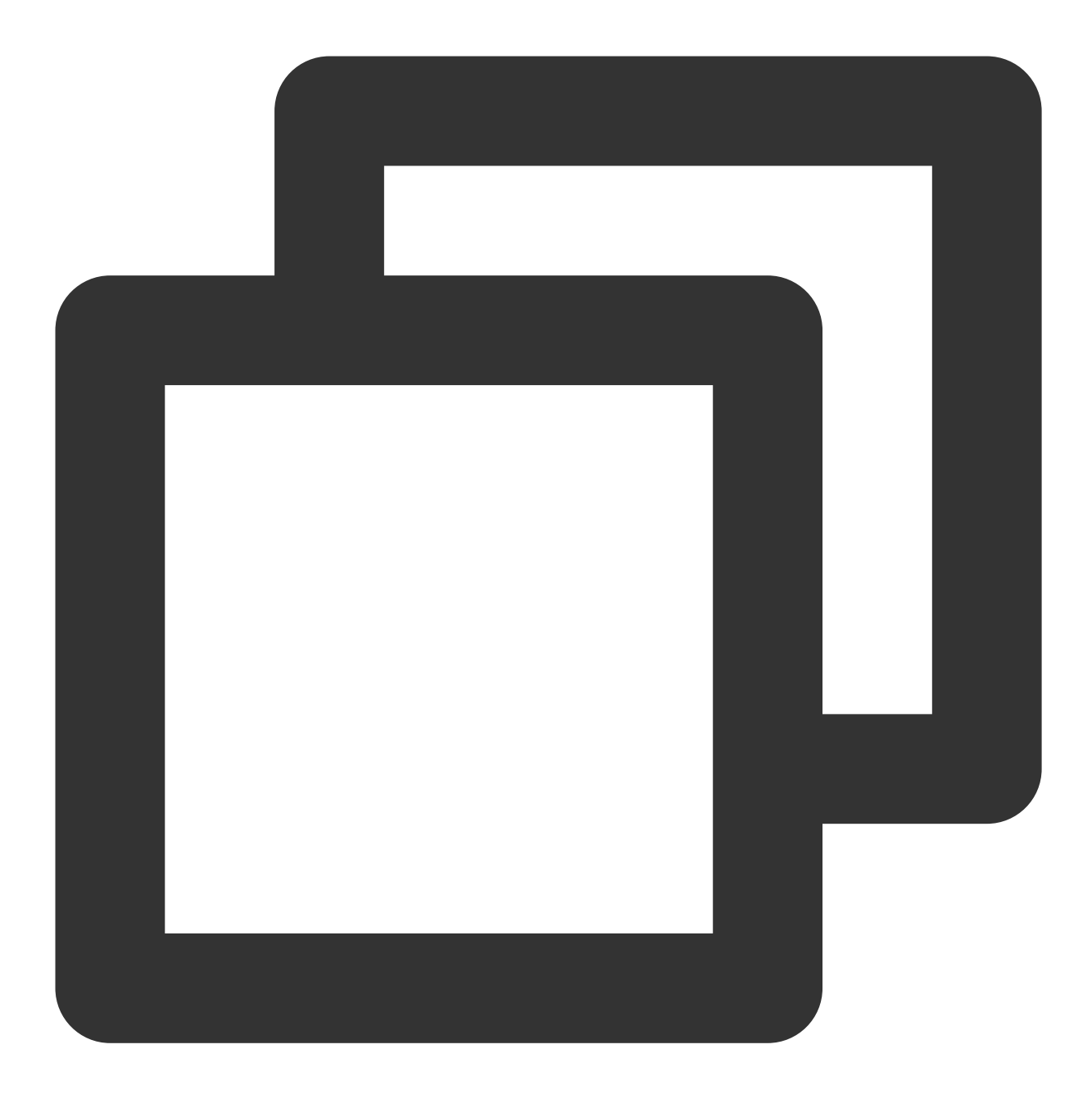

```
\lceil"x-tcaplus-target:Tcaplus.FieldGetRecord",
 "x-tcaplus-version:Tcaplus3.32.0",
 "x-tcaplus-pwd-md5:c3eda5f013f92c81dda7afcdc273cf82",
 "x-tcaplus-idl-type:protobuf"
]
```
应答 **JSON** 数据:

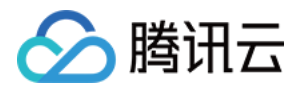

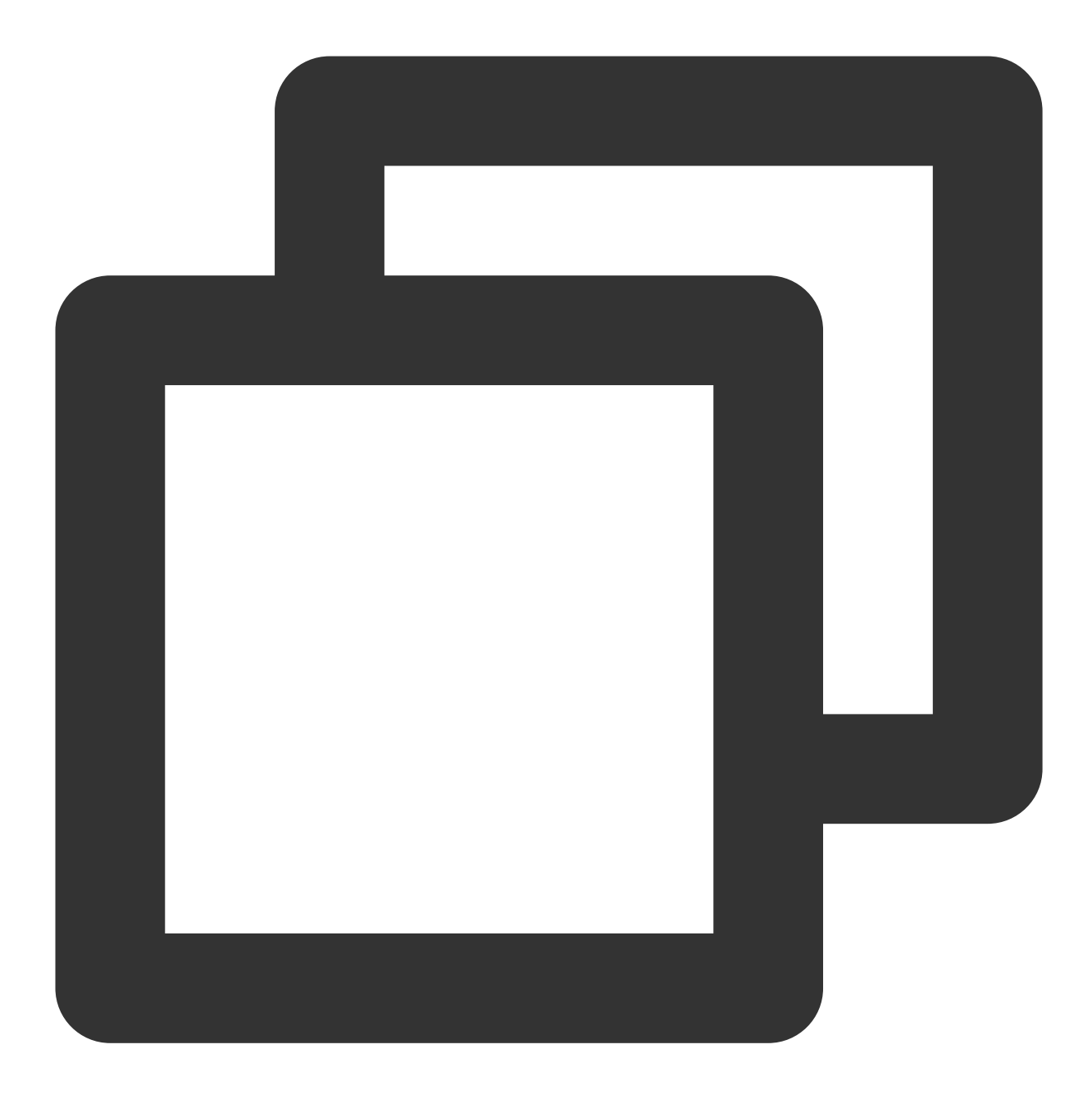

```
{
"ErrorCode": 0,
"ErrorMsg": "Succeed",
"RecordVersion": 1,
"Record": {
 "name": "calvinshao",
 "lockid": [
 50,
  60,
  70
 ],
```
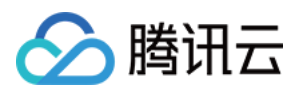

```
"pay": {
  "total_money": 10000,
  "auth": {
   "pay_keys": "adqwacsasafasda"
  }
 },
 "region": 101,
 "uin": 100,
"gamesvrid": 4099
}
}
```
**Tcaplus.FieldSetRecord**

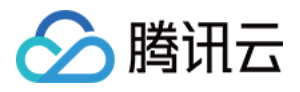

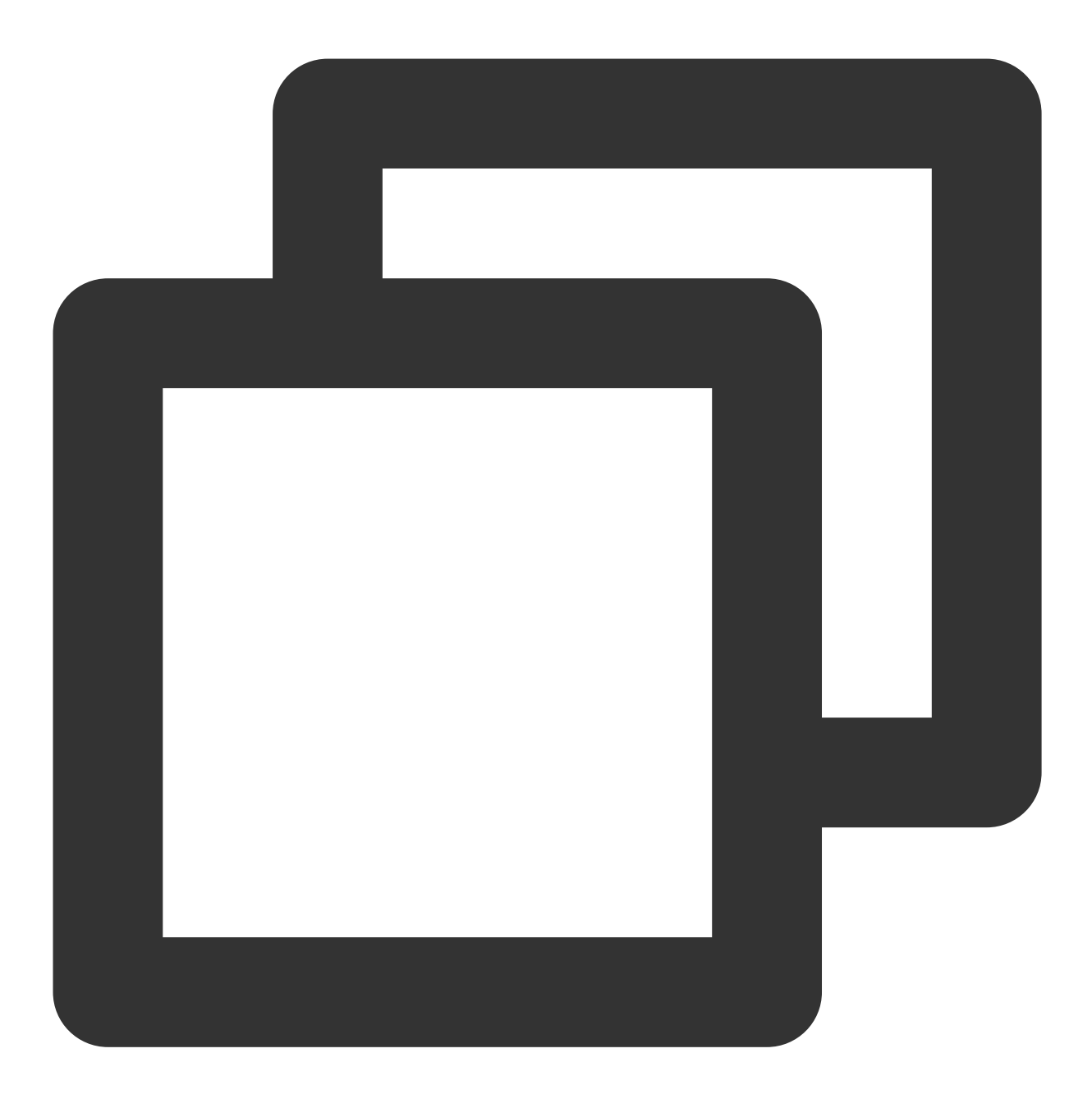

PUT /ver1.0/apps/{APP\_ID}/zones/{ZONE\_ID}/tables/{TABLE\_NAME}/records

通过指定一条记录的 key 信息修改此记录,与 SetRecord 操作不同的是此操作只传输并设置指定字段的值,并不传 输所有字段。这将减轻⽹络流量。如果数据记录存在,将执⾏更新操作,否则将会返回错误。 FieldSetRecord 操作支持 resultflag 设置以下取值:

0 设置为0,应答中仅包含请求成功或失败

1 设置为1,应答中包含与请求一致的值

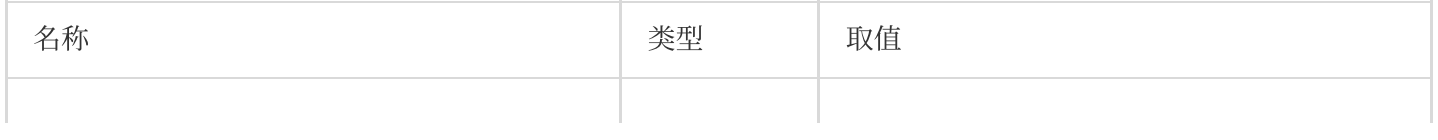

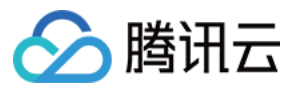

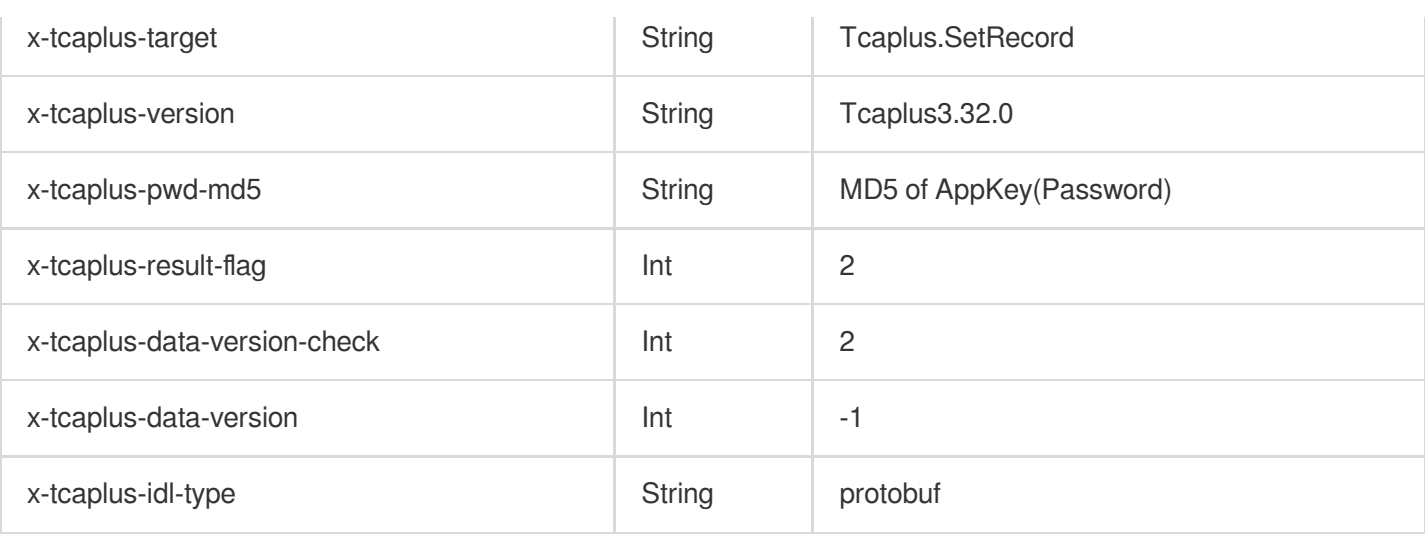

示例:

**URL**:

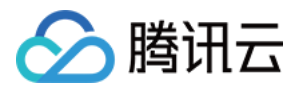

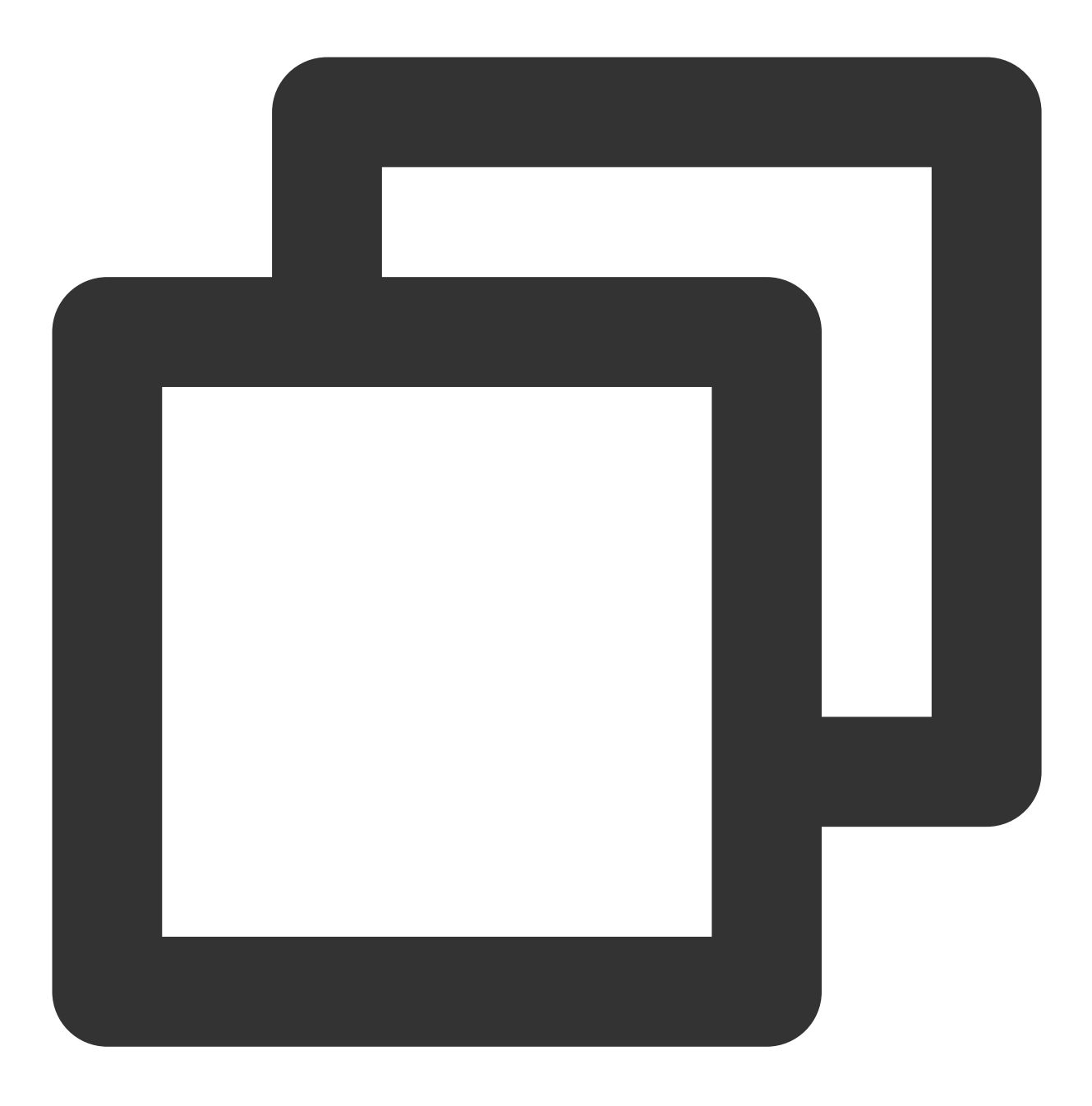

http://10.123.9.70/ver1.0/apps/2/zones/1/tables/tb\_example/records

请求 **HTTP** 头:

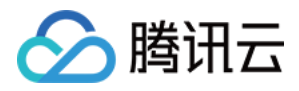

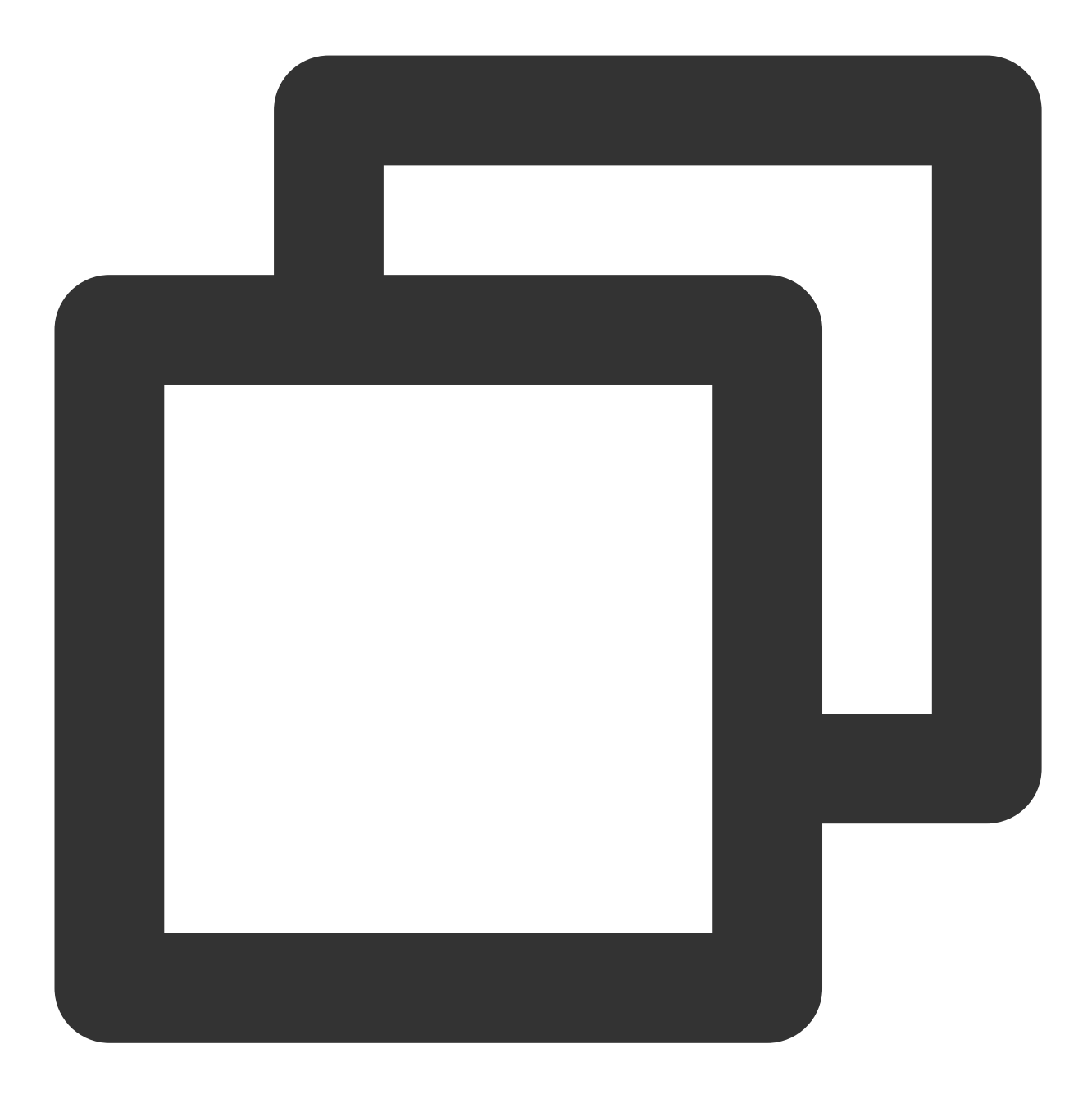

```
\lceil"x-tcaplus-target:Tcaplus.FieldSetRecord",
"x-tcaplus-version:Tcaplus3.32.0",
"x-tcaplus-pwd-md5:c3eda5f013f92c81dda7afcdc273cf82",
"x-tcaplus-result-flag:1",
"x-tcaplus-data-version-check:1",
"x-tcaplus-data-version:-1",
"x-tcaplus-idl-type:Protobuf"
]
```
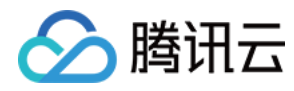

请求 **JSON** 数据:

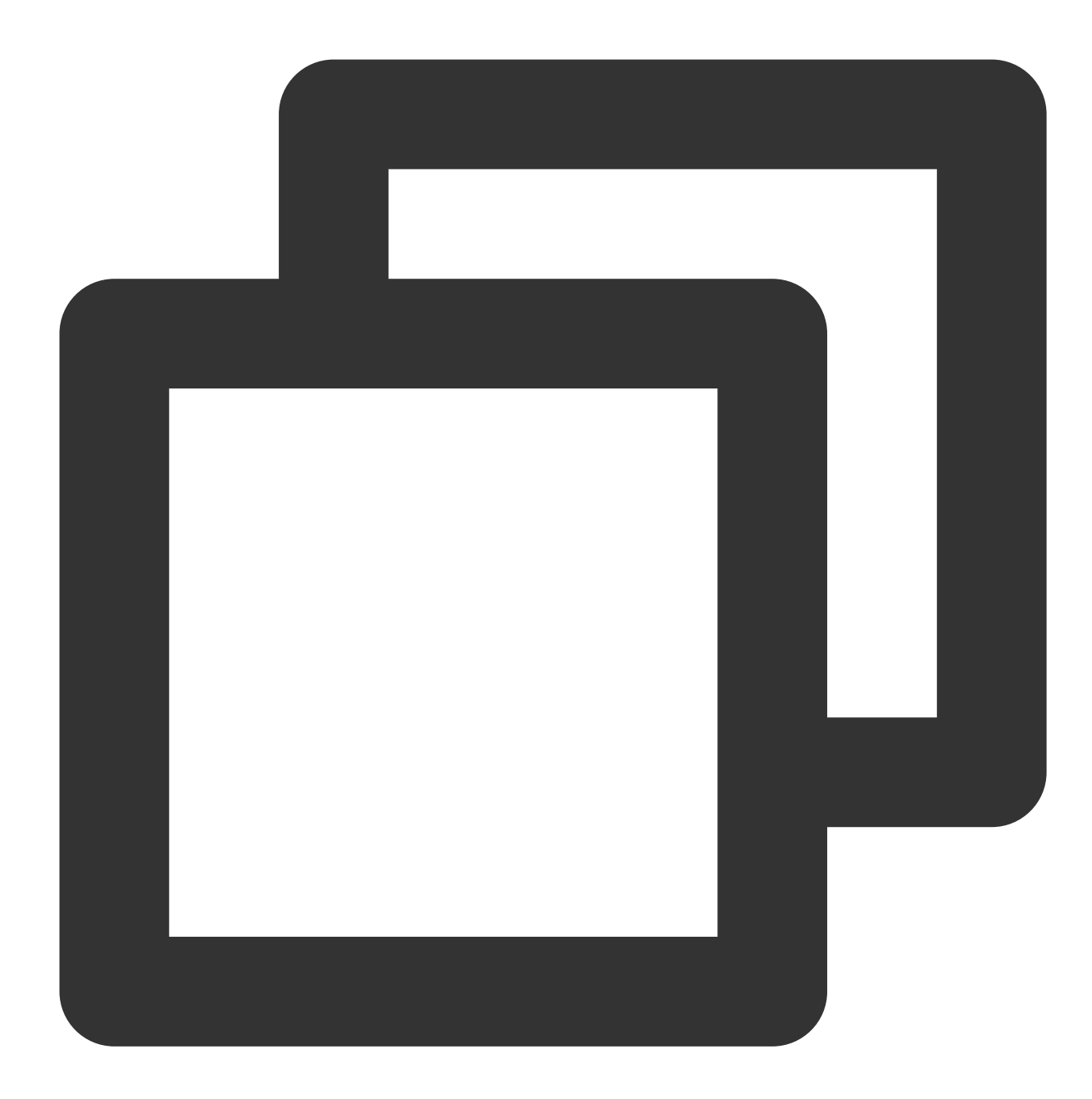

```
{
"ReturnValues": "aaaaaaaaaa",
"FieldPath": [ // 显式指定需要更新的字段路径
   "gamesvrid",
   "logintime",
   "pay.total_money",
   "pay.auth.pay_keys"
],
"Record": { // 设置需要更新的字段新值
```
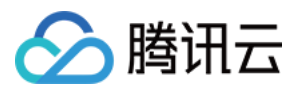

```
"name": "calvinshao",
 "pay": {
  "total_money": 17190,
  "auth": {
   "pay_keys": "bingo"
  }
 },
 "region": 101,
 "uin": 100,
 "gamesvrid": 1719,
 "logintime": 1719
}
}
```
应答 **JSON** 数据:

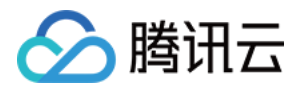

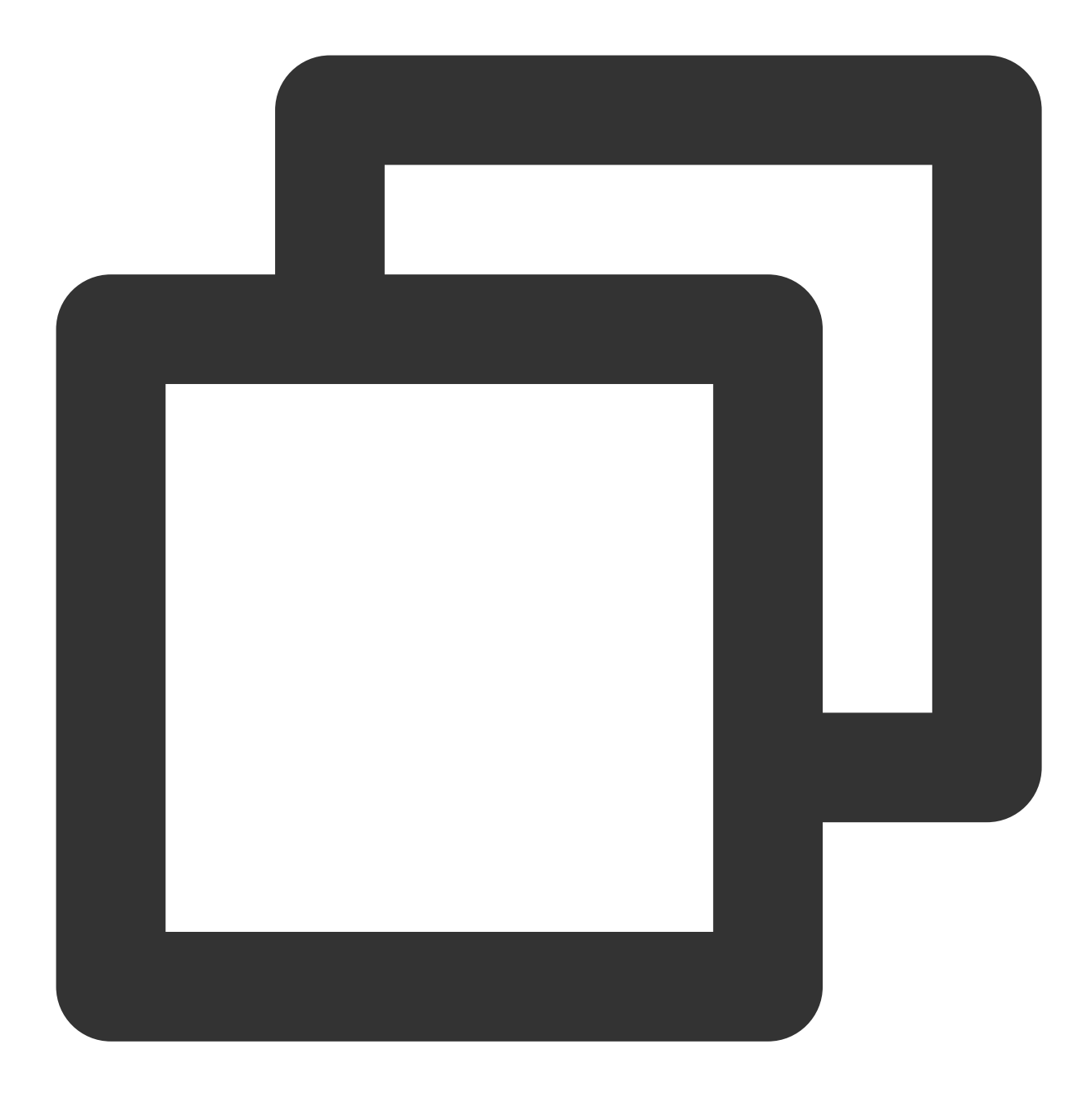

```
{
"ErrorCode": 0,
"ErrorMsg": "Succeed",
"RecordVersion": 3,
"ReturnValues": "aaaaaaaaaa",
"Record": {
 "name": "calvinshao",
 "pay": {
  "total_money": 17190,
  "auth": {
   "pay_keys": "bingo"
```
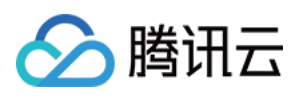

```
}
 },
 "region": 101,
 "uin": 100,
 "gamesvrid": 1719,
 "logintime": 1719
}
}
```
#### **Tcaplus.FieldIncRecord**

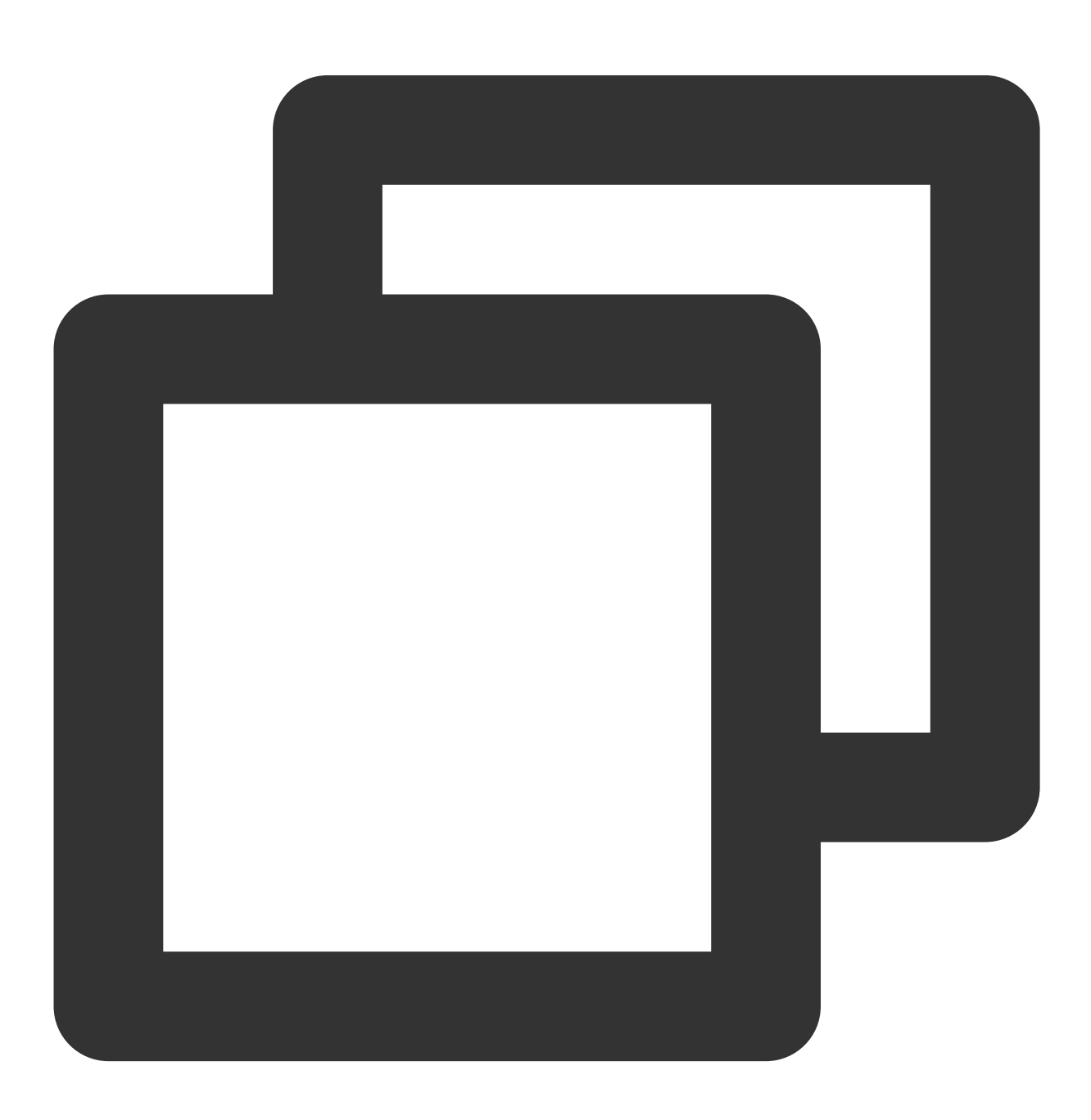

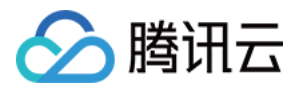

PUT /ver1.0/apps/{APP\_ID}/zones/{ZONE\_ID}/tables/{TABLE\_NAME}/records

通过指定一条记录的 key 信息对指定的字段进行自增操作,此命令字仅支持 int32 , int64 , uint32 和 uint64 类型字段。特性与 FieldSetRecord 类似。

SetRecord 操作支持 resultflag 设置以下取值:

0 设置为0,应答中仅包含请求成功或失败

1 设置为1,应答中包含指定字段修改后的值

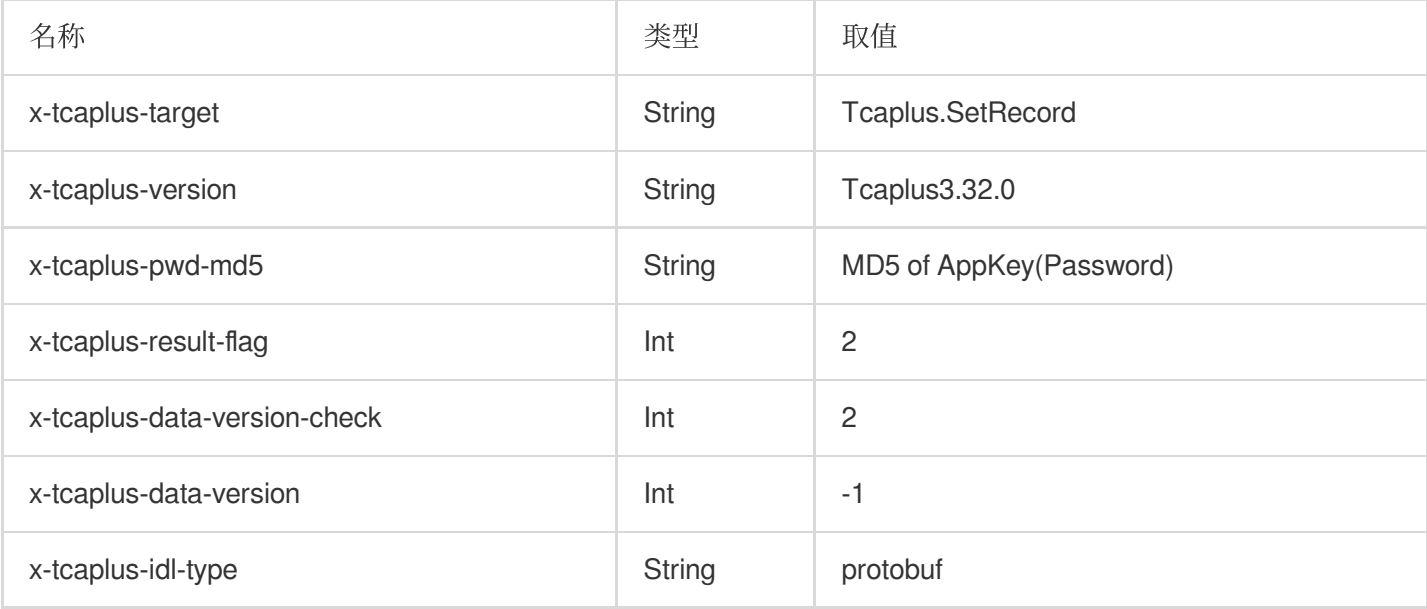

#### 示例:

**URL**:

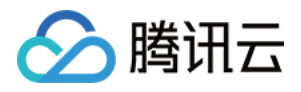

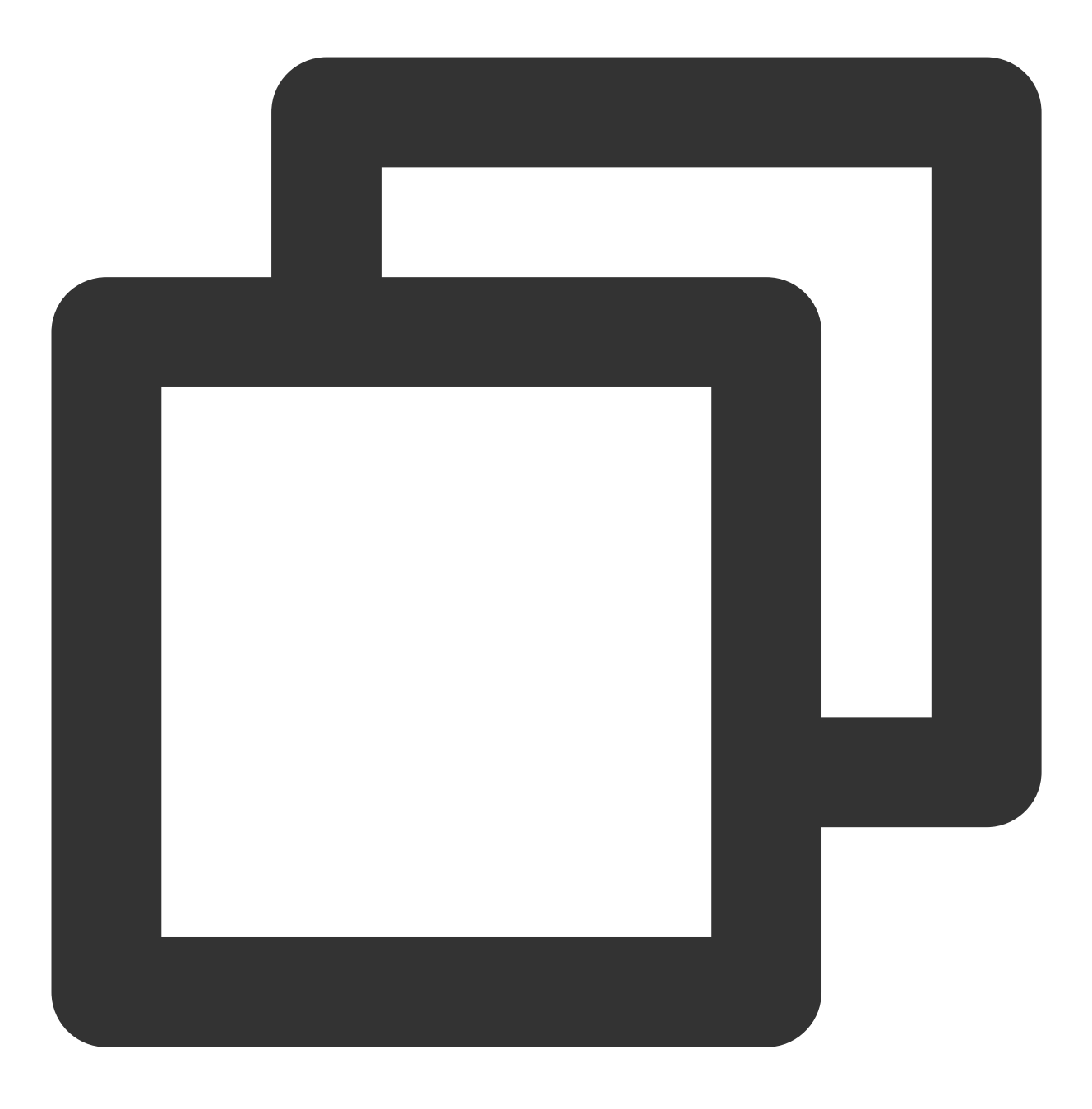

http://10.123.9.70/ver1.0/apps/2/zones/1/tables/tb\_example/records

请求 **HTTP** 头:

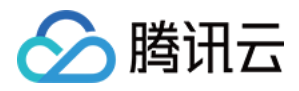

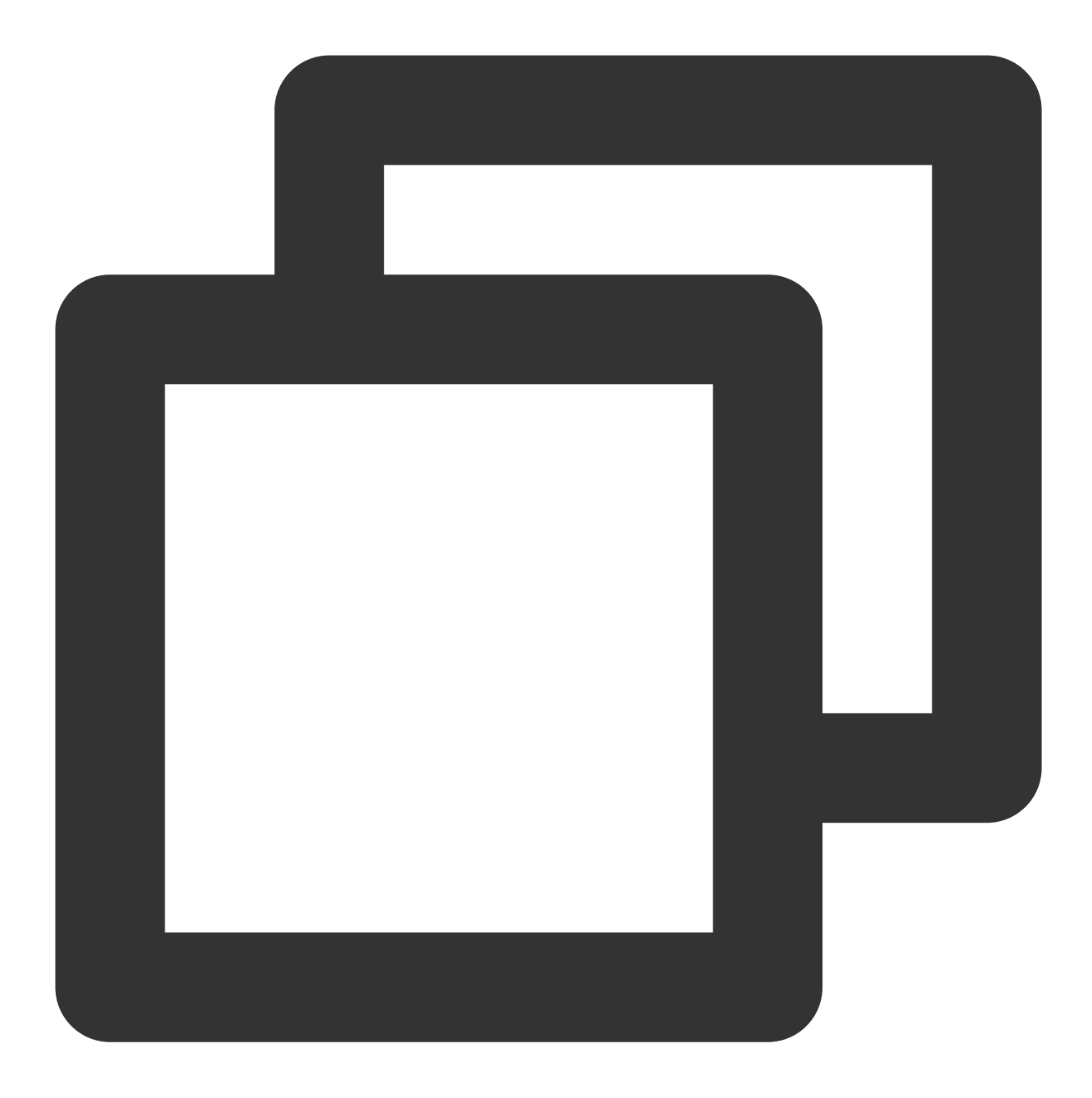

```
\lceil"x-tcaplus-target:Tcaplus.FieldIncRecord",
"x-tcaplus-version:Tcaplus3.32.0",
"x-tcaplus-pwd-md5:c3eda5f013f92c81dda7afcdc273cf82",
"x-tcaplus-result-flag:1",
"x-tcaplus-data-version-check:1",
"x-tcaplus-data-version:-1",
"x-tcaplus-idl-type:Protobuf"
]
```
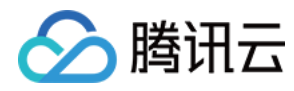

请求 **JSON** 数据:

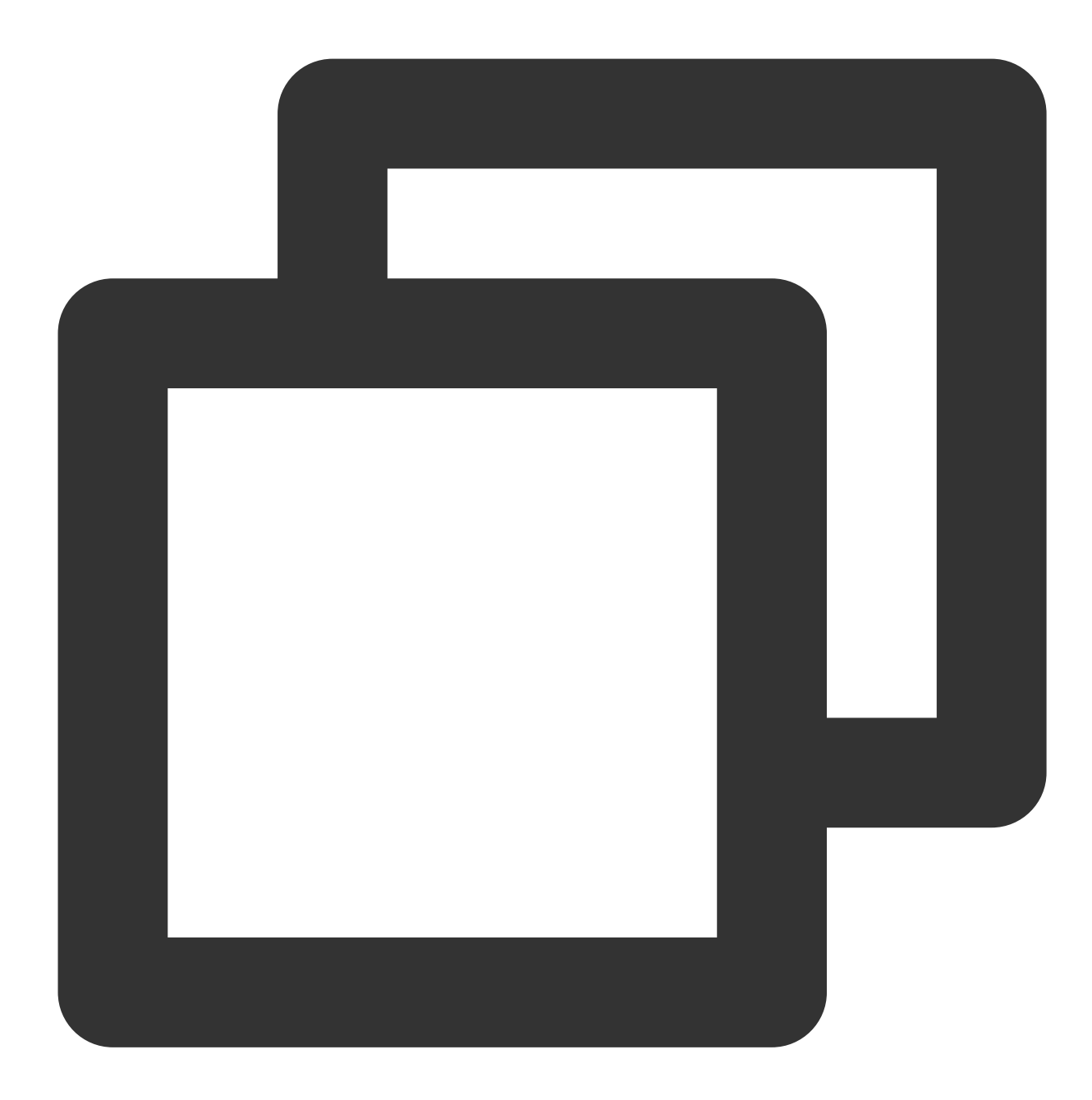

```
{
"ReturnValues": "aaaaaaaaaa",
"Record": {
 "name": "calvinshao",
 "pay": {
  "total_money": -1,
  "auth": {
   "update_time": -1
  }
```
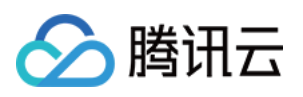

```
},
 "region": 101,
 "uin": 100,
 "gamesvrid": 2,
 "logintime": -2
}
}
```
应答 **JSON** 数据:

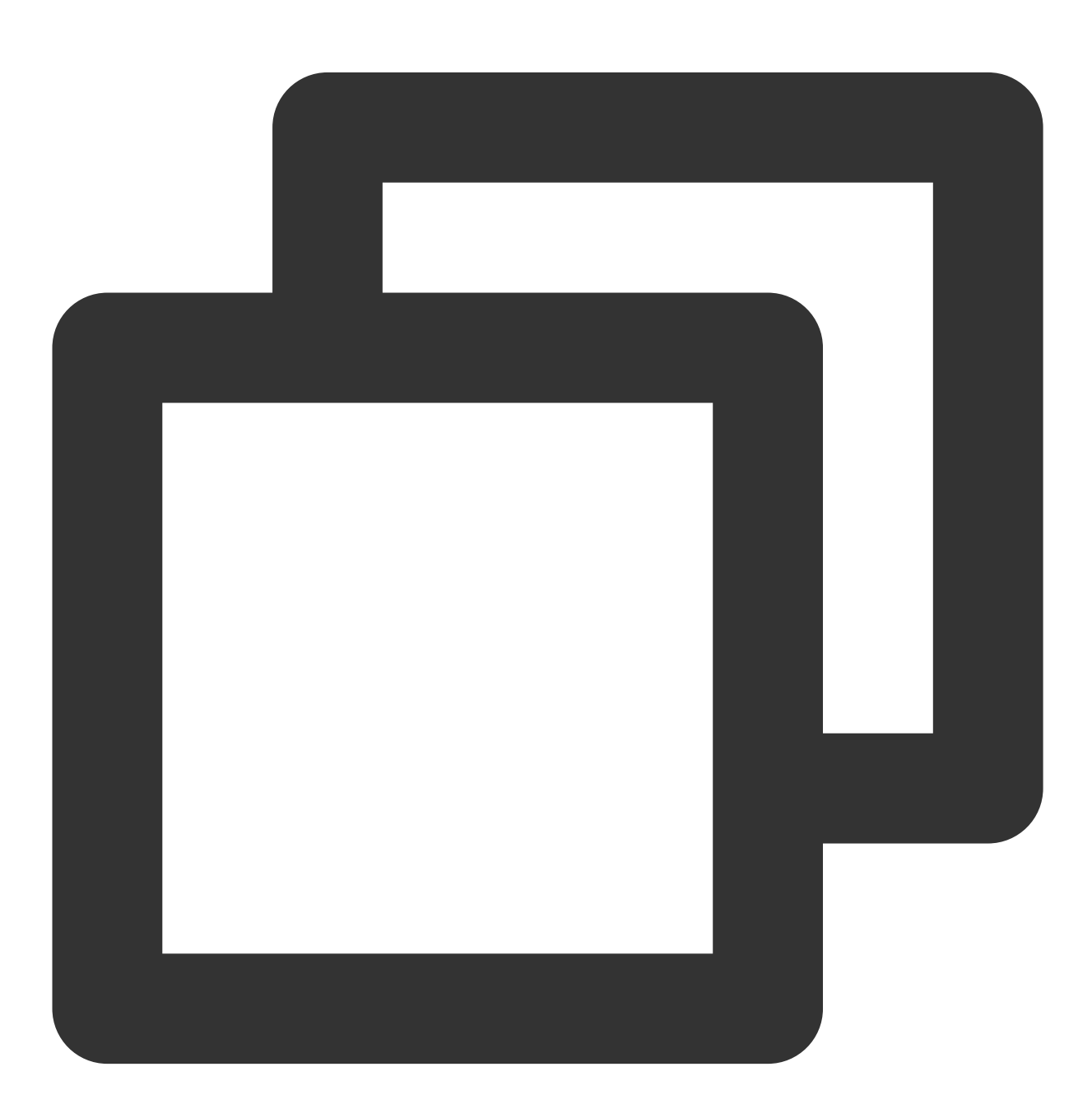

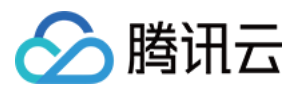

```
"ErrorCode": 0,
"ErrorMsg": "Succeed",
"RecordVersion": 9,
"ReturnValues": "aaaaaaaaaa",
"Record": {
 "name": "calvinshao",
 "pay": {
  "total_money": 11999,
  "auth": {
   "update_time": 921
  }
 },
 "region": 101,
 "uin": 100,
 "gamesvrid": 4101,
 "logintime": 98
}
}
```
#### **Tcaplus.PartkeyGetRecord**

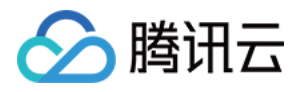

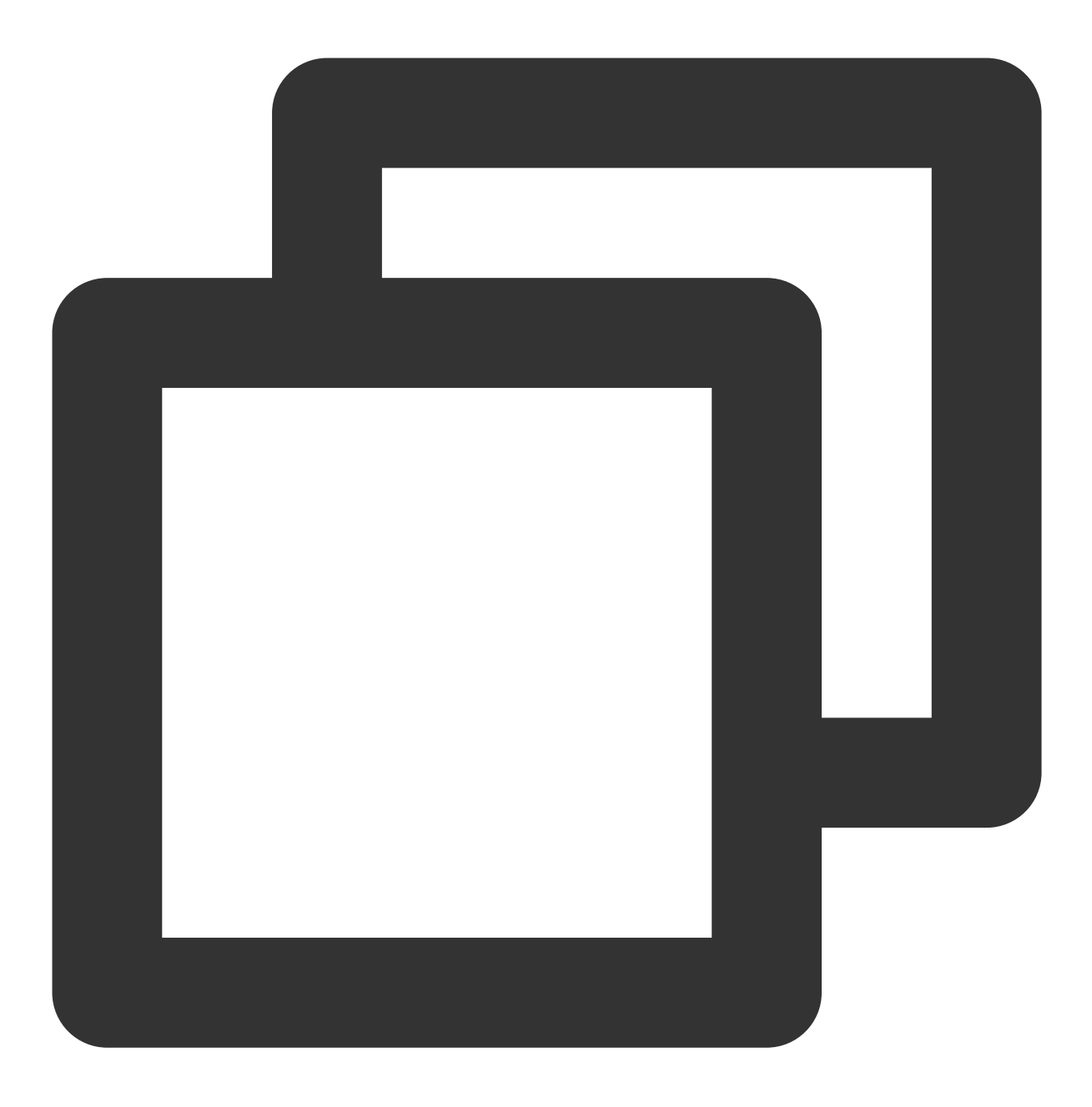

GET /ver1.0/apps/{APP\_ID}/zones/{ZONE\_ID}/tables/{TABLE\_NAME}/records?keys={JSONKey

通过指定部分主键的值查询多条记录。这个操作将返回多条数据,并且通过 select 变量指定的字段名显示。此操作 的前提是指定的主键集合必须在建表的时候创建了索引,否则会返回错误。

必须在 URI 中指定 keys 变量, 而 select 变量则是可选项。keys 指定所有主键的值, select 指定需要显示的 value 字段的名称。并且用户可以通过点分路径的方式指定嵌套结构中的字段,例如:"pay.total\_money"。 limit 和 offset 是用于记录部分返回控制的参数。

注意:

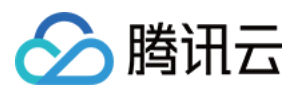

请求的变量必须通过 urlencode 编码, 请将 url 中的空格编码为"%20"而不是"+";请在 HEADER中 通过 xtcaplus-index-name 指定想要访问的索引名,索引名在表定义文件中可以找到。

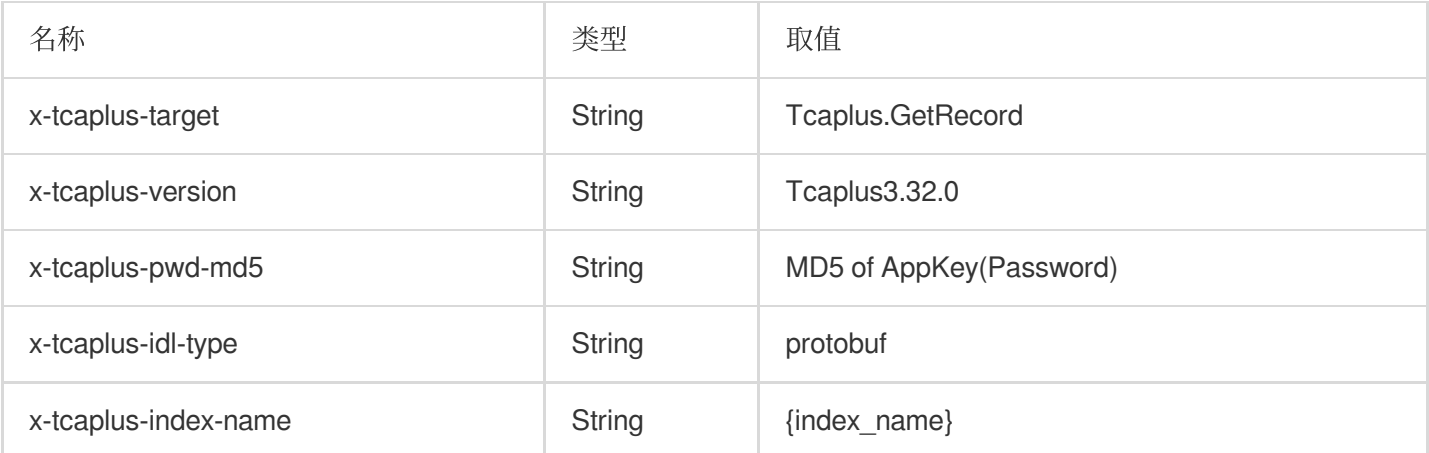

#### 示例:

**URL** 未 **UrlEncode** 结果:

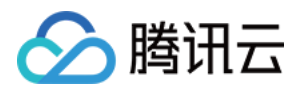

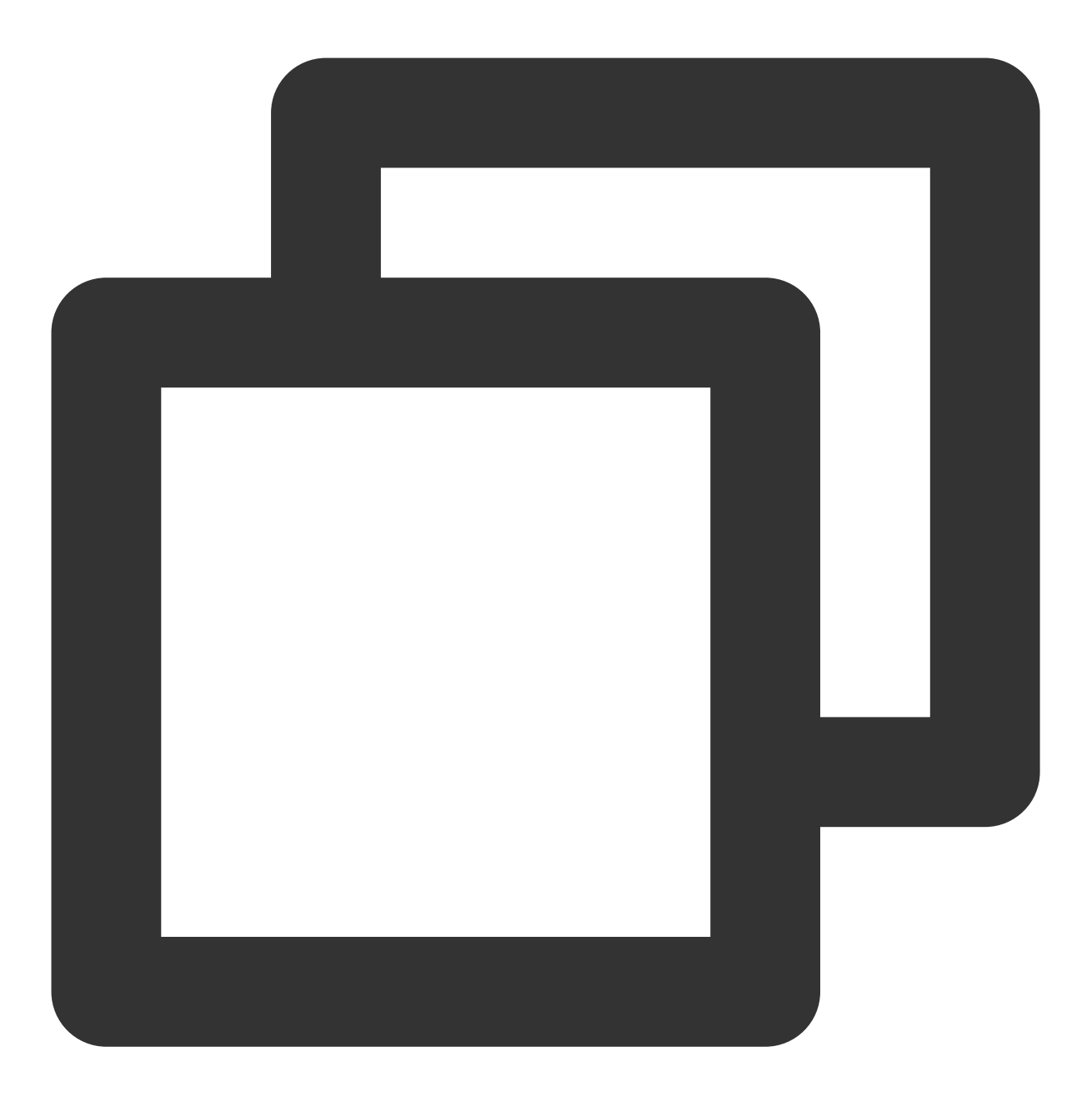

http://10.123.9.70/ver1.0/apps/2/zones/1/tables/tb\_example/records?keys={'name': 'c

**URL UrlEncode** 结果:

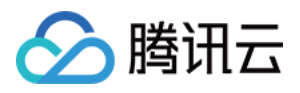

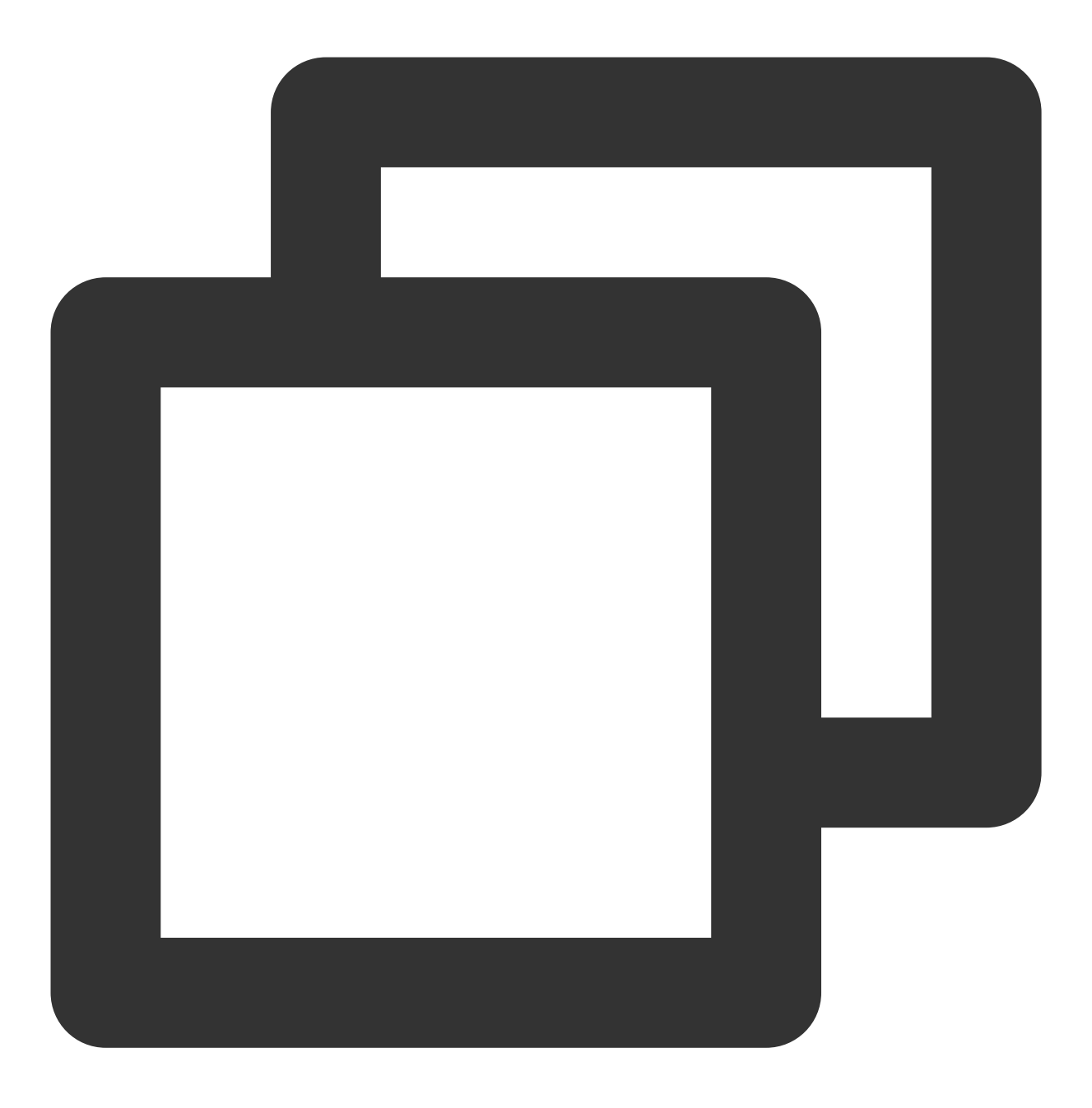

http://10.123.9.70/ver1.0/apps/2/zones/1/tables/tb\_example/records?keys=%7B%22name%

请求 **HTTP** 头:

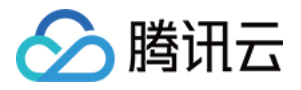

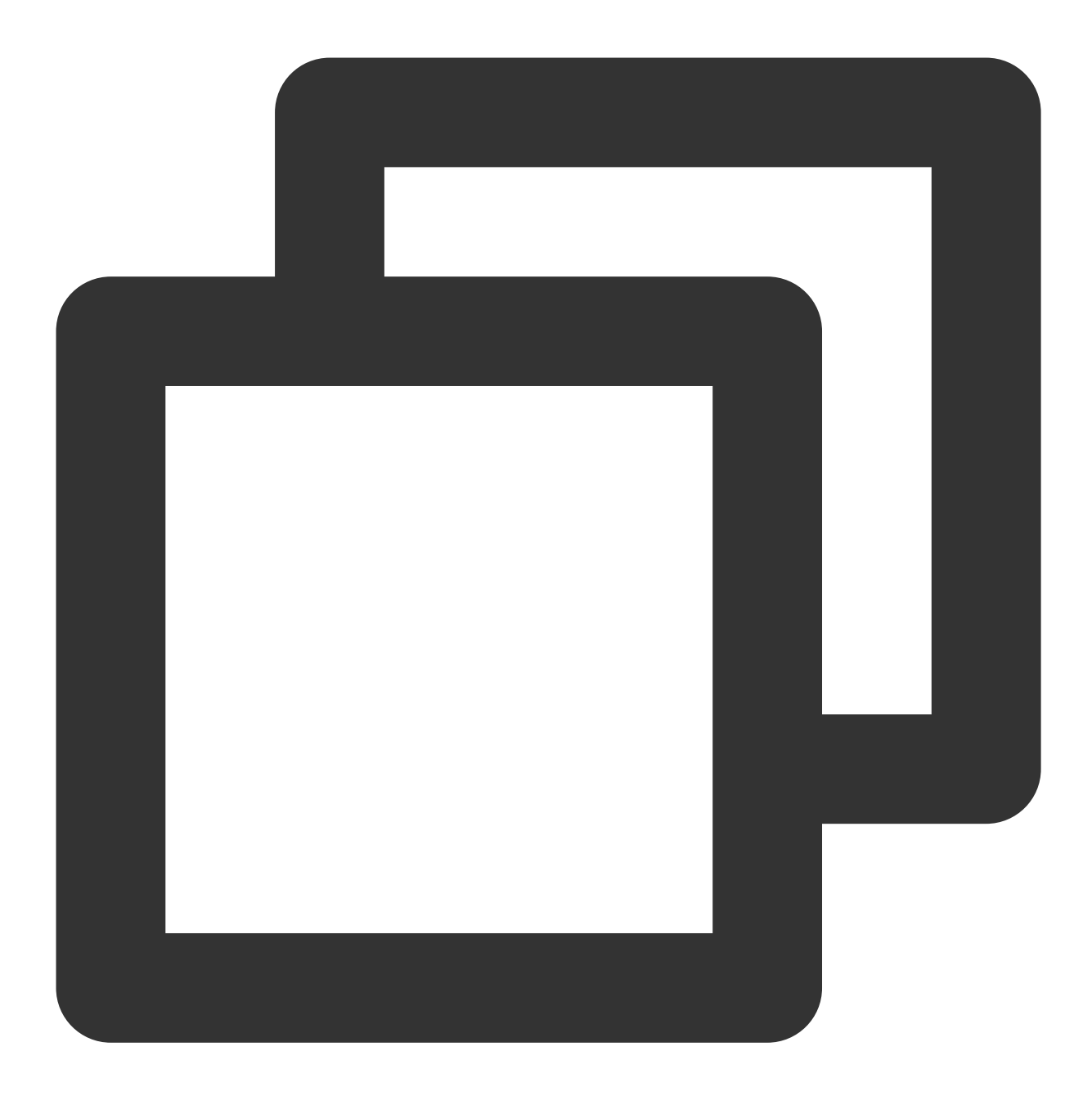

```
\lceil"x-tcaplus-target:Tcaplus.PartkeyGetRecord",
"x-tcaplus-version:Tcaplus3.32.0",
"x-tcaplus-pwd-md5:c3eda5f013f92c81dda7afcdc273cf82",
"x-tcaplus-idl-type:protobuf"
"x-tcaplus-index-name:index_name"
]
```
应答数据:

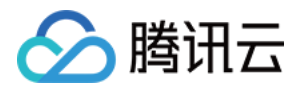

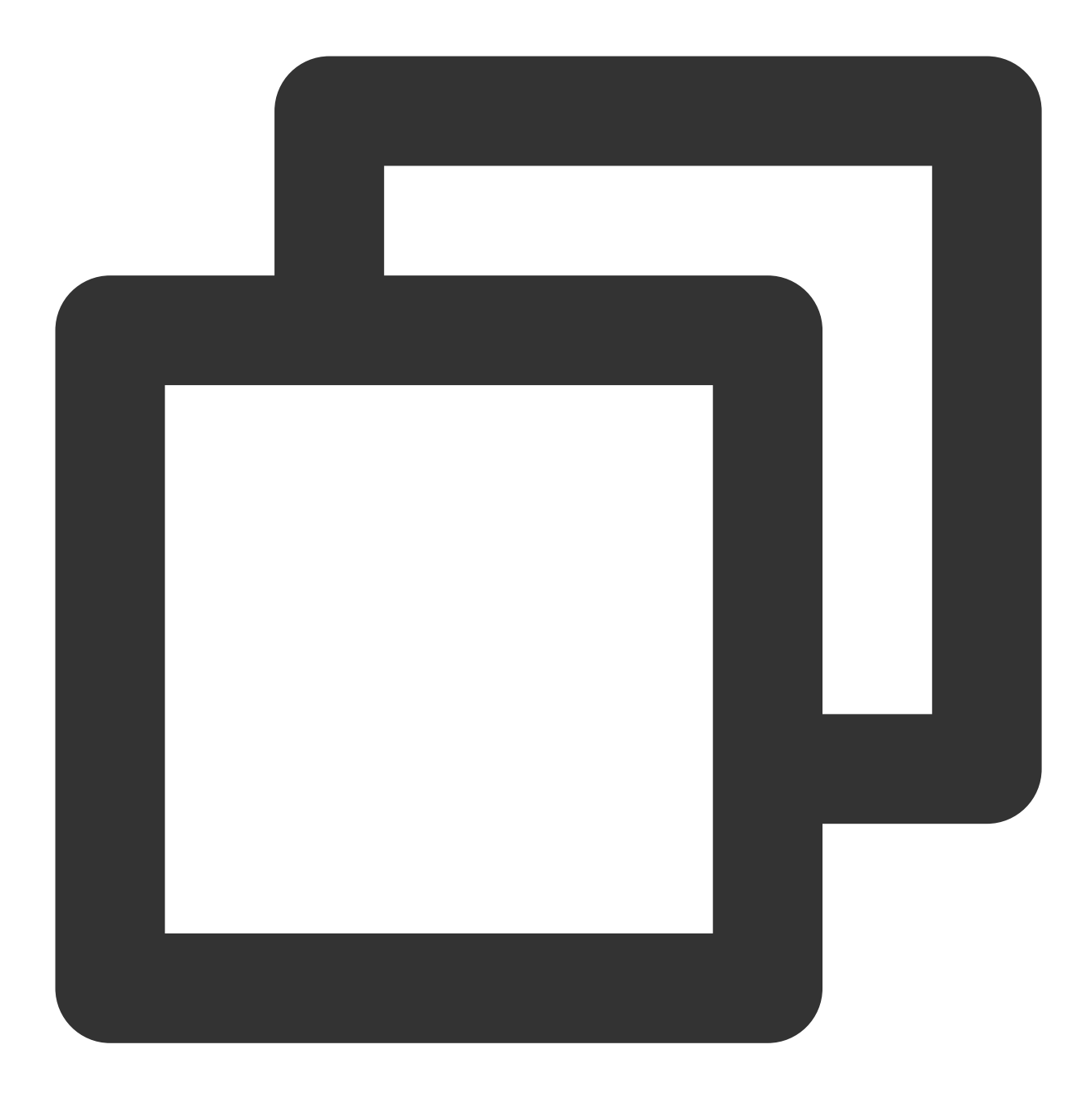

```
{
"ErrorCode": 0,
"ErrorMsg": "Succeed",
"MultiRecords": [
 {
  "RecordVersion": 9,
  "Record": {
   "name": "calvinshao",
   "lockid": [
    50,
    60,
```
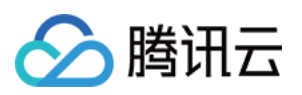

```
70,
   80,
   90,
  100
  \frac{1}{2}"pay": {
  "total_money": 11999,
  "auth": {
   "pay_keys": "adqwacsasafasda"
  }
  },
  "region": 101,
  "uin": 100,
  "gamesvrid": 4101
}
},
{
 "RecordVersion": 1,
 "Record": {
 "name": "calvinshao",
  "lockid": [
  50,
  60,
  70,
  80
 \frac{1}{2},
  "pay": {
  "total_money": 10000,
  "auth": {
   "pay_keys": "adqwacsasafasda"
  }
  },
  "region": 102,
  "uin": 100,
  "gamesvrid": 4100
}
},
{
 "RecordVersion": 1,
 "Record": {
 "name": "calvinshao",
  "lockid": [
  60,
  70,
  80,
  90
  ],
```
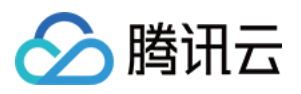

```
"pay": {
    "total_money": 10000,
    "auth": {
     "pay_keys": "adqwacsasafasda"
    }
   },
   "region": 103,
   "uin": 100,
   "gamesvrid": 4101
  }
 }
],
"RemainNum": 0,
"TotalNum": 3
}
```
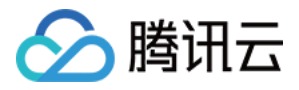

# Go RESTful API 接口说明

最近更新时间:2021-04-06 15:40:12

为满足用户通过 Golang 语言来操作 TcaplusDB, 基于 RESTful API 封装了关于 TcaplusDB 表操作的接口, 涵盖增 删查改场景。本⽂主要为您介绍基于此 RESTful API 来操作 TcaplusDB PB 表。

## 准备工作

#### **1.** 创建 **TcaplusDB** 表

创建 TcaplusDB 示例表, 示例表为 [game\\_players.proto](https://tcaplusdb-sdk-1301716906.cos.ap-shanghai.myqcloud.com/3.36.0.192960/game_players.proto), 请参见 [创建表格](https://www.tencentcloud.com/document/product/1016/32715)。

#### **2.** 创建 **CVM** 实例

- 创建一台 CVM 实例来运行 SDK 示例程序,配置建议为2核4GB、硬盘50GB,该 CVM 需创建在 TcaplusDB 实例 所在 VPC 网络中。
- 通过 [SDK](https://www.tencentcloud.com/document/product/1016/30285) 下载 Go RESTful API SDK 安装包。

#### **3.** 准备 **Go** 环境

安装 Golang 执行环境, 安装命令如下:

yum **install** -y golang

#### **4.** 编译程序

SDK 示例程序通过 make 编译, 在 src 目录下有 Makefile 文件, 直接执行 make build 即可。编译好后, 会生成 一个可执行文件 example , 直接执行此文件即可演示所有示例接口。

### 使用步骤

#### **1.** 配置表参数

在 [TcaplusDB](https://console.tencentcloud.com/tcaplusdb/app) 控制台 查看所创建表的相关信息, 在示例中进行配置, 如下所示:

*//TcaplusDB RESTful API* 的连接参数 const ( *//*服务接⼊点,表所在集群 *RESTful* 连接地址,默认端⼝*80* EndPoint =  $"http://172.xx.xx.12/"$ *//*应⽤接⼊ *ID*,表所在集群接⼊*ID*

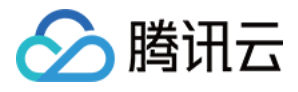

```
AccessID = 310//应⽤密码,表所在集群访问密码
AccessPassword = "Tcaplus2020"
//表格组ID
TableGroupID = 1
//表名称
TableName = "game_players"
\lambda
```
#### **2.** 创建表连接

通过 NewTcaplusClient 指定 EndPoint、AccessID、AccessPassword 参数, 创建 TcaplusRestClient 的对象 client。

```
//通过指定 EndPoint、AccessID、AccessPassword参数,创建 TcaplusClient 的对象 client
client, err := tcaplus client.NewTcaplusClient(EndPoint, AccessID, AccessPasswor
d)
if err != nil {
fmt.Println(err.Error())
return
}
```
#### **3.** 表⽰例数据

插入数据为 JSON 格式, 定义如下所示:

```
//AddRecord 插⼊记录
//⽤户可将 record 定义成结构体/map/slice,需可转成 json
record := map[string]interface{}{
"player_id": 10805514,
"player_name": "Calvin",
"player_email": "calvin@test.com",
"game_server_id": 10,
"login_timestamp": []string{"2019-12-12 15:00:00"},
"logout_timestamp": []string{"2019-12-12 16:00:00"},
"is online": false,
"pay": map[string]interface{}{
"pay_id": 10101,
"amount": 1000,
"method": 1,
},
}
status, resp, err := client.AddRecord(record, tcaplus_client.RetAllLatestField,
"userBuffer", TableGroupID, TableName)
if err != nil {
fmt.Println(err.Error())
```
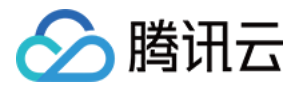

**return** }

# 接口列表

### **GetRecord** 记录查询

*/\*\* @brief* 根据 *Key* 字段查询记录,可以根据 *selectFiled* 过滤出部分字段 *@param [IN] key* 需要查询的记录的 *key* 字段信息,可以是结构体,*map*,*slice*,从⽽转成 *json*,与 *proto* 中定义的类型保持⼀致 *@param [IN] selectFiled* 需要查询的记录的字段列表,结构体嵌套则设为点分式,为 *nil* 表⽰查询全 部字段 *@param [IN] groupID* 表格组 *ID @param [IN] tableName* 表名 *@retval(3) http* 响应码,*http* 响应内容,错误信息 *\*\*/* **func** (c \*TcaplusClient) **GetRecord**(key **interface**{}, selectFiled []**string**, groupID **int**, tableName **string**) (**string**, []**byte**, error)

#### **AddRecord** 插入记录

*/\*\* @brief* 添加⼀条记录到表中,该记录若存在,则会报错 *@param [IN] record* 需要添加的记录,可以是结构体,*map*,*slice*,从⽽转成 *json*,与 *proto* 中定 义的类型保持一致 *@param [IN] resultFlag* 返回值标记位,可设置为以下值 *RetOnlySucOrFail*:应答中仅包含请求成功或失败 *RetEqualReq*:应答中包含与请求⼀致的值 *RetAllLatestField*:应答中包含被修改的数据的所有字段最新值 *RetAllOldField*:应答中包含记录被修改前的值 *@param [IN] userBuffer* ⽤户⾃定义信息,在响应信息中原样返回,不关注则填*"" @param [IN] groupID* 表格组 *ID @param [IN] tableName* 表名 *@retval(3) http* 响应码,*http* 响应内容,错误信息 *\*\*/* **func** (c \*TcaplusClient) **AddRecord**(record **interface**{}, resultFlag **int**, userBuffer **string**, groupID **int**, tableName **string**) (**string**, []**byte**, error)

#### **SetRecord** 设置记录

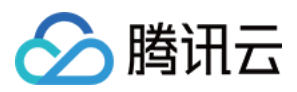

```
/**
@brief 更新/插⼊⼀条记录到表中,该记录若存在,则更新;不存在,则插⼊
@param [IN] record 需要添加的记录,可以是结构体,map,slice,从⽽转成 json,与 proto 中定
义的类型保持一致
@param [IN] resultFlag 返回值标记位,可设置为以下值
RetOnlySucOrFail:应答中仅包含请求成功或失败
RetEqualReq:应答中包含与请求⼀致的值
RetAllLatestField:应答中包含被修改的数据的所有字段最新值
RetAllOldField:应答中包含记录被修改前的值
@param [IN] versionPolicy 记录的版本号校验策略,与 version 配合使⽤,⽤于乐观锁,不关注则
设置为 NoCheckDataVersionAutoIncrease
CheckDataVersionAutoIncrease:检测记录版本号,只有当 version 与服务器端的版本号相同时,操
作成功。记录版本号自增
NoCheckDataVersionOverwrite:不检测记录版本号,强制把记录版本号 version 写⼊到服务器中
NoCheckDataVersionAutoIncrease:不检测记录版本号,服务器端的版本号⾃增
@param [IN] version 记录的版本号,⽤于版本号校验,不校验则设置为-1
@param [IN] userBuffer ⽤户⾃定义信息,在响应信息中原样返回,不关注则填""
@param [IN] groupID 表格组 ID
@param [IN] tableName 表名
@retval(3) http 响应码,http 响应内容,错误信息
**/
func (c *TcaplusClient) SetRecord(record interface{}, resultFlag int, versionPoli
cy int, version int, userBuffer string, groupID int, tableName string) (string,
[]byte, error)
```
#### **DeleteRecord** 删除记录

*/\*\* @brief* 删除⼀条记录,不存在,则报错 *@param [IN] record* 需要删除的记录,包含 *key* 字段即可;可以是结构体,*map*,*slice*,从⽽转成 *j son*,与 *proto* 中定义的类型保持⼀致 *@param [IN] resultFlag* 返回值标记位,可设置为以下值 *RetOnlySucOrFail*:应答中仅包含请求成功或失败 *RetEqualReq*:应答中包含与请求⼀致的值 *RetAllLatestField*:应答中包含被修改的数据的所有字段最新值 *RetAllOldField*:应答中包含记录被修改前的值 *@param [IN] userBuffer* ⽤户⾃定义信息,在响应信息中原样返回,不关注则填*"" @param [IN] groupID* 表格组 *ID @param [IN] tableName* 表名 *@retval(3) http* 响应码,*http* 响应内容,错误信息 *\*\*/* **func** (c \*TcaplusClient) **DeleteRecord**(record **interface**{}, resultFlag **int**, userBuff er **string**, groupID **int**, tableName **string**) (**string**, []**byte**, error)

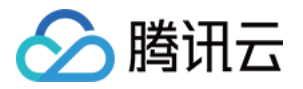

#### **FieldGetRecord** 指定字段查询

*/\*\* @brief* 记录的部分字段查询,根据 *key* 字段查询记录,根据 *selectFiled* 过滤字段内容 *@note* 该接⼝与 *GetRecord* 的区别:*GetRecord* 是查询的整条记录然后按 *selectFiled* 过滤;⽽ *F ieldGetRecord* 是在 *svr* 端过滤,流量负载更低 *@param [IN] key* 需要查询的记录的 *key* 字段信息,可以是结构体,*map*,*slice*,从⽽转成 *json*,与 *proto* 中定义的类型保持⼀致 *@param [IN] selectFiled* 需要查询的记录的字段列表,不能为空,结构体嵌套则设为点分式 *@param [IN] groupID* 表格组 *ID @param [IN] tableName* 表名 *@retval(3) http* 响应码,*http* 响应内容,错误信息 *\*\*/* **func** (c \*TcaplusClient) **FieldGetRecord**(key **interface**{}, selectFiled []**string**, gro upID **int**, tableName **string**) (**string**, []**byte**, error)

#### **FieldSetRecord** 指定字段设置

```
/**
@brief 更新⼀条记录,该记录若不存在则报错
@param [IN] record 需要添加的记录,可以是结构体,map,slice,从⽽转成 json,与 proto 中定
义的类型保持一致
@param [IN] setField 需要更新的字段列表,不能为空,结构体嵌套则设为点分式
@param [IN] resultFlag 返回值标记位,可设置为以下值
RetOnlySucOrFail:应答中仅包含请求成功或失败
RetEqualReq:应答中包含与请求⼀致的值
@param [IN] versionPolicy 记录的版本号校验策略,与 version 配合使⽤,⽤于乐观锁,不关注则
设置为 NoCheckDataVersionAutoIncrease
CheckDataVersionAutoIncrease:检测记录版本号,只有当 version 与服务器端的版本号相同时,操
作成功,记录版本号自增
NoCheckDataVersionOverwrite:不检测记录版本号,强制把记录版本号 version 写⼊到服务器中
NoCheckDataVersionAutoIncrease:不检测记录版本号,服务器端的版本号⾃增
@param [IN] version 记录的版本号,⽤于版本号校验,不校验则设置为-1
@param [IN] userBuffer ⽤户⾃定义信息,在响应信息中原样返回,不关注则填""
@param [IN] groupID 表格组 ID
@param [IN] tableName 表名
@retval(3) http 响应码,http 响应内容,错误信息
**/
func (c *TcaplusClient) FieldSetRecord(record interface{}, setField []string, res
ultFlag int, versionPolicy int, version int, userBuffer string, groupID int, tabl
eName string) (string, []byte, error)
```
#### **FieldIncRecord** 指定字段⾃增**/**⾃减

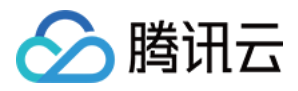

```
/**
@brief 对记录中的整型字段进⾏⾃增/⾃减,此命令字仅⽀持 int32, int64, uint32 和 uint64类型
字段
@param [IN] record 需要更新的的记录, 记录中的字段值为正, 则表示自增, 累加该值;为负, 则表示自
减,累减该值
@param [IN] resultFlag 返回值标记位,可设置为以下值
RetOnlySucOrFail:应答中仅包含请求成功或失败
RetEqualReq:应答中包含与请求⼀致的值
@param [IN] versionPolicy 记录的版本号校验策略, 与 version 配合使用, 用于乐观锁, 不关注则
设置为 NoCheckDataVersionAutoIncrease
CheckDataVersionAutoIncrease:检测记录版本号,只有当 version 与服务器端的版本号相同时,操
作成功,记录版本号自增
NoCheckDataVersionOverwrite:不检测记录版本号,强制把记录版本号 version 写⼊到服务器中
NoCheckDataVersionAutoIncrease:不检测记录版本号,服务器端的版本号⾃增
@param [IN] version 记录的版本号,⽤于版本号校验,不校验则设置为-1
@param [IN] userBuffer ⽤户⾃定义信息,在响应信息中原样返回,不关注则填""
@param [IN] groupID 表格组 ID
@param [IN] tableName 表名
@retval(3) http 响应码,http 响应内容,错误信息
**/
func (c *TcaplusClient) FieldIncRecord(record interface{}, resultFlag int, versio
nPolicy int, version int, userBuffer string, groupID int, tableName string) (stri
ng, []byte, error)
```
### **PartkeyGetRecord** 索引查询,仅指定索引键

```
/**
@brief 按索引进⾏批量查询
@param [IN] key 需要查询的记录,仅需要索引包含的 key 字段,可以是结构体,map,slice,从⽽转
成 json,与 proto 中定义的类型保持⼀致
@param [IN] indexName 索引名称
@param [IN] selectFiled 需要查询的记录的字段列表,结构体嵌套则设为点分式;为 nil 表⽰查询全
部字段
@param [IN] limit 批量返回的记录上限,>0有效
@param [IN] offset 批量返回的记录的偏移,>=0有效
@param [IN] groupID 表格组 ID
@param [IN] tableName 表名
@retval(3) http 响应码,http 响应内容,错误信息
**/
func (c *TcaplusClient) PartKeyGetRecord(key interface{}, indexName string, selec
tFiled []string, limit int, offset int, groupID int, tableName string) (string,
[]byte, error)
```
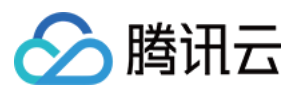

对于 PartKeyGetRecord 接口, 1个请求返回的最大包大小为 256KB, limit 的设置依赖于单条记录大小。推荐设置 策略:

- 单条记录小于256KB: limit 参考设置为 256KB / [单条记录大小], 如记录大小为10KB, 则 limit 推荐设置20 25左 右。
- 单条记录大于等于256KB:limit 设置为1, 即一次请求只返回一条记录。

对于设置 limit 和 offset 的场景, 如果要根据索引键获取全量的数据, 则需要依据响应包中返回的 TotalNum 和 RemainNum 标识来判断数据是否获取完全。

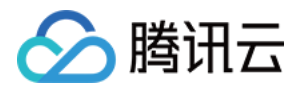

# Java RESTful API 接口说明

最近更新时间:2021-04-06 15:40:37

为满足用户使用 Java 操作 TcaplusDB 表, TcaplusDB 基于 RESTful API 封装了 Java SDK。本文主要为您介绍基于 此 Java RESTful API 来操作 TcaplusDB PB 表(基于 protobuf 协议)。

## 准备工作

#### **1.** 创建 **TcaplusDB** 表

创建 TcaplusDB 示例表, 示例表为 [game\\_players.proto](https://tcaplusdb-sdk-1301716906.cos.ap-shanghai.myqcloud.com/3.36.0.192960/game_players.proto), 请参见[创建表格](https://www.tencentcloud.com/document/product/1016/32715)。

#### **2.** 创建 **CVM** 实例

- 创建一台 CVM 实例来运行 SDK 示例程序,配置建议为1核2GB、Centos 7, 该 CVM 需创建在 TcaplusDB 实例 所在 VPC 网络中。
- 通过 [SDK](https://www.tencentcloud.com/document/product/1016/30285) 下载 Java RESTful API SDK 安装包。

#### **3.** 准备 **Java** 环境

SDK 依赖 Java 1.8 以上环境, CVM 操作系统为 CentOS 7 及以上版本时, 执行 yum install -y java 即可。

#### **4.** 接⼝说明

目前 SDK 示例支持8个接口,详情如下:

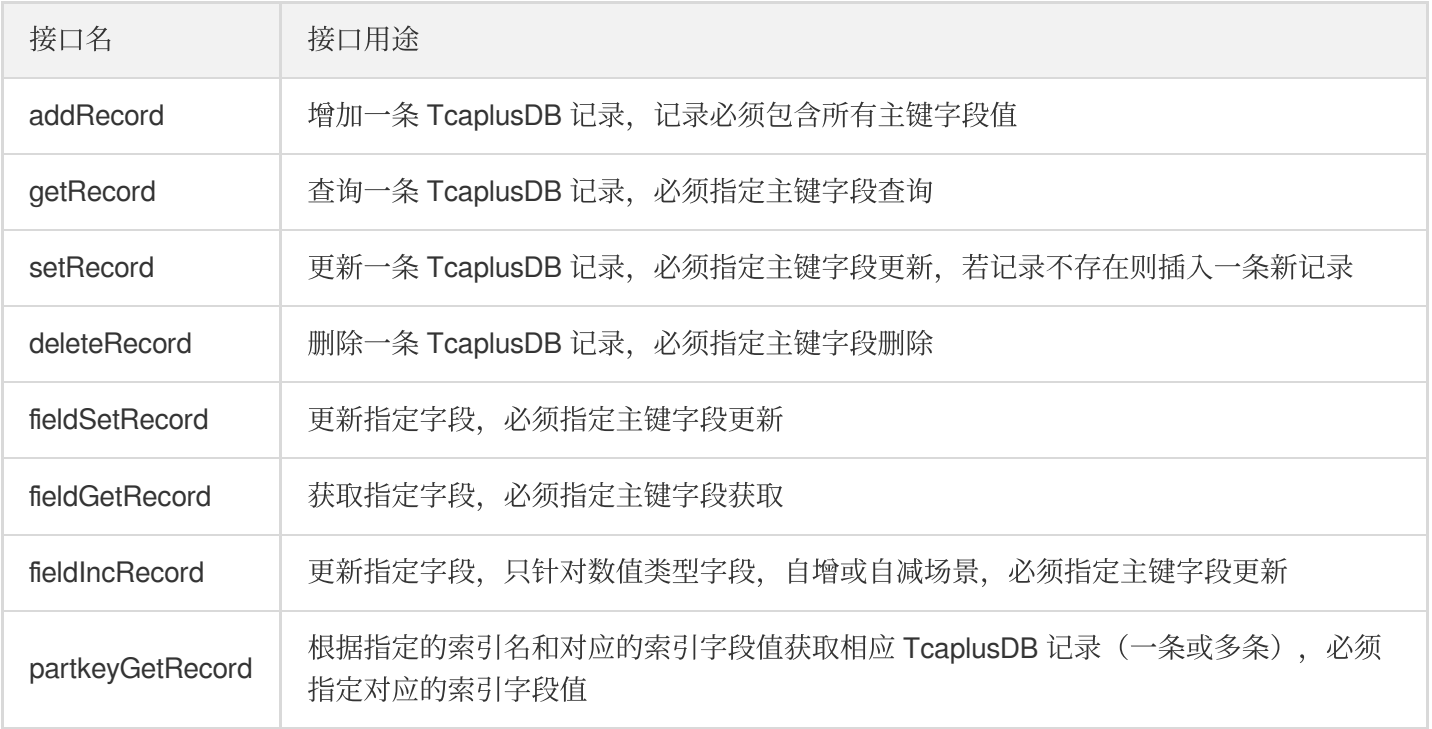

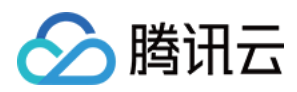

### 使⽤步骤

上传整个 SDK 包 [tcaplusdb-restapi-java-sdk-1.0-assembly.zip](https://www.tencentcloud.com/document/product/213/34821) 到 CVM 目录, 请参见 如何将本地文 件拷贝到云服务器,解压后目录名 tcaplusdb-restapi-java-sdk-1.0 。

#### **1.** 配置准备

配置文件在 tcaplusdb-restapi-java-sdk-1.0/conf/config.properties 。配置内容如下:

*#replace with your table endpoint* endpoint=http://10.xx.xx.16

*#replace with your table access id* access\_id=60

*#replace with your table access password* access\_password=Tcaxxx19

*#replace with your table group id* table group id=1

*#replace with your table name* table\_name=game\_players

*#optional, configure the returning fields for GetRecord API, multiple fields with comma delimeter* get\_select\_fields=

```
#required, configure the returing fields for FieldGetRecord API
field_get_select_fields=game_server_id,is_online
```

```
#optional, configure the returning fields for PartkeyGetRecord API
part_key_get_select_fields=game_server_id,is_online
```
*#required, configure the updating fields for FieldSetRecord API* field\_set\_fields=game\_server\_id,pay.amount

*#required, configure the index keys for PartkeyGetRecord API* part\_key\_index\_keys=player\_id,player\_name

```
#required, configure the index name for PartkeyGetRecord API
part_key_index_name=index_1
```
*#optional, configure the limit number of records per request to return for Partke yGetRecord API, value range: >0* part\_key\_limit = 10

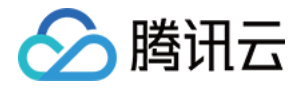

*#optional, configure the offset position to return for PartkeyGetRecord API, valu e range: >=0* part\_key\_offset = 0

#### **2.** 准备数据

示例为每个 RESTful API 接口单独准备测试数据,以 json 文件方式放在 tcaplusdb-restapi-java-sdk-1.0/conf ⽬录。

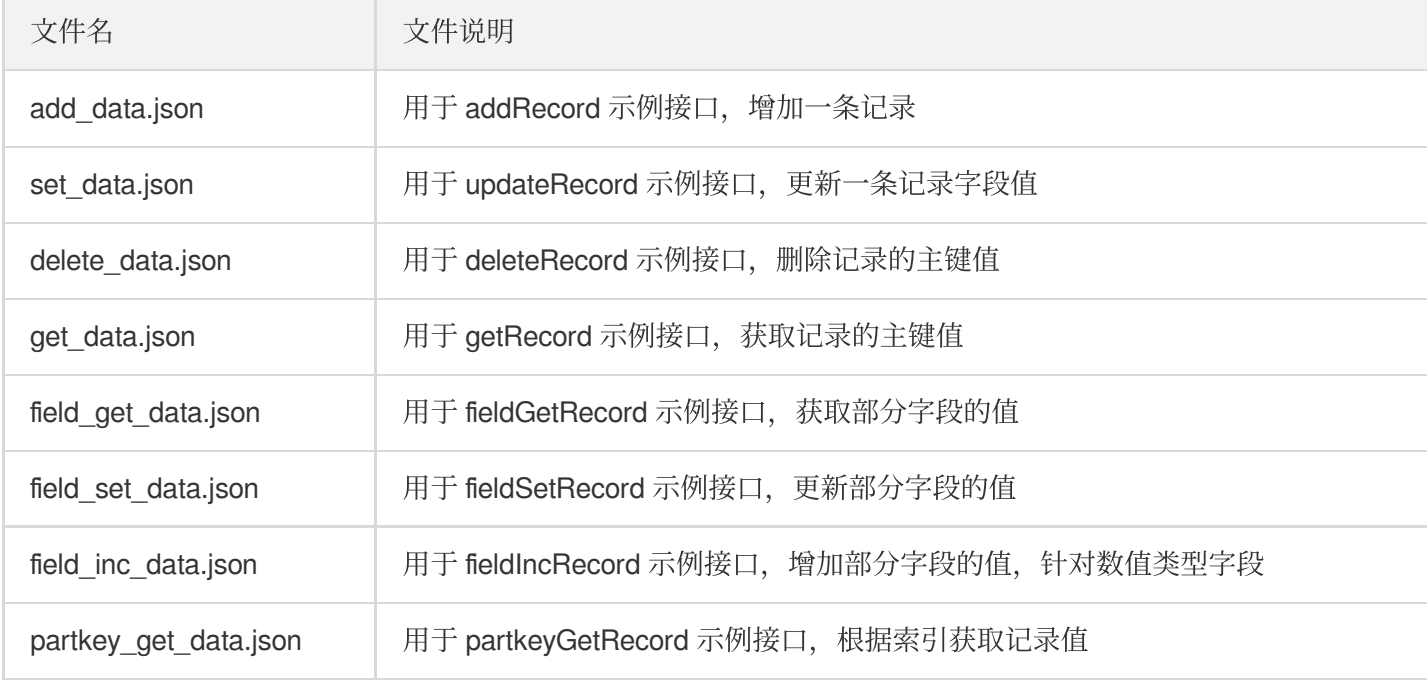

#### **3.** 执⾏脚本

主要执行脚本在 tcaplusdb-restapi-java-sdk-1.0/bin/run.sh , 执行方法如下:

*#*增加⼀条记录 sh bin/**run**.sh add *#*获取⼀条记录 sh bin/**run**.sh get *#*更新⼀条记录 sh bin/**run**.sh set *#*删除⼀条记录 sh bin/**run**.sh delete *#*更新部分字段 sh bin/**run**.sh field\_set *#*获取部分字段 sh bin/**run**.sh field\_get *#*更新部分字段值(数据类型*)* sh bin/**run**.sh field\_inc

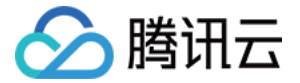

*#*根据索引获取⼀条记录 sh bin/**run**.sh partkey\_get

## 接口数据说明

#### **addRecord** 接⼝

增加一条记录,插入的数据格式为 JSON 格式,示例数据如下所示:

```
{"player_id":1,"player_name":"test","player_email":"test@email.com", "game_server
id":2,"login_timestamp":[],"logout_timestamp":[],"is_online":true,"pay":{"pay_i
d":1,"amount":20,"method":3}}
```
#### **getRecord** 接⼝

查询一条记录,指定记录的主键字段, 数据格式为 JSON, 示例数据如下所示:

{"player\_id":1,"player\_name":"test","player\_email":"test@email.com"}

查询接口还支持指定要返回的字段列表,在配置文件 config.properties 中定义了 get\_select\_fields 配 置项,⽤于指定要返回的字段名,如果配置为空则默认返回记录所有字段,如果不为空则返回指定的字段值。

#### **setRecord** 接⼝

更新一条记录,更新记录必须包含主键字段, 数据格式为 JSON, 示例数据如下所示:

```
{"player_id":1,"player_name":"test","player_email":"test@email.com", "game_server
_id":2,"login_timestamp":[],"logout_timestamp":[],"is_online":false,"pay":{"pay_i
d":1,"amount":30,"method":3}}
```
#### **deleteRecord 接口**

删除一条记录,输入数据必须包含主键字段,数据格式为 JSON,示例数据如下所示:

{"player\_id":1,"player\_name":"test","player\_email":"test@email.com"}

#### **fieldSetRecord 接口**

更新部分字段值,输入数据必须包含主键字段,数据格式为 JSON,示例数据如下所示:

```
{"player_id":1,"player_name":"test","player_email":"test@email.com", "game_server
_id":3,"is_online":false, "login_timestamp":[],"logout_timestamp":[],"pay":{"pay_
```
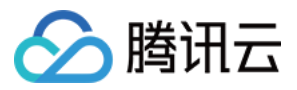

id":1,"amount":40,"method":3}}

同时还需要指定更新的部分字段名,在配置⽂件 config.properties 中定义了 field\_set\_fields 配置 项, 指定对应的字段名即可, 用逗号隔开, 不**能为空**。

#### **fieldGetRecord** 接⼝

获取部分字段值,输入数据必须包含主键字段,数据格式为 JSON,示例数据如下所示:

{"player\_id":1,"player\_name":"test","player\_email":"test@email.com"}

同时还需要指定要获取的部分字段名,在配置⽂件 config.properties 中定义

了 field get select fields 配置项, 指定需要返回的字段值, 不能为空。

#### **fieldIncRecord** 接⼝

更新部分字段值,与 fieldSetRecord 接口不同的是, 此接口只支持更新数值类型的字段值, 如增加或减少相应值,输 入数据必须包含主键字段和要更新数值字段,数据格式为 JSON,示例数据如下所示:

{"player\_id":1,"player\_name":"test","player\_email":"test@email.com", "pay":{"amou nt":50}}

假设 pay.amount 初始值为100, 请求传参值为50, 则最终 pay.amount 值为150。

#### **partkeyGetRecord 接口**

根据指定索引获取对应记录、可能对应多条记录,支持返回指定字段的值,输入数据必须包含索引字段,数据格式 为JSON, 示例数据如下所示:

{"player\_id":1,"player\_name":"test","player\_email":"test@email.com"}

同时还必须指定对应的索引名和索引字段名,在配置⽂件 config.properties 中定

义: part\_key\_index\_name 表示索引名, part\_key\_index\_keys 表示索引字段名, 这两个配置项不能为 空。

如果要返回指定字段,支持在配置文件中配置 part key qet select fields 来指定要返回的字段, 可以为 空。

对于此接口, 1个请求返回的最大包大小为 256KB, limit 的设置依赖于单条记录大小。推荐设置策略:

- 单条记录小于256KB: limit 参考设置为 256KB / [单条记录大小], 如记录大小为10KB, 则 limit 推荐设置20 25左 右。
- 单条记录大于等于256KB:limit 设置为1, 即一次请求只返回一条记录。

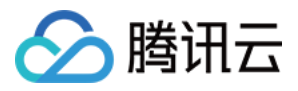

对于设置 limit 和 offset 的场景,如果要根据索引键获取全量的数据,则需要依据响应包中返回的 TotalNum 和 RemainNum 标识来判断数据是否获取完全。

设置 limit 和 offset 的场景演示可按如下步骤进行:

```
#step1,准备批量演⽰数据,参考 conf/batch_add_data.json. 设置 limit 和 offset 值
part_key_limit = 2
part_key_offset = 0
```
**#step2**,批量增加演⽰数据,⽤ **batch\_add** 命令,增加**3**条记录 sh bin/run.sh batch\_add

**#step3**,调⽤ **partkey\_get** 命令,会执⾏ **partkeyGetRecord** 两次:⼀次不带 **limit** 和 **offset ,** ⼀次带 **limit** 和 **offset**,观察两次执⾏的结果差异。 sh bin/run.sh partkey\_get

**#step4**,不带 **limit** 和 **offset** 的响应数据如下,总共**4**条数据

{"MultiRecords":[{"RecordVersion":3,"Record":{"game\_server\_id":3,"is\_online":true ,"player\_email":"test@email.com","player\_id":1,"player\_name":"test"}},{"RecordVer sion":1, "Record": { "game\_server\_id":3, "is\_online":true, "player\_email": "test1@emai l.com","player\_id":1,"player\_name":"test"}},{"RecordVersion":1,"Record":{"game\_se rver\_id":4,"is\_online":true,"player\_email":"test2@email.com","player\_id":1,"playe r\_name":"test"}},{"RecordVersion":1,"Record":{"game\_server\_id":5,"is\_online":true ,"player\_email":"test3@email.com","player\_id":1,"player\_name":"test"}}],"TotalNu m":4,"RemainNum":0,"ErrorCode":0,"ErrorMsg":"Succeed"}

```
#step5,带 limit 和 offset 的响应数据如下,只返回2条和 limit 配置值⼀致
{"MultiRecords":[{"RecordVersion":3,"Record":{"game_server_id":3,"is_online":true
,"player_email":"test@email.com","player_id":1,"player_name":"test"}},{"RecordVer
sion":1,"Record":{"game_server_id":3,"is_online":true,"player_email":"test1@emai
l.com","player_id":1,"player_name":"test"}}],"TotalNum":4,"RemainNum":2,"ErrorCod
e":0,"ErrorMsg":"Succeed"}
```
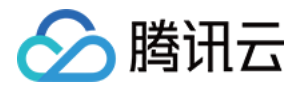

# PHP RESTful API 接口说明

最近更新时间:2023-12-18 14:57:47

## 准备工作

#### **1.** 创建 **TcaplusDB** 表

创建 TcaplusDB 示例表, 示例表为 [game\\_players.proto](https://tcaplusdb-sdk-1301716906.cos.ap-shanghai.myqcloud.com/3.36.0.192960/game_players.proto), 请参见[创建表格](https://www.tencentcloud.com/document/product/1016/32715)。

#### **2.** 创建 **CVM** 实例

创建一台 CVM 实例来运行 SDK 示例程序,配置建议为1核2GB、Centos 7, 该 CVM 需创建在 TcaplusDB 实例所在 VPC ⽹络中。

通过 [SDK](https://www.tencentcloud.com/document/product/1016/30285) 下载 PHP RESTful API SDK 安装包。

#### **3.** 准备 **PHP** 环境

新申请实例未安装 PHP, 需要执行 yum\_install\_php 安装默认版本的 PHP 5.4.16, PHP 版本要求大于5.3。

### 使用方法

#### **1.** 修改配置

所有基础配置统一放在 SDK 安装目录下的 config.php 中, 用户需要根据申请的表信息进行相应更改。 连接配置: 如 url、endpoint、table\_group\_id、access\_id、access\_passwd 等, 修改成对应值, 连接信息获取请参 考 [获取连接信息](https://www.tencentcloud.com/document/product/1016/30276)。

默认数据源:此部分变量都为大写, 用于 demo.php 中具体接口函数的数据源, 可以统一在此修改。

#### **2. 调用方式**

为方便测试单个接口的功能, TcaplusDB 还把所有 SDK 接口函数单独成了程序, 分别对应 demo 中的8个接口函 数,采用的也是数据源与程序代码分离管理方式。

所有接口函数的数据源有两个地方, 一个是默认的数据源, 统一在 config.php 中, 另一个是每个接口函数自己 的数据源, 在 data 子目录下, 用户可以修改该数据文件来执行对应的接口函数, 方便批量操作时避免在程序代码 中定义数据源。如果数据文件不存在则会加载默认数据源。数据源统一采用数据列表方式, 支持批量加载。 sample 中的程序文件执行方法类似:

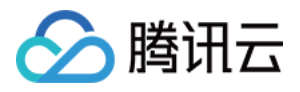

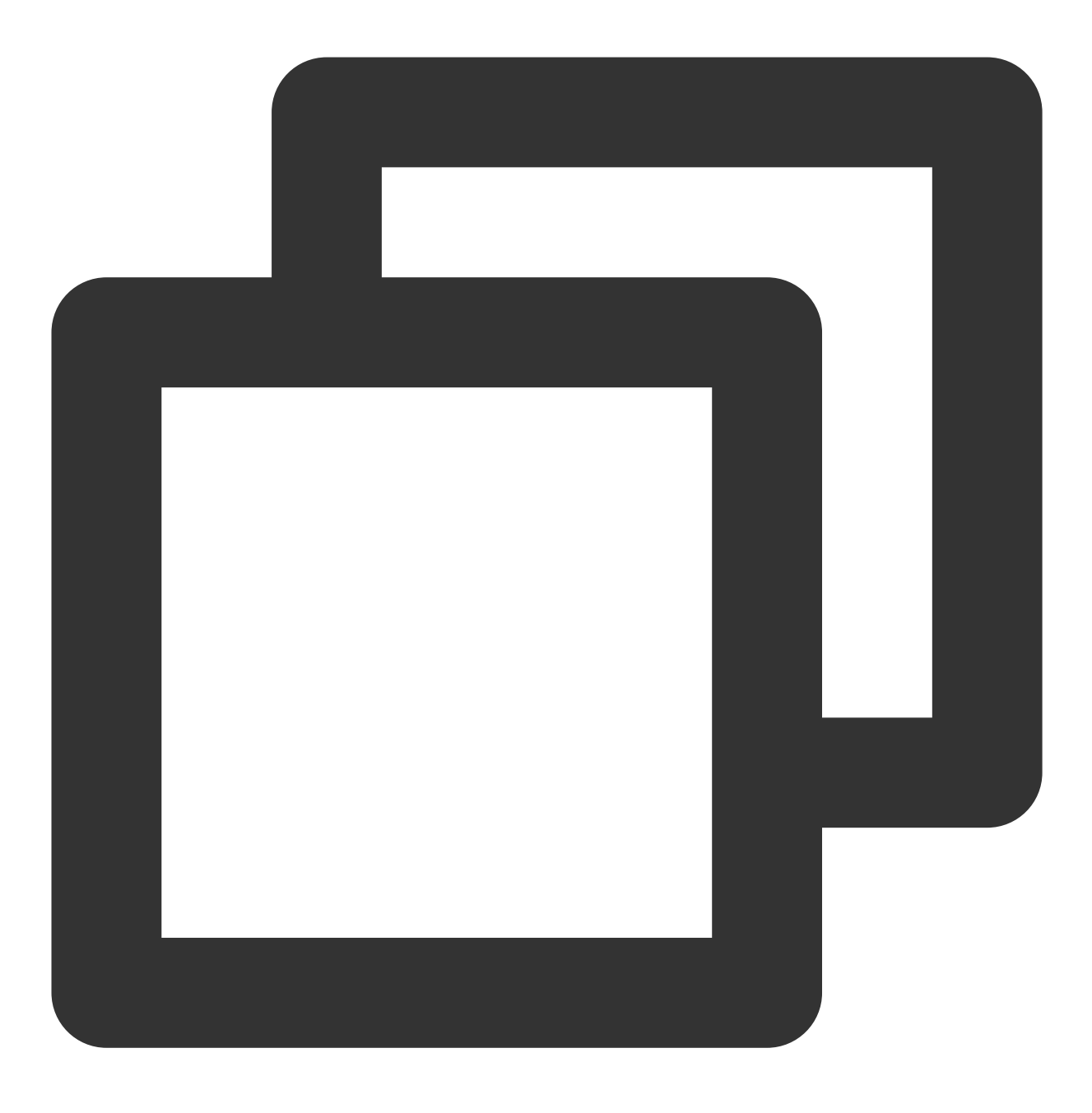

php -f <具体的接口函数文件>

#### **3.** 接⼝函数

所有 API 接口封装成函数统一在 demo.php 中, 总共有8个接口函数, 所有接口函数支持从配置中加载数据源进行批 量操作,具体函数如下所示:

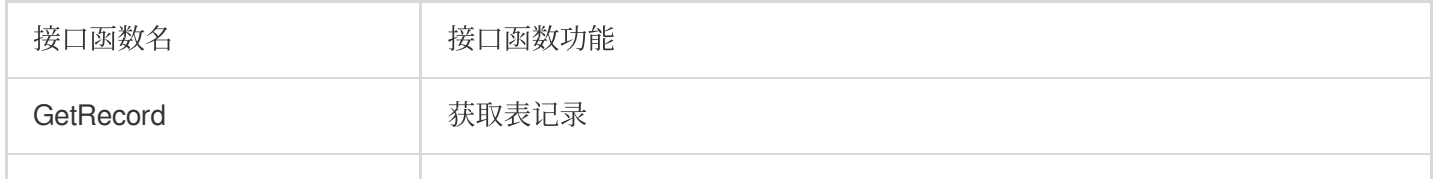

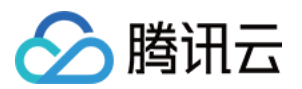

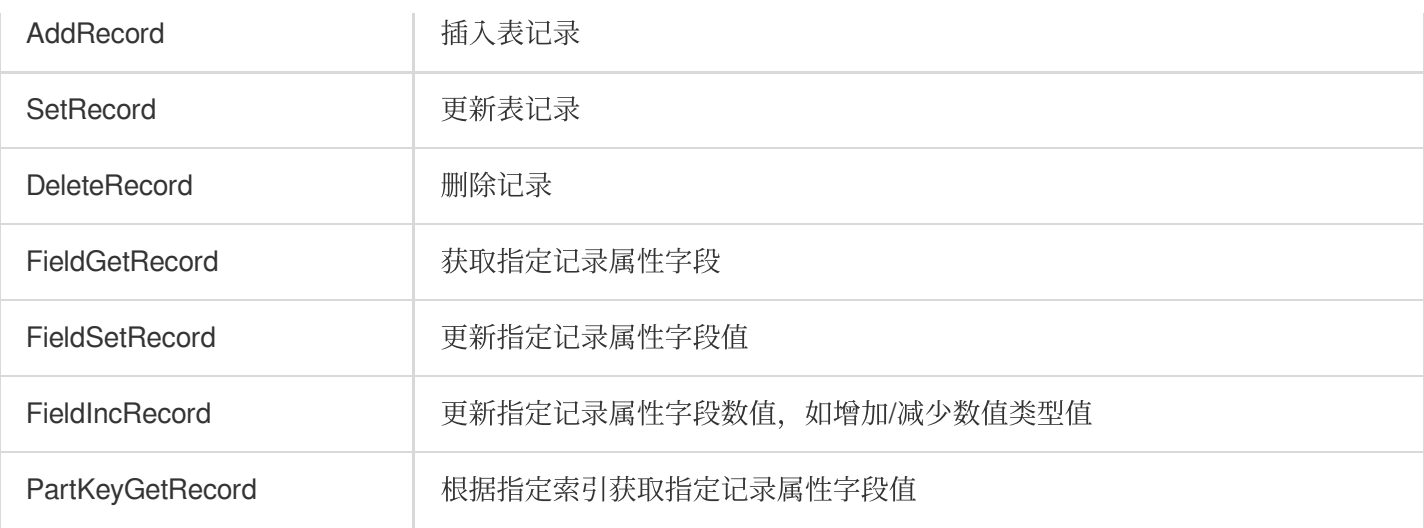

## SDK 接口列表

**add**

插入一条表记录,如果记录存在则报错。

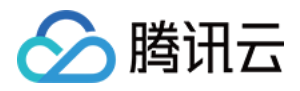

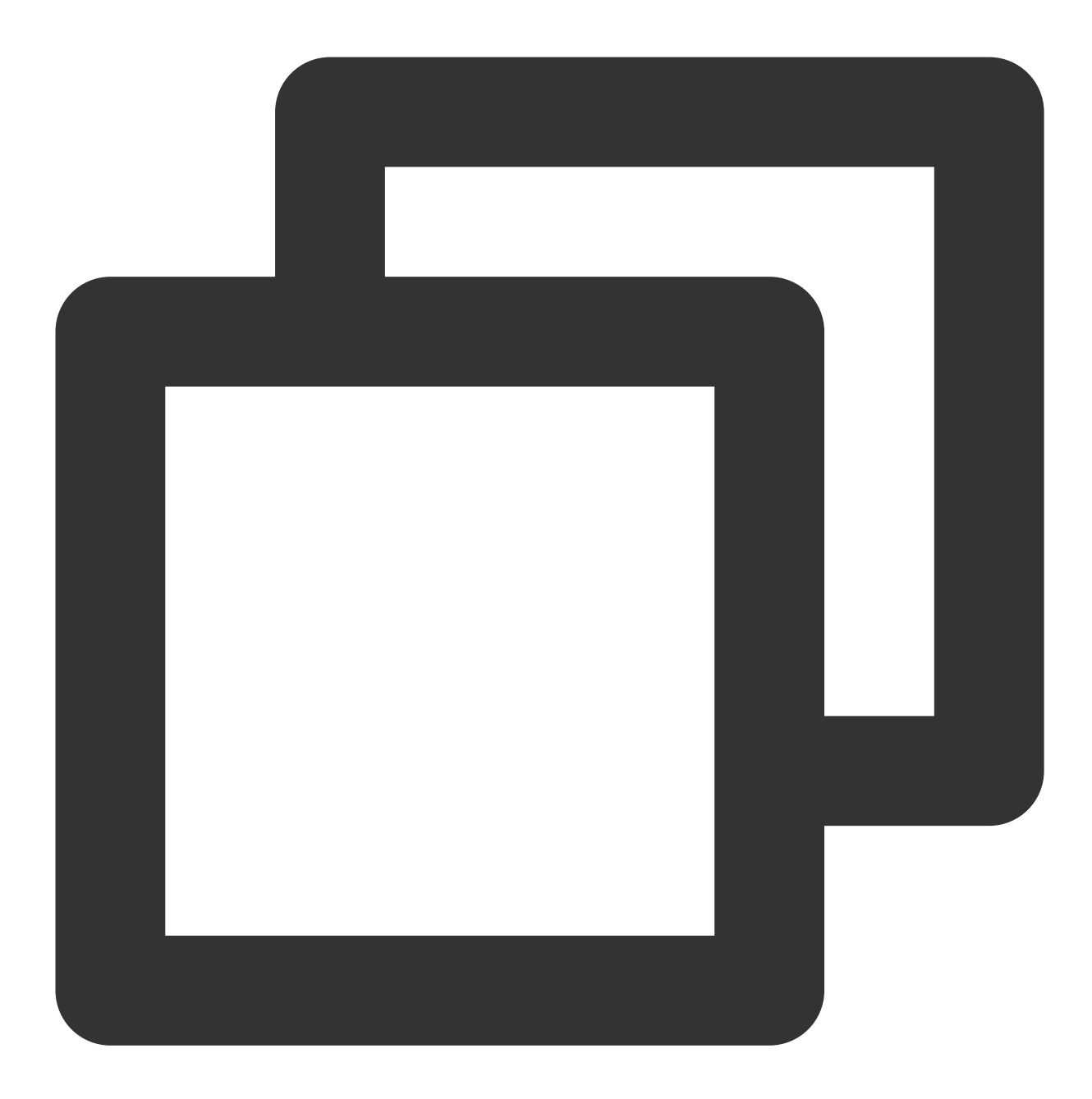

@param \$table\_group\_id (必须) - ⽬标表 table\_group\_id @param \$table\_name (必须) - ⽬标表 table\_name @param \$record (必须) - 待插入的目标记录数组 @param \$ReturnValues (可选) - 指定返回的自定义值 @param \$resultflag (可选) - 指定返回响应包的内容,取值范围如下: 0: 应答中仅包含请求成功或失败

- 1: 应答中包含与请求一致的值
- 2: 应答中包含被修改的数据的所有字段最新值
- 3: 应答中包含记录被修改前的值

public function add(\$table\_group\_id, \$table\_name, array \$record, \$ReturnValues = 'T

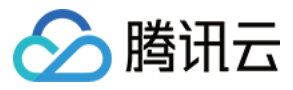

#### **get**

根据主键查询一条记录, 支持指定要返回的属性字段列表, 参考 \$params["select"] 定义。

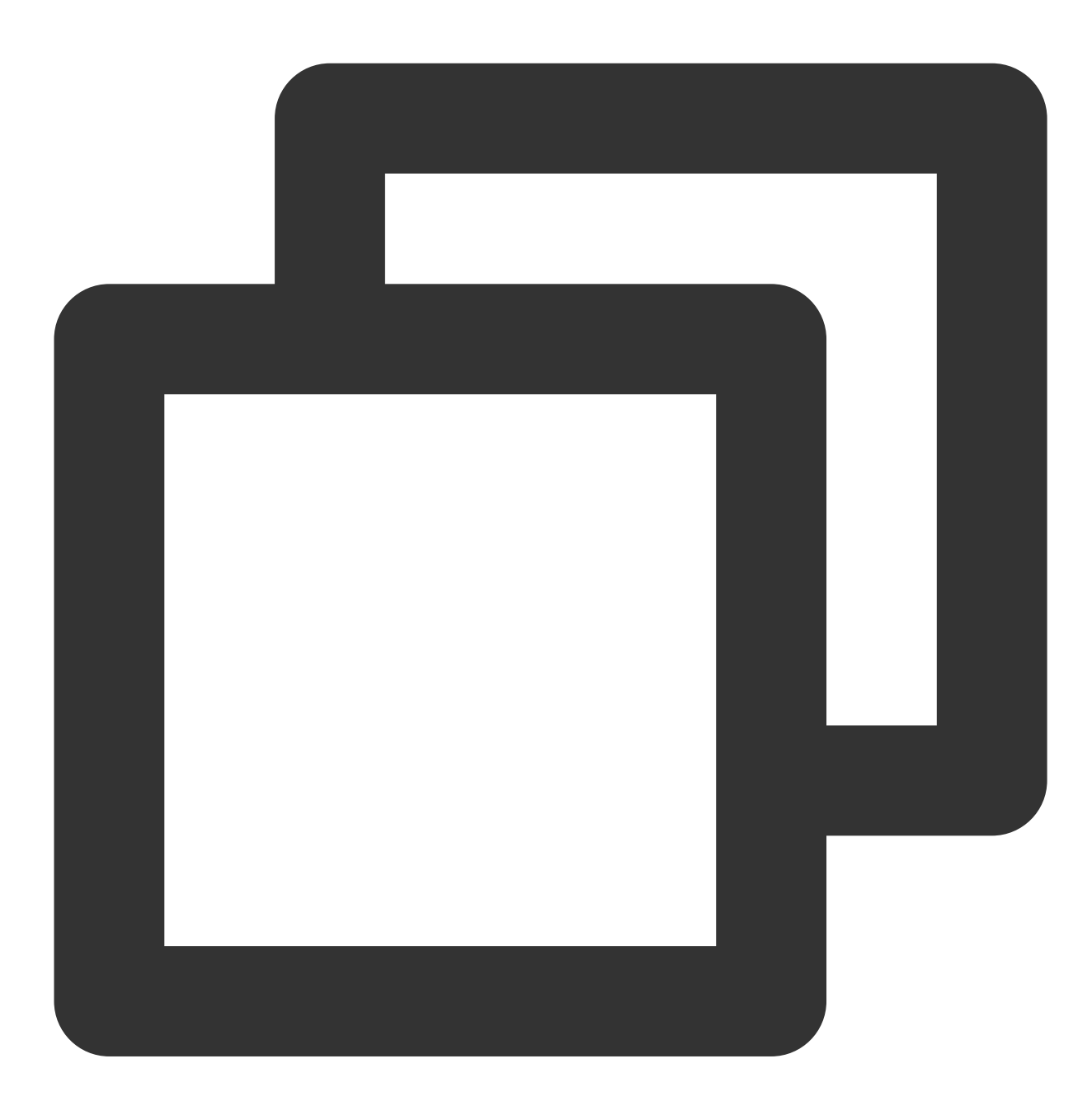

```
@param $table_group_id (必须) 游戏区 ID
@param $table_name (必须) 表名
@param $params (必须)
  $params\\["select"\\] (可选) 查询的字段 数组
  $params \\["keys"\\] (必须) 查询⽬标记录的主键字段(Primary key)
  $params \\["limit"\\] (可选) 返回记录数限制量
```
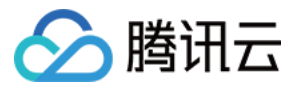

\$params \\["offset"\\] (可选) 返回记录数偏移量

public function get(\$table\_group\_id, \$table\_name, \$params)

#### **fieldGet**

根据主键查询返回指定字段的值,指定字段列表参考 \$param["select"], 该参数必须为非空。

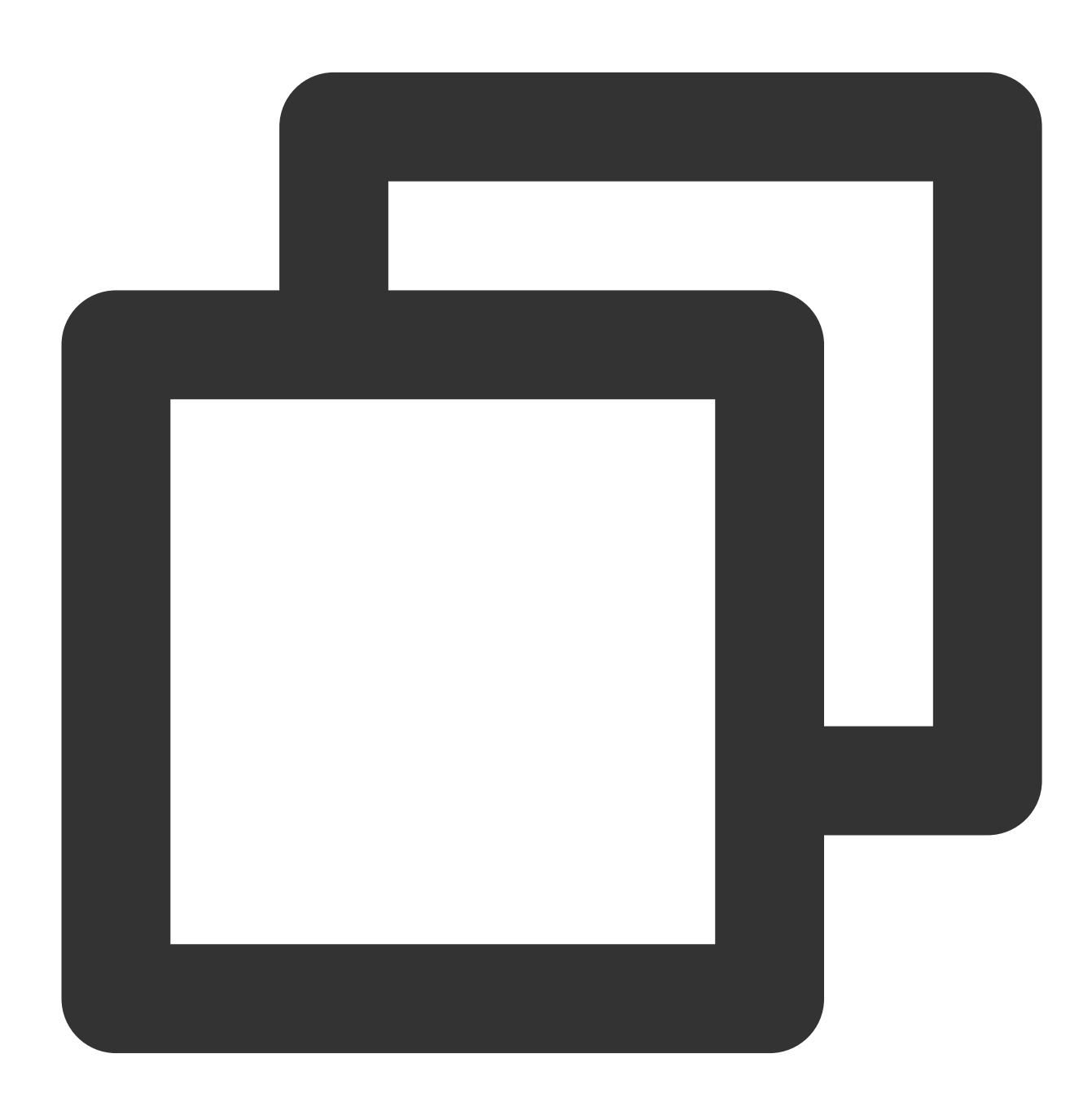

@param \$table\_group\_id (必须) 游戏区 ID @param \$table\_name (必须) 表名 @param \$params (必须)

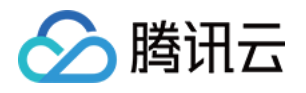

```
$params\\["select"\\] (必须) 查询的字段 数组
$params\\["keys"\\] (必须) 查询目标记录的主键字段(Primary key)
$params\\["limit"\\] (可选) 返回记录数限制量
$params\\["offset"\\] (可选) 返回记录数偏移量
```
public function fieldGet(\$table\_group\_id, \$table\_name, \$params)

#### **partKeyGet**

根据表定义的索引查询返回一条或多条记录,支持指定字段列表返回,支持 limit 和 offset 参数控制返回包的记录 数。

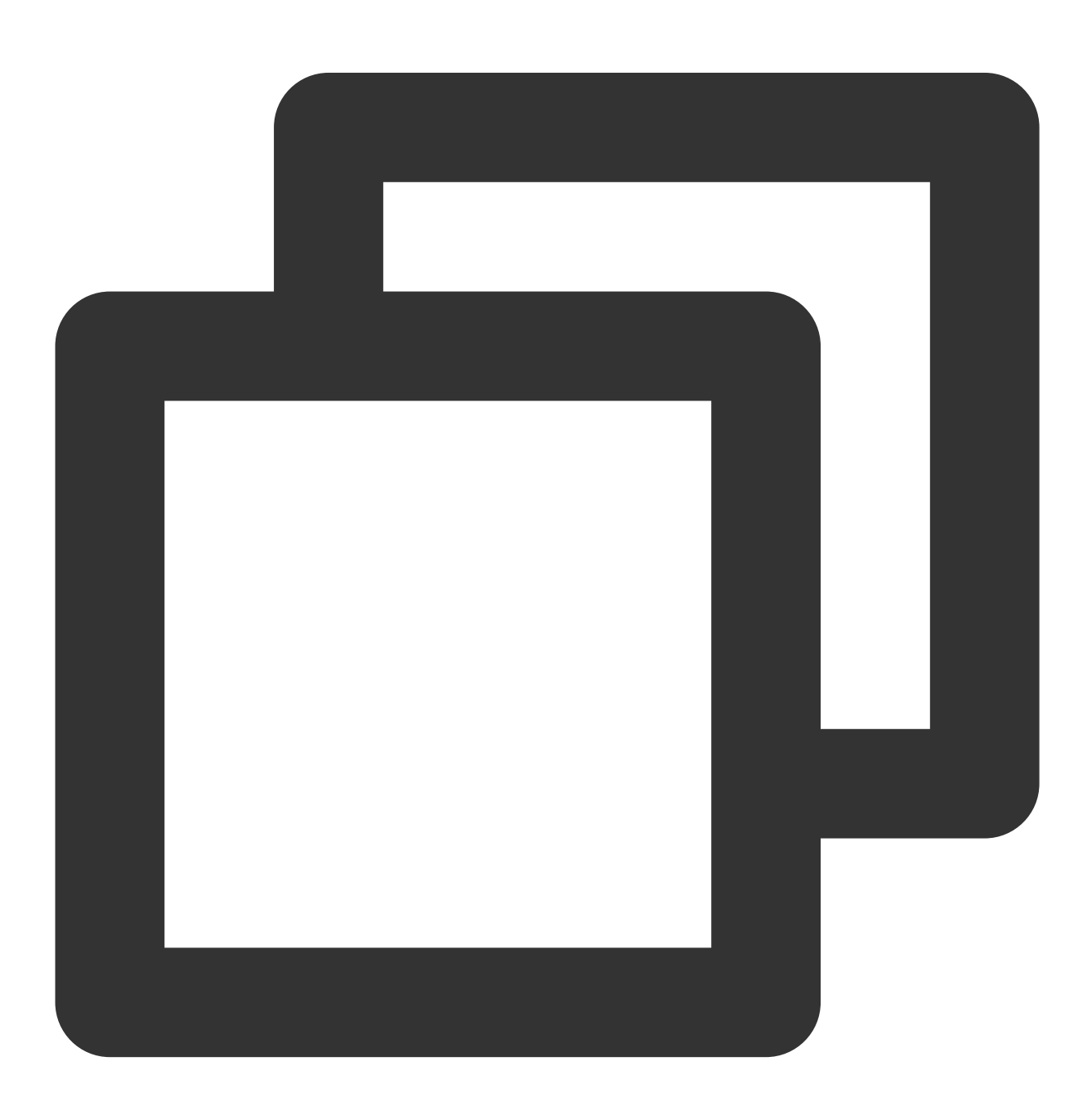

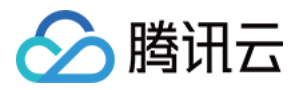

```
@param $table_group_id (必须) 游戏区 ID
@param $table_name (必须) 表名
@param $params (必须)
   $params\\["select"\\] (可选) 查询的字段 数组
   $params\\["index"\\] (必须) 查询的索引名称
   $params\\["keys"\\] (必须) 查询目标记录的主键字段(Primary key)
   $params\\["limit"\\] (可选) 返回记录数限制量, 默认值-1
   $params\\["offset"\\] (可选) 返回记录数偏移量
```

```
public function partKeyGet($table_group_id, $table_name, $params)
```
对于 partkeyGet 接口, 1个请求返回的最大包大小为 256KB, limit 的设置依赖于单条记录大小。推荐设置策略: 单条记录小于256KB: limit 参考设置为 256KB / [单条记录大小], 如记录大小为10KB, 则 limit 推荐设置20 - 25左 右。

单条记录大于等于256KB:limit 设置为1, 即一次请求只返回一条记录。

关于 limit 和 offset 设置的响应示例如下:

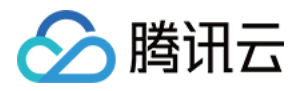

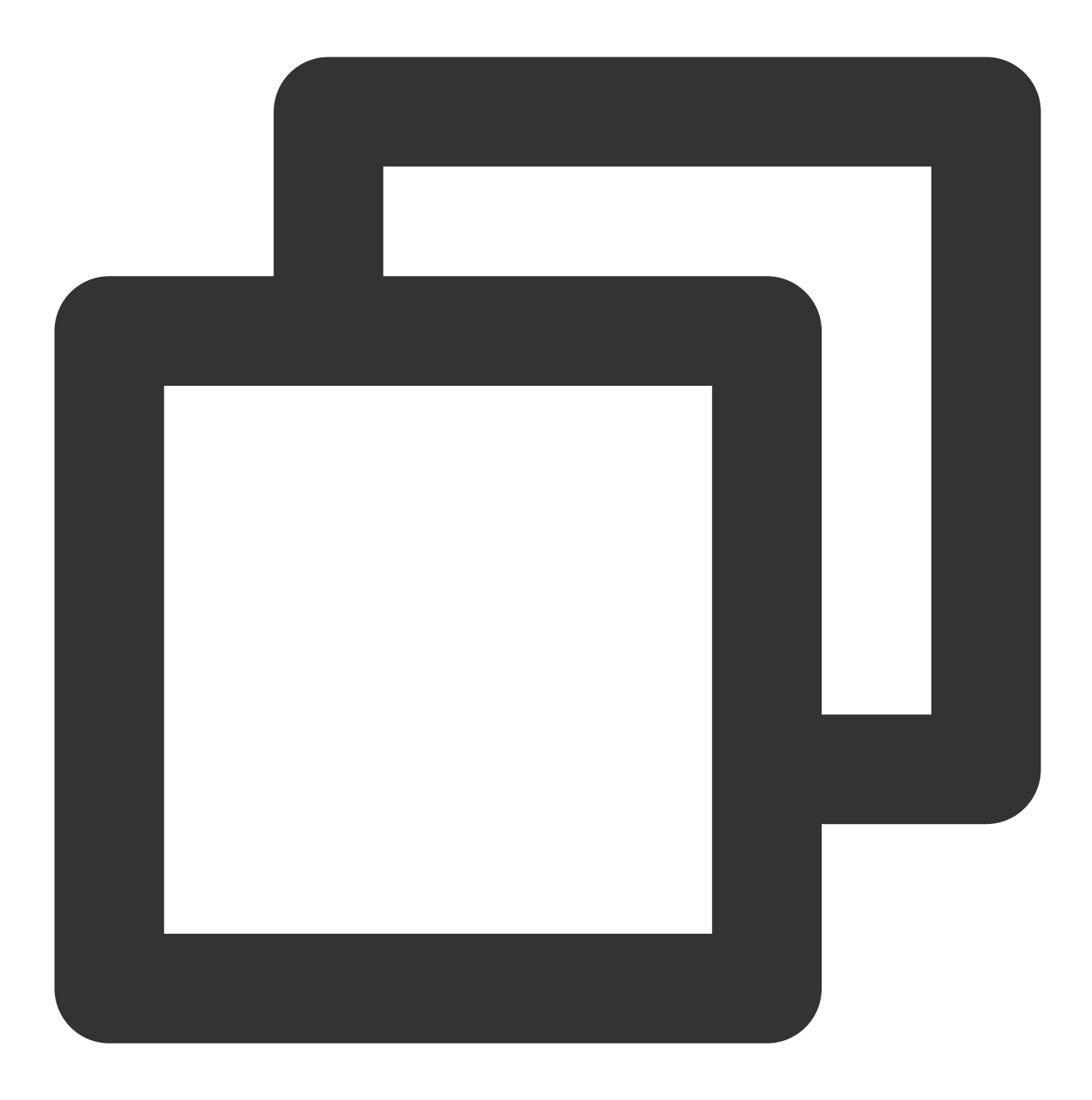

```
#请求设置 limit=-1, offset=0
{"MultiRecords":[{"RecordVersion":1,"Record":{"pay":{"amount":1000,"pay_id":10101},
```

```
#请求设置limit=2, offset=0
{"MultiRecords":[{"RecordVersion":1,"Record":{"pay":{"amount":1000,"pay_id":10101},
```
从上面响应包来看, 设置了 limit 和 offset 的结果返回的条数和设定的 limit 的大小保持一致。 如果用户想获取全量的索引数据,则可根据响应包中的 RemainNum 和 TotalNum 这两个标识来判断数据是否获 取完全。

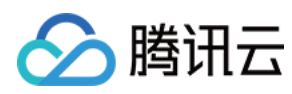

#### **set**

更新记录或插入记录, 如果记录存在则进行更新, 如果记录不存在则进行插入。

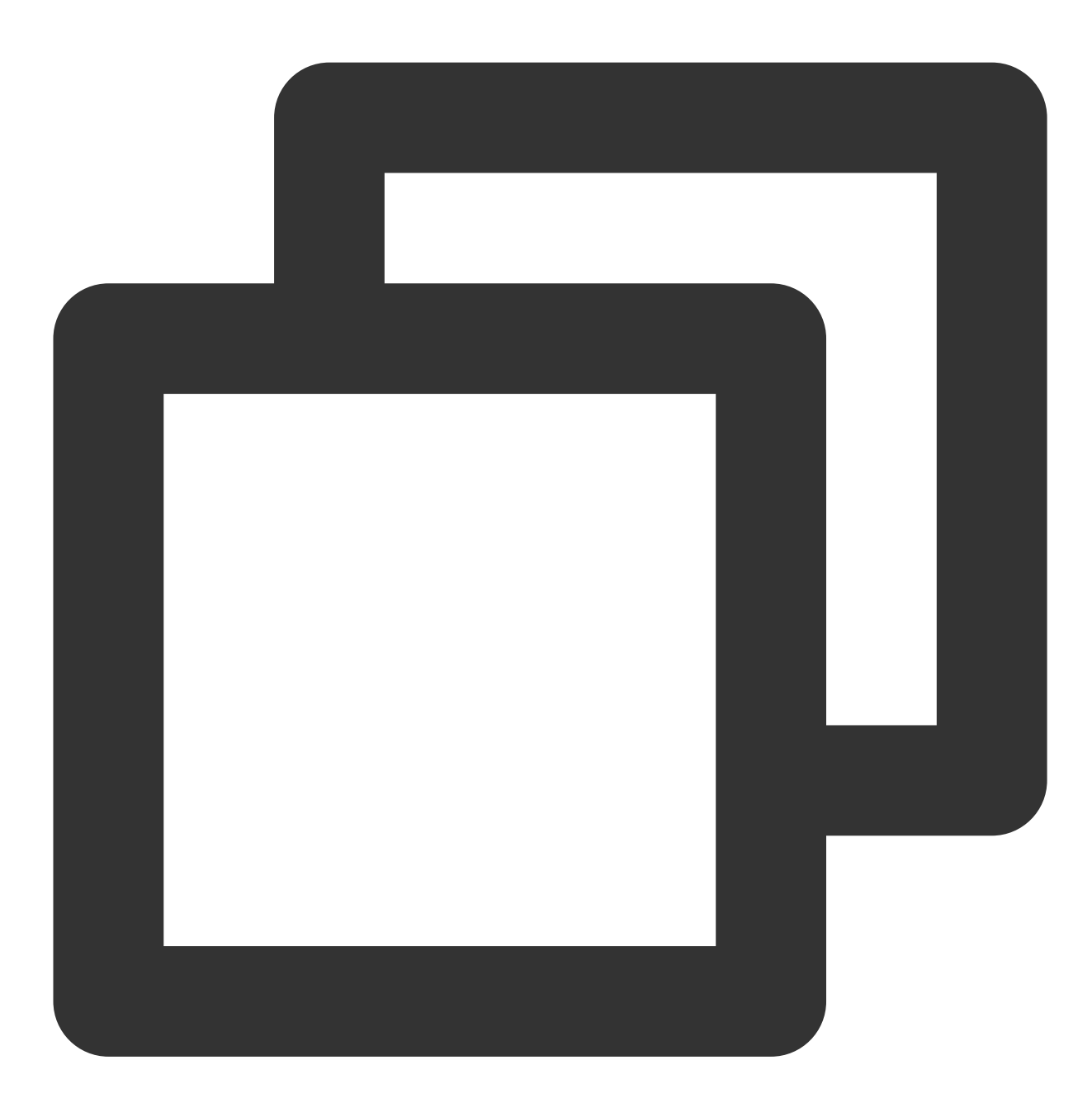

@param \$table\_group\_id (必须) 游戏区 ID @param \$table\_name (必须) 表名 @param \$record (必须) 待设置的目标记录 该操作包含插入和修改的语义 @param \$ReturnValues (可选) 校验字符串, 服务端返回同样的字符串 @param \$resultflag (可选) 默认值1,设置响应包的内容模式,取值范围如下: 0: 应答中仅包含请求成功或失败 1: 应答中包含与请求一致的值 2: 应答中包含被修改的数据的所有字段最新值

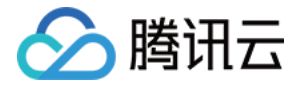

3: 应答中包含记录被修改前的值

public function set(\$table\_group\_id, \$table\_name, array \$record, \$ReturnValues = 'T

#### **fieldSet**

根据主键更新指定字段的值,指定更新字段参考 \$field\_path 。

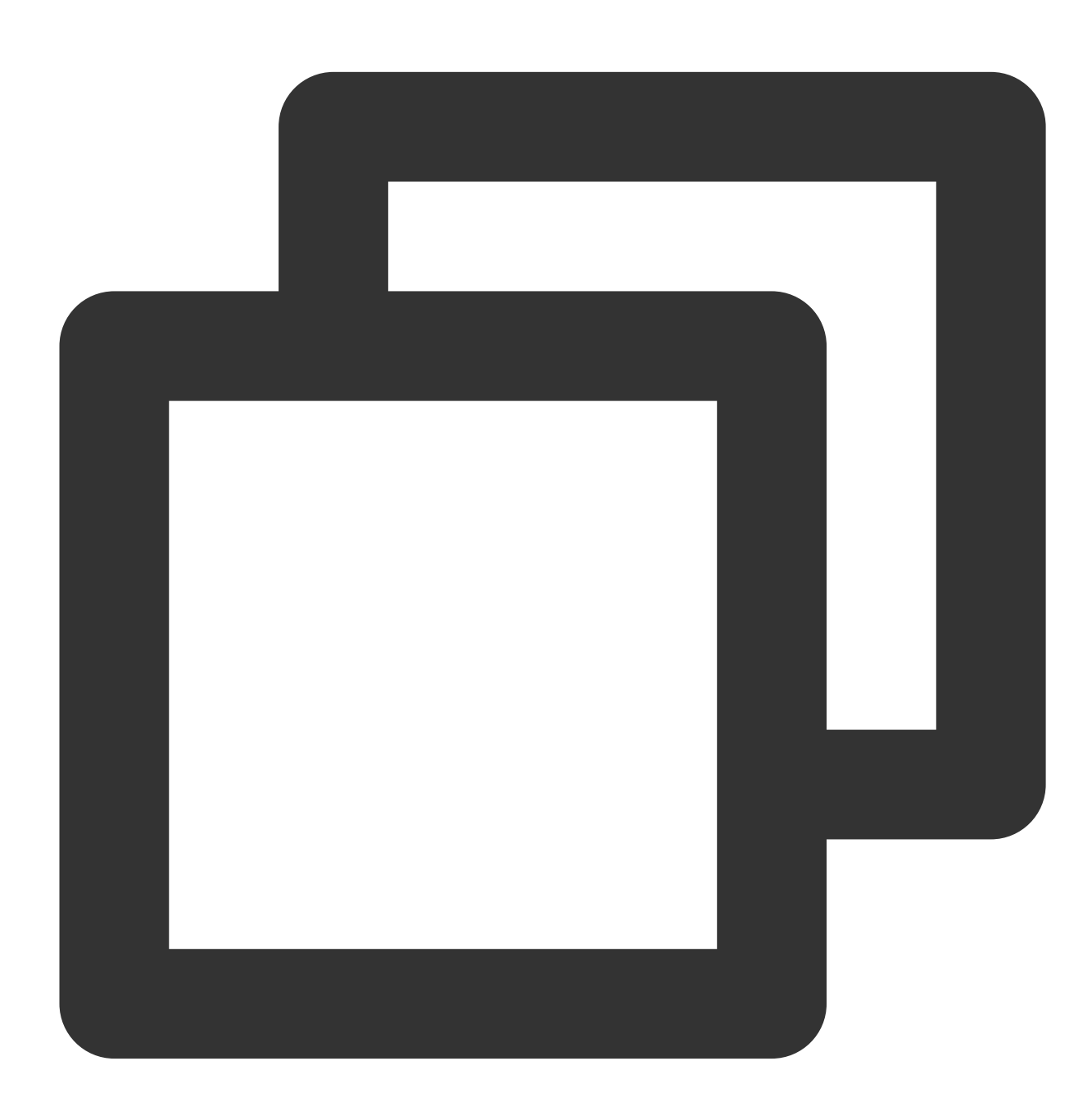

@param \$table\_group\_id (必须) 游戏区 ID @param \$table\_name (必须) 表名 @param \$record (必须) 待设置的目标记录 该操作包含插入和修改的语义

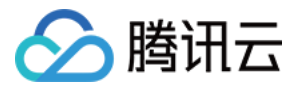

@param \$field\_path (必须) - 待设置的字段名(路径)数组, 嵌套字段可以通过点分路径的方式指定 @param \$ReturnValues (可选) 校验字符串, 服务端返回同样的字符串 @param \$resultflag (可选) 默认值1,设置响应包的内容模式,取值范围如下: 0: 应答中仅包含请求成功或失败 1: 应答中包含与请求一致的值

- 
- 2: 应答中包含被修改的数据的所有字段最新值
- 3: 应答中包含记录被修改前的值

public function fieldSet(\$table\_group\_id, \$table\_name, array \$record, \$field\_path,

#### **fieldInc**

根据主键更新指定字段的值(自增或自减), 仅针对数值类型字段。如 pay.method 原始值为200, 请求值若为50, 则最终值为250;请求值若为-50,则最终值为150。

#### 注意:

⾃减仅针对有符号型字段,如 int32、int64。

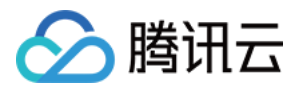

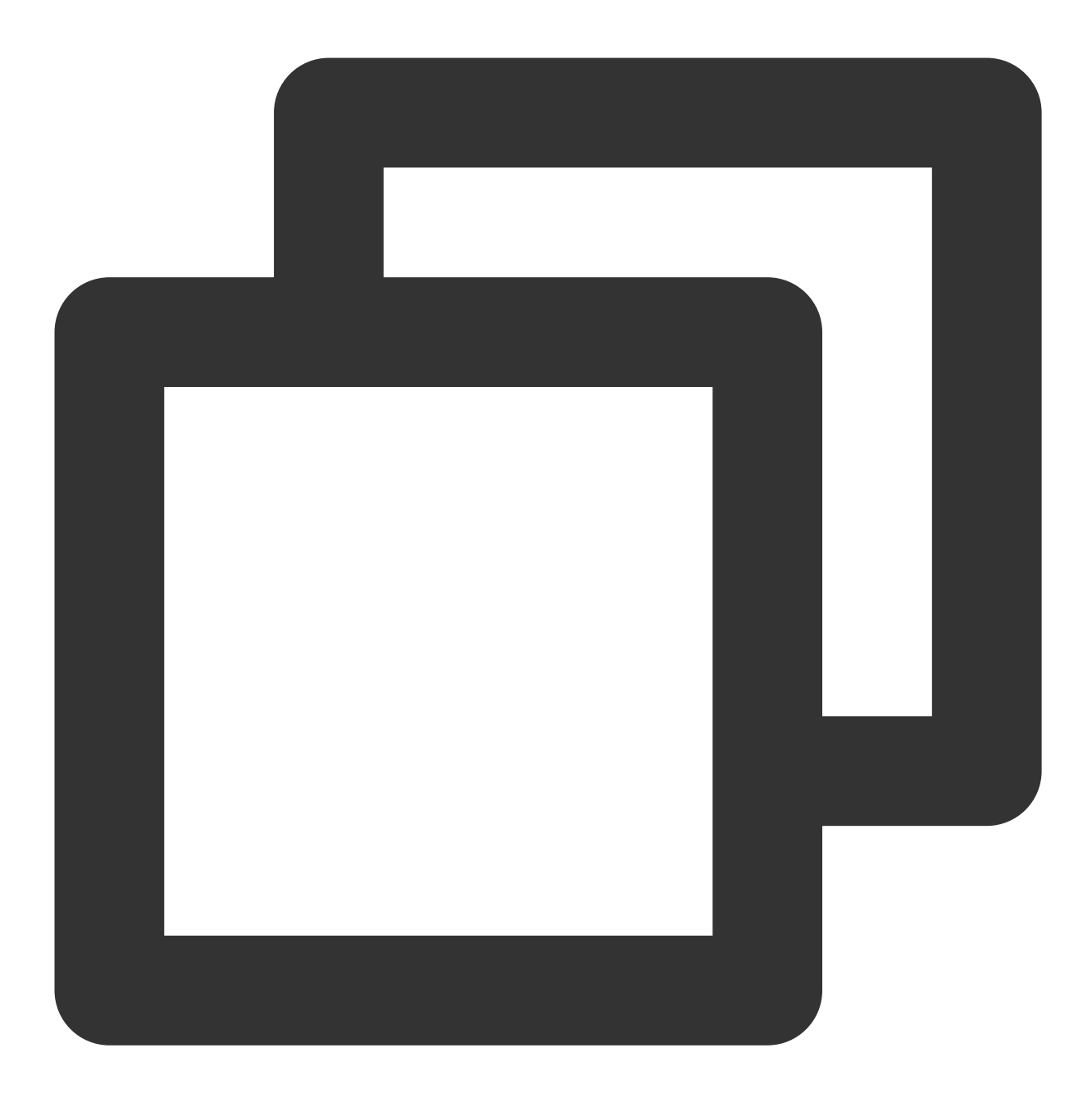

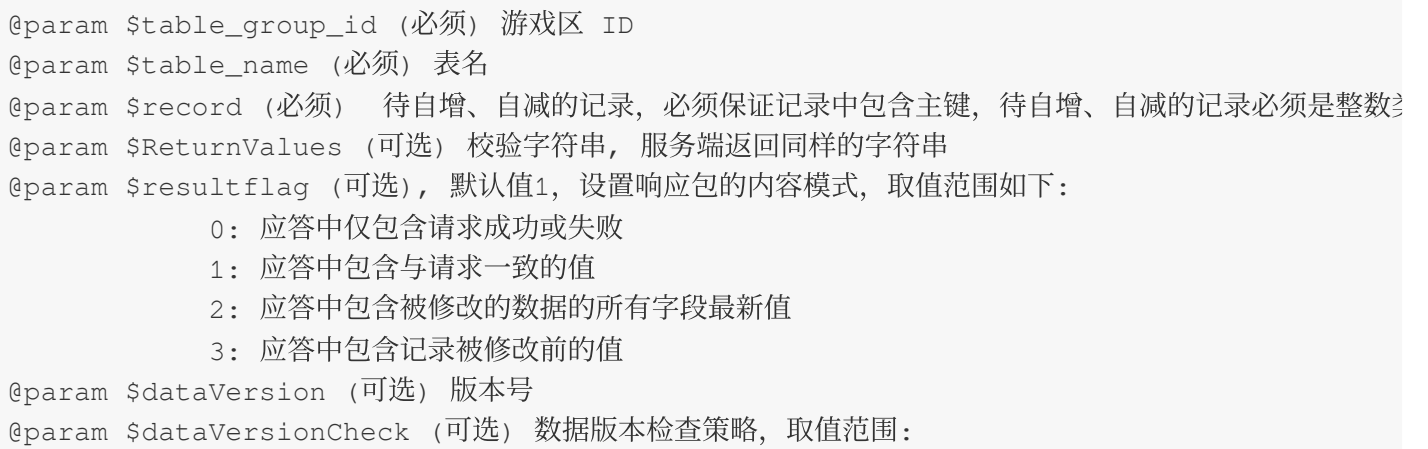

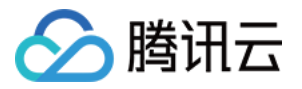

- 1 : 表示版本号一致才能会写入
- 2: 不检测版本号, 强制将客户端传入的版本号设置到存储层
- 3 : 默认值,不校验版本号,写操作会将存储层数据版本号+1

public function fieldInc(\$table\_group\_id, \$table\_name, array \$record, \$ReturnValues

#### **delete**

删除指定主键的记录。

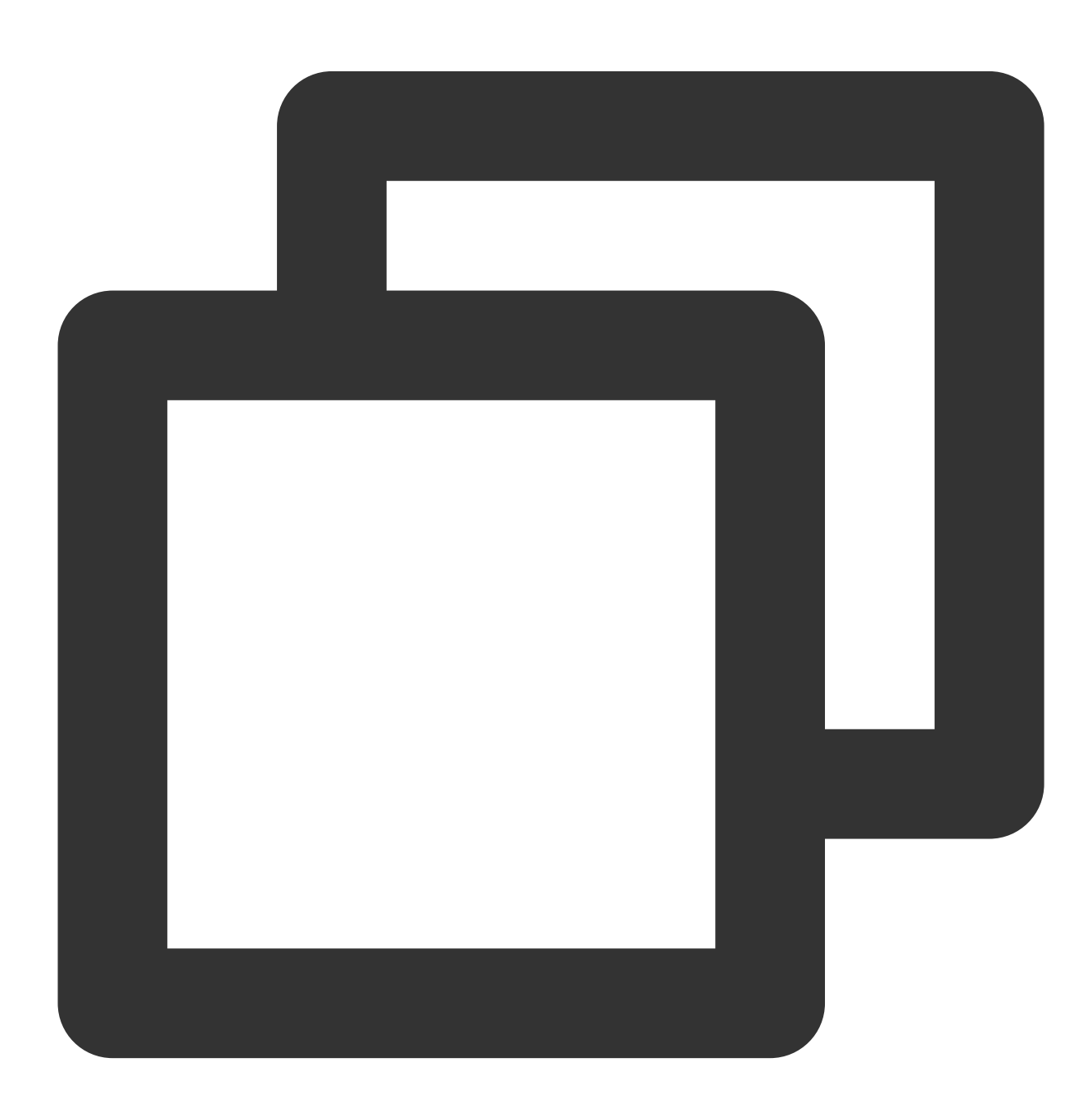

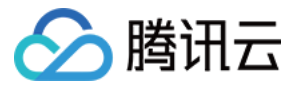

@param \$table\_group\_id (必须) 游戏区 ID @param \$table\_name (必须) 表名 @param \$record (必须) 待删除的⽬标记录,可以只需要设置主键字段 @param \$ReturnValues (可选) 校验字符串, 服务端返回同样的字符串 @param \$resultflag(可选) 默认值1,设置响应包的内容模式,取值范围如下: 0: 应答中仅包含请求成功或失败 1: 应答中包含与请求一致的值 2: 应答中包含被修改的数据的所有字段最新值 3: 应答中包含记录被修改前的值 public function delete(\$table\_group\_id, \$table\_name, array \$record, \$ReturnValues =

## demo.php 使用方法

为方便用户快速体验 TcaplusDB SDK 功能, 目前所有接口已经封闭成函数统一放在 demo.php, 共8个函数, 可以 按需执行对应的函数,只需要注释其它函数即可,执行命令如下:

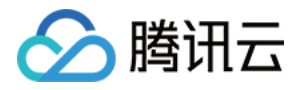

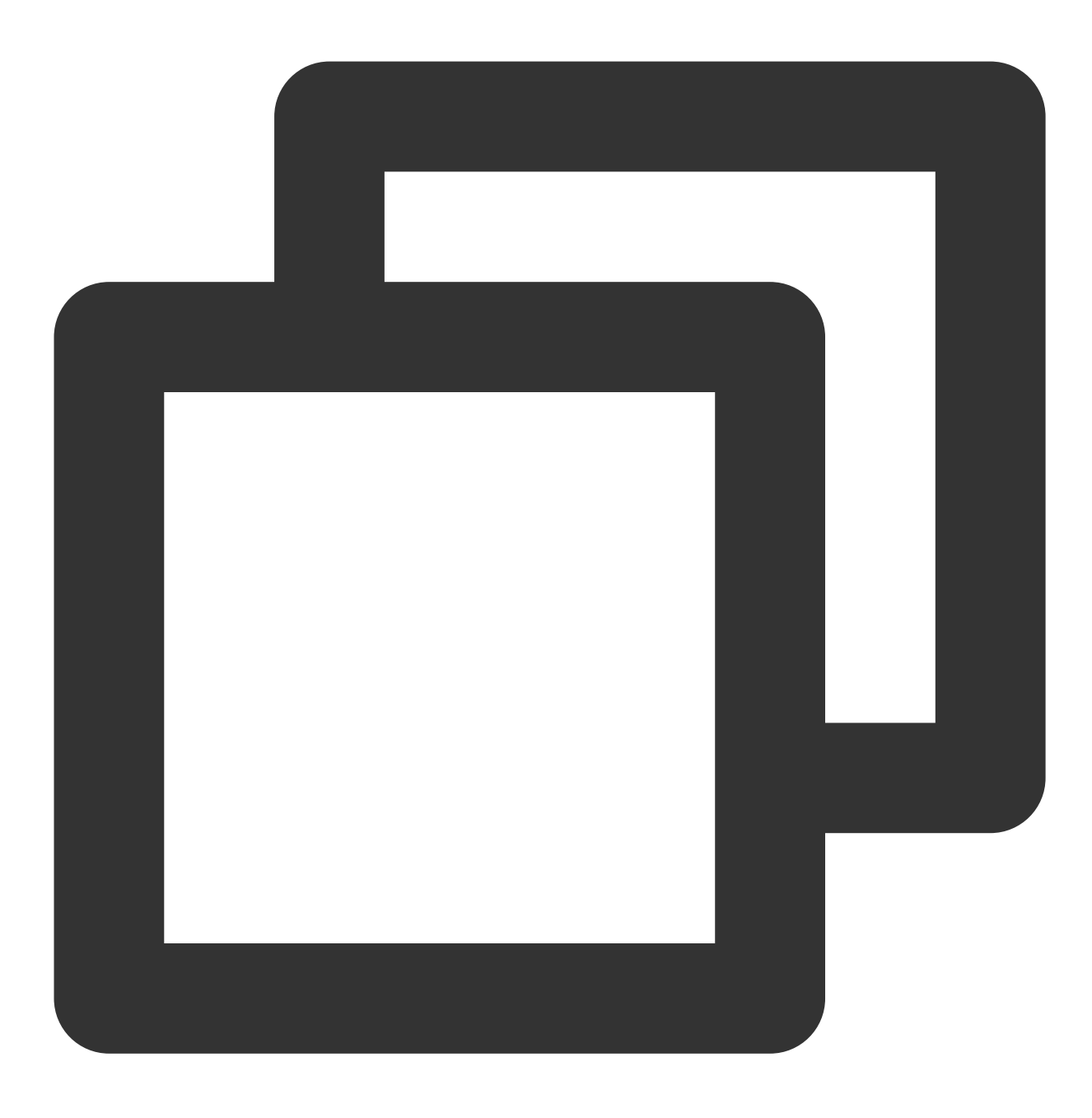

php -f "demo.php"

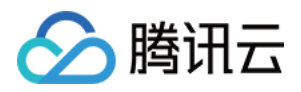

# Python RESTful API 接口说明

最近更新时间:2023-12-18 15:02:26

本 SDK 是基于 RESTful API 封装的一个 Python 语言 SDK, 用于进行 TcaplusDB PB 表的增删查改操作。

## 准备工作

#### **1.** 创建 **TcaplusDB** 表

创建 TcaplusDB 示例表, 示例表为 [game\\_players.proto](https://tcaplusdb-sdk-1301716906.cos.ap-shanghai.myqcloud.com/3.36.0.192960/game_players.proto), 请参见[创建表格](https://www.tencentcloud.com/document/product/1016/32715)。

#### **2.** 创建 **CVM** 实例

创建一台 CVM 实例来运行 SDK 示例程序,配置建议为2核4GB、硬盘50GB,该 CVM 需创建在 TcaplusDB 实例所 在 VPC ⽹络中。

通过 [SDK](https://www.tencentcloud.com/document/product/1016/30285) 下载 Python RESTful API SDK 安装包。

## 使用步骤

- 1. 通过指定 endpoint、access\_id、access\_passwd 参数创建 TcaplusRestClient 的对象 client。
- 2. 通过 client 对象的 SetTargetTable 方法指定想要访问的目标表。
- 3. 调用接口函数,发送数据访问请求。

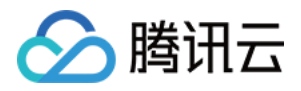

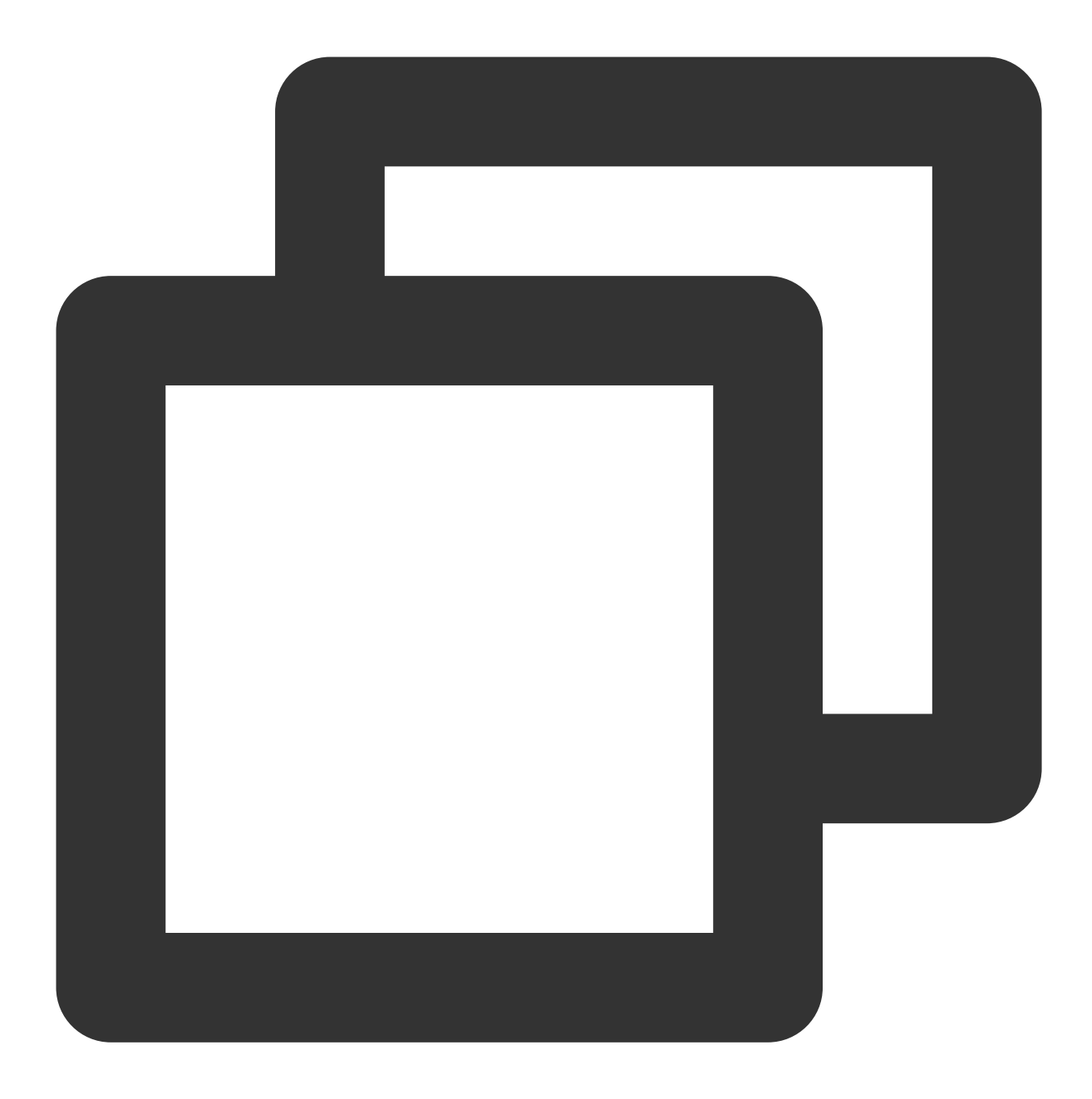

#创建 TcaplusRestClient 对象 #endpoint: restful API, such as http://x.x.x.x:80 client = TcaplusRestClient(endpoint, access\_id, access\_passwd) #SetTargetTable 指定想要访问的⽬标表 client.SetTargetTable(table\_group\_id=1, table\_name='game\_players') #发送数据访问请求,以 AddRecord 为例 record = {'player\_id': 10805514, 'player\_name': 'Calvin', 'player\_email': 'calvin@t 'login\_timestamp': ['2019-12-12 15:00:00'], 'logout\_timestamp': status, resp = client.AddRecord(record, custom\_headers=None, return\_values=None

4. 用户通过 SetTargetTable 方法指定目标表后, 可以通过 GetTargetTable 方法获取目标表。

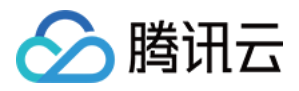

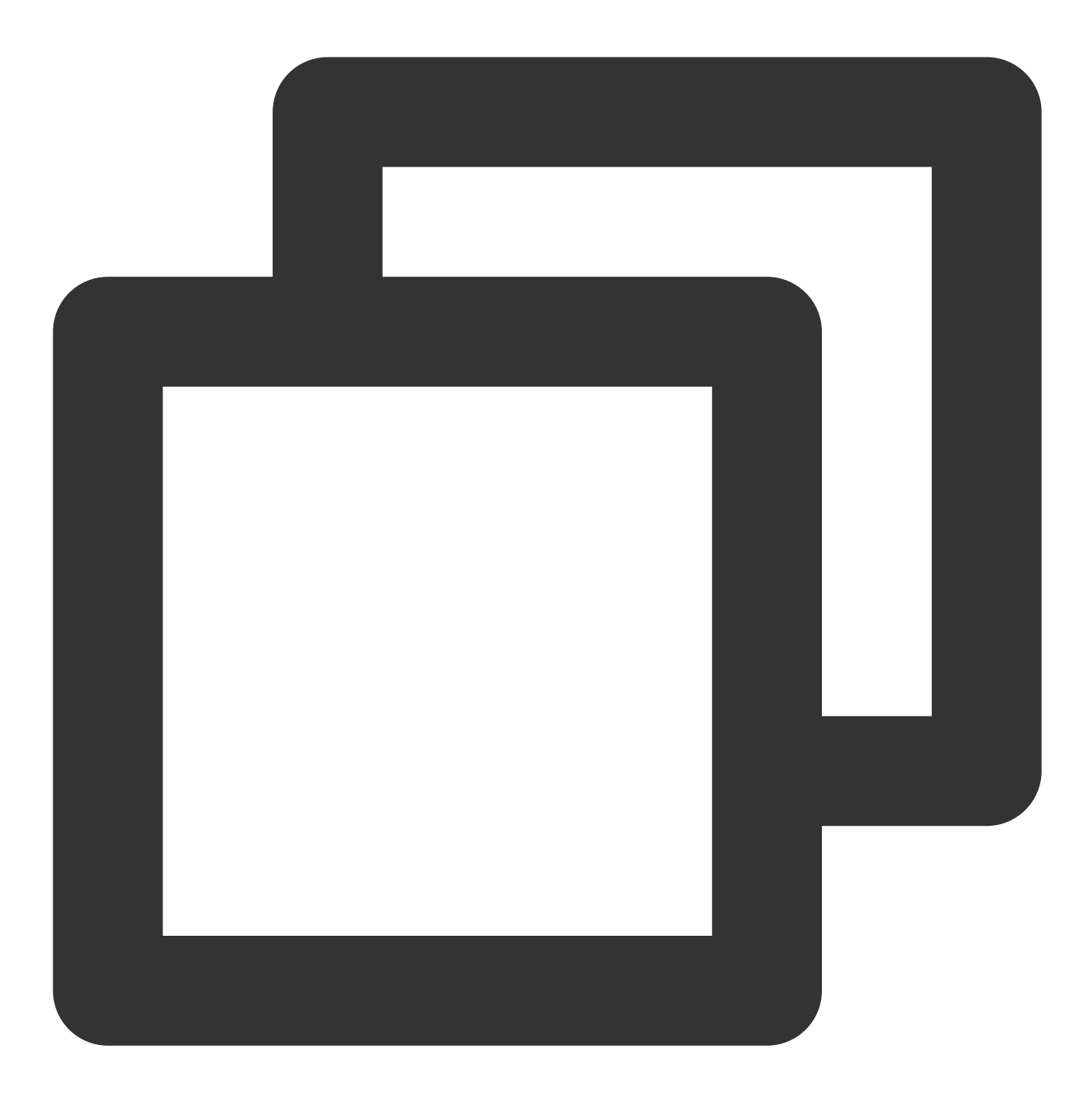

table\_group\_id, table\_name = client.GetTargetTable()

也可以通过接口的 table\_group\_id 和 table\_name 参数直接指定目标表, 通过这种方式不会改变 SetTargetTable 函 数设置的⽬标表。

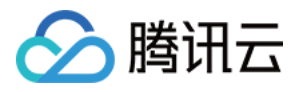

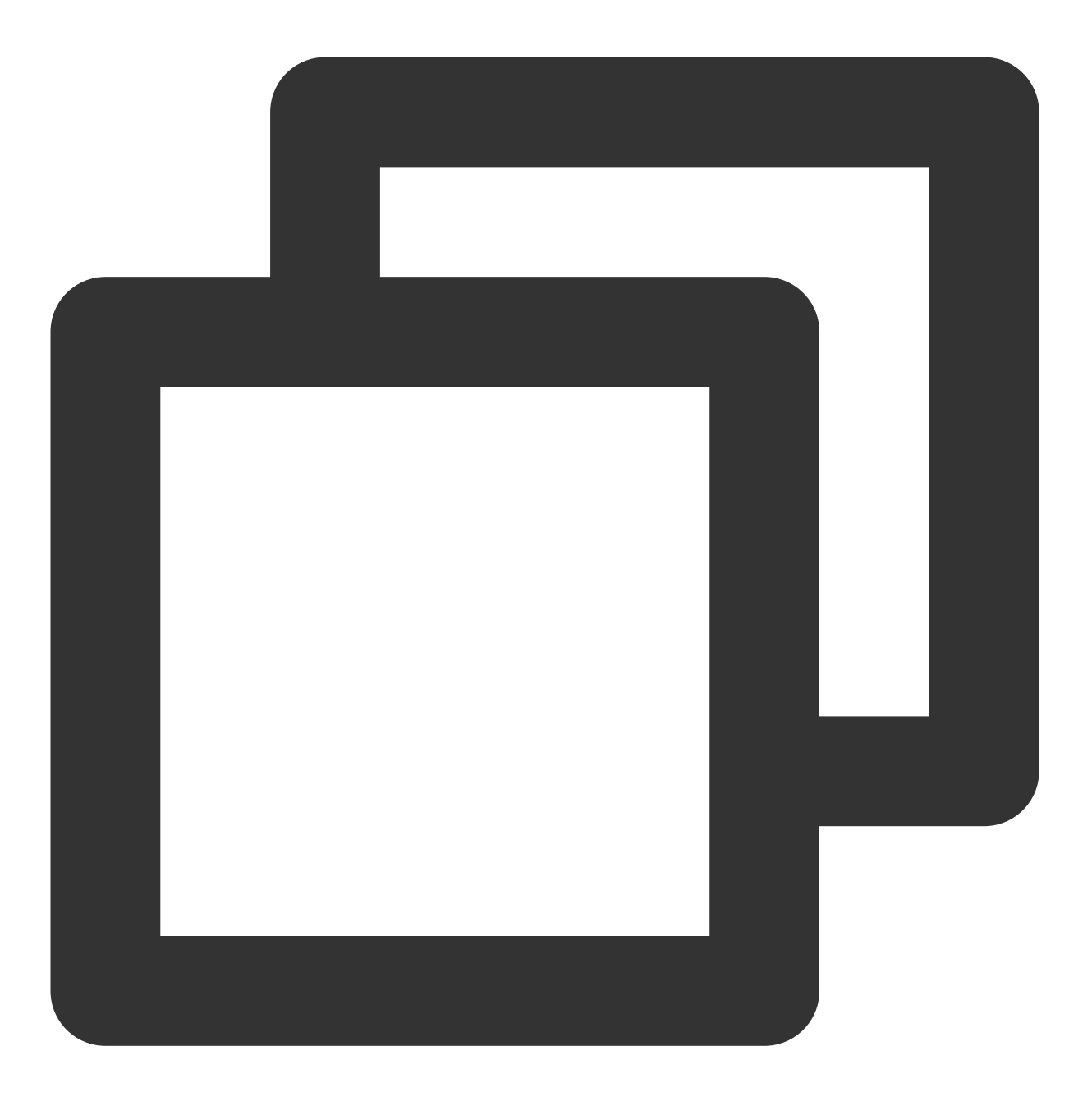

status, resp = client.AddRecord(record, custom\_headers=None, return\_values=None, ta

## 接口列表

### **GetRecord** 记录查询

根据主键字段查询表记录, 一次返回一条。

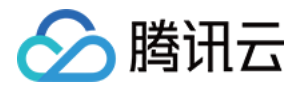

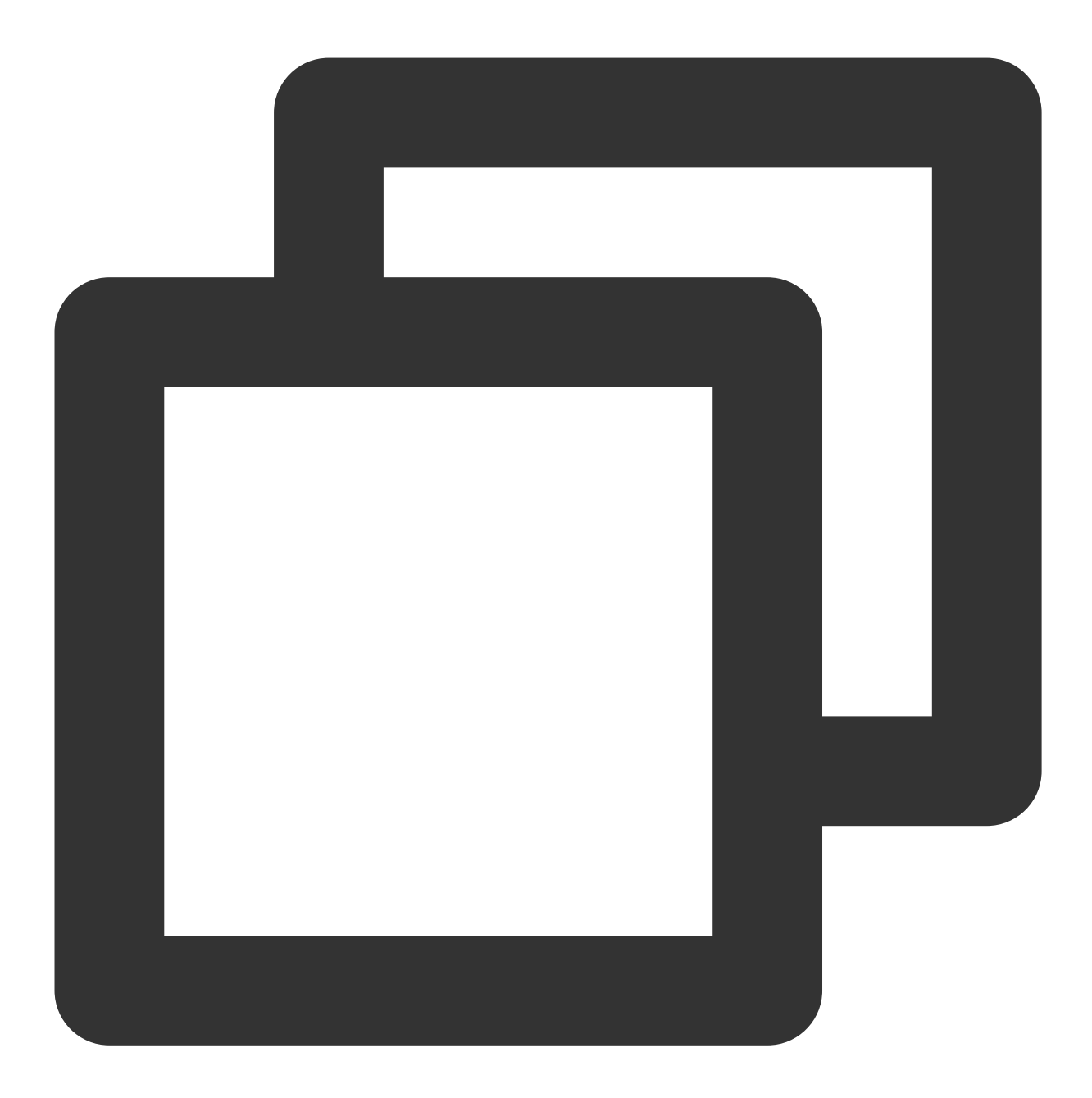

@param keys (必须) - 查询⽬标记录的主键字段(Primary key)字典 @param select\_fields (可选) - 返回结果中所包含的非主键字段名数组, 嵌套字段可以通过点分路径的方 @param custom\_headers (可选) - ⽤户需要指定的 http header @param table\_group\_id (可选) - 表所在集群表格组 id @param table\_name (可选) - ⽬标表 table\_name

def GetRecord(self, keys, select\_fields=[], custom\_headers=None, table\_group\_id=Non

### **AddRecord** 插入记录

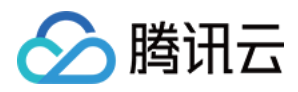

插入一条表记录,如果记录存在则报错。

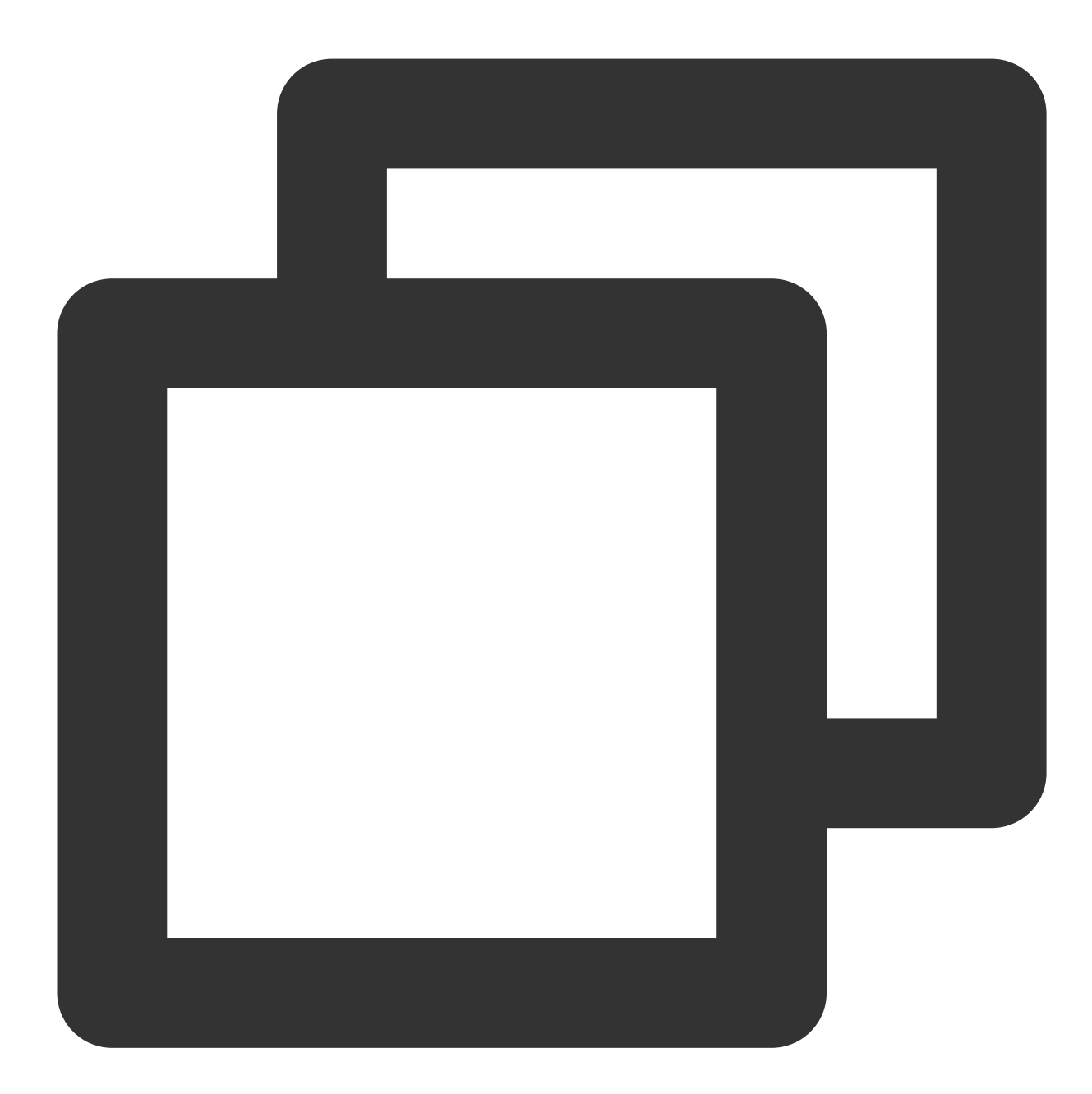

@param record (必须) - 待插⼊的⽬标记录 json 对象 @param custom\_headers (可选) - ⽤户需要指定的 http header @param table\_group\_id (可选) - 表所在集群表格组 id @param table\_name (可选) - ⽬标表 table\_name

def AddRecord(self, record, custom\_headers=None, return\_values=None, table\_group\_id

#### **SetRecord** 设置记录

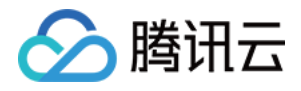

依据主键更新或插入一条记录,如果记录已存在则更新记录相关值,如果记录不存在则插入新的记录。

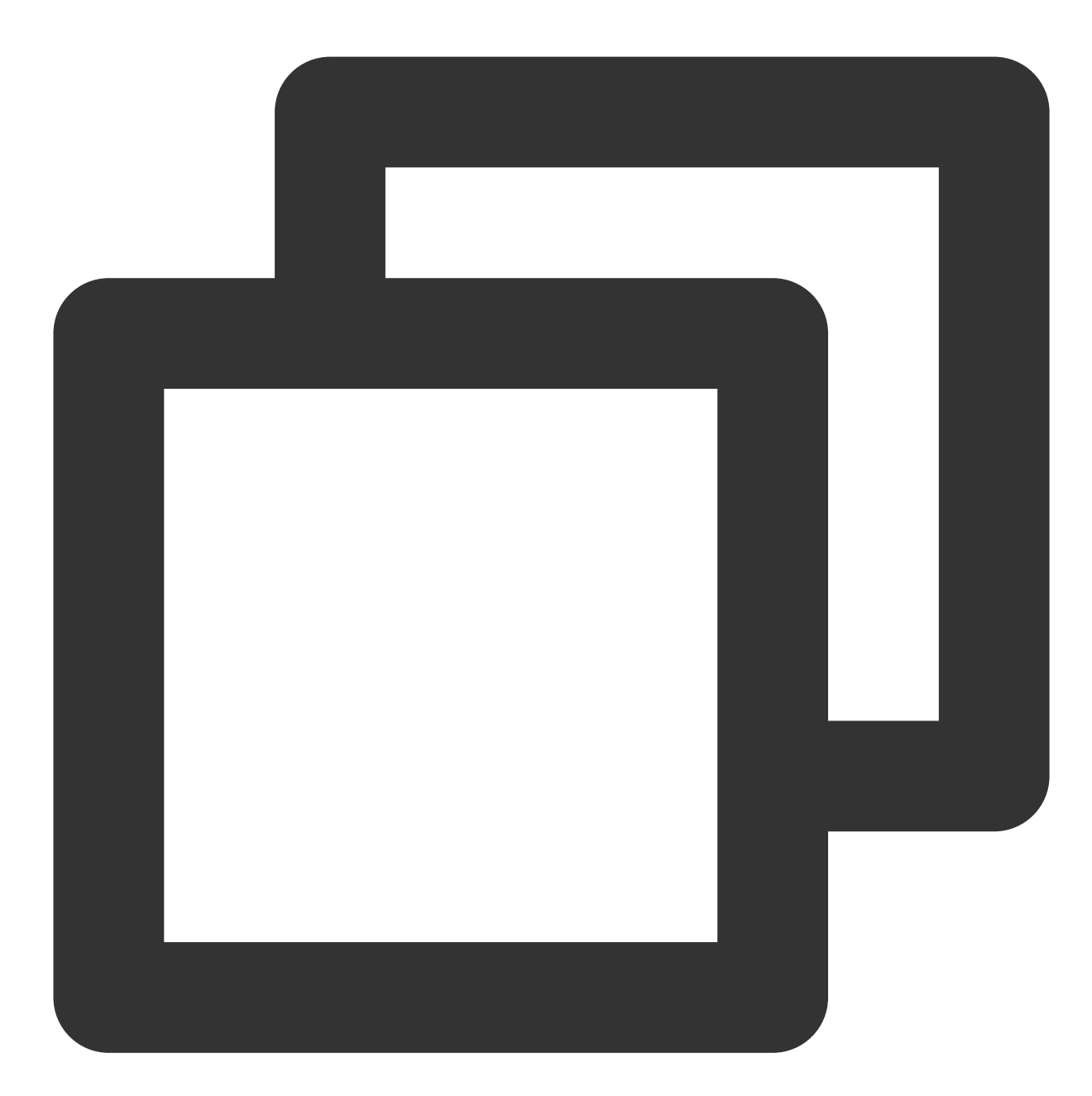

@param record (必须) - 待设置的目标记录 json 对象, 该操作包含插入和修改的语义 @param custom\_headers (可选) - ⽤户需要指定的 http header @param table\_group\_id (可选) - 表所在集群表格组 id @param table\_name (可选) - ⽬标表 table\_name

def SetRecord(self, record, custom\_headers=None, return\_values=None, table\_group\_id

#### **DeleteRecord** 删除记录

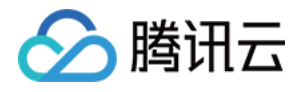

根据主键删除⼀条记录。

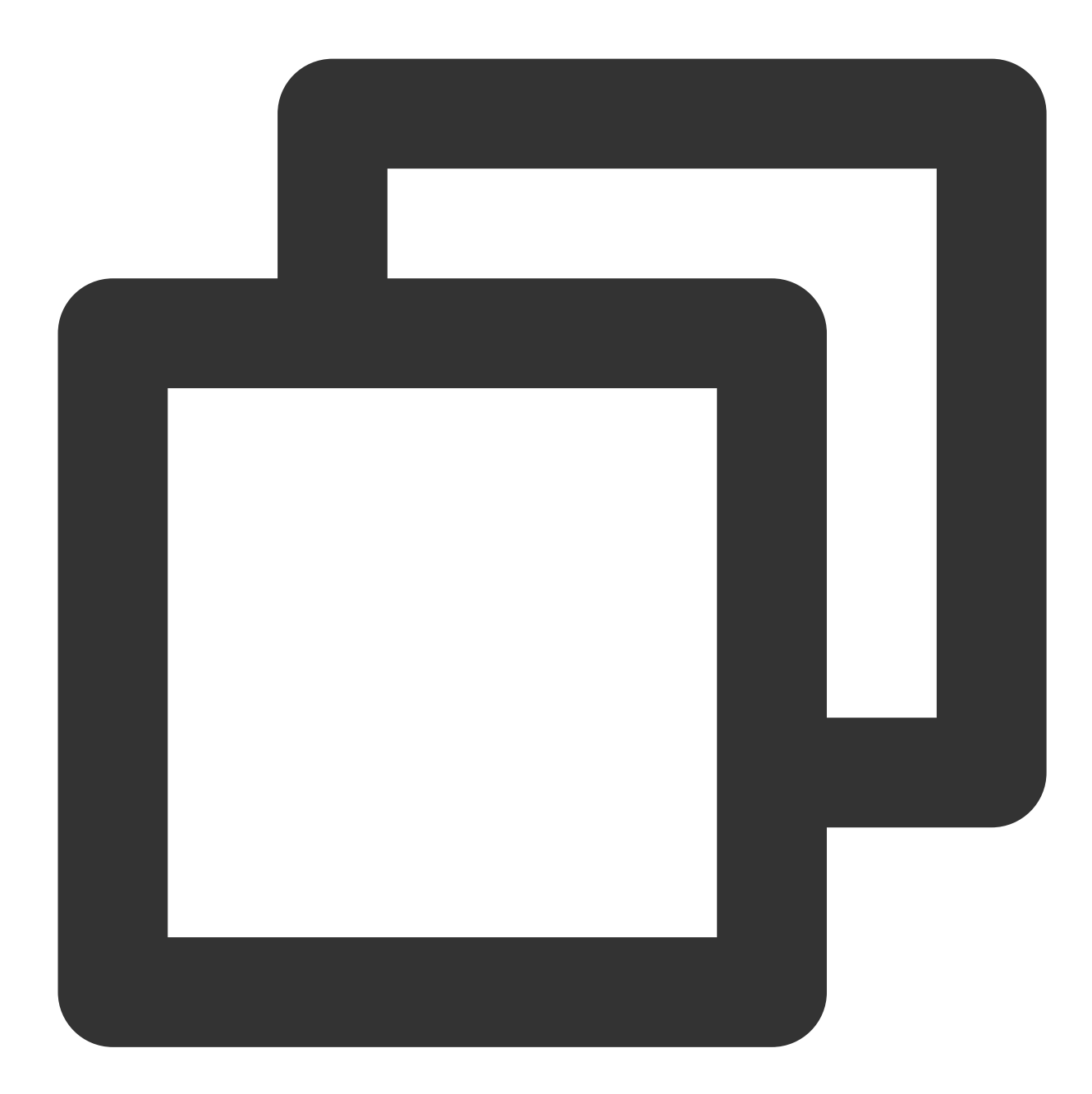

@param record (必须) - 待删除的⽬标记录 json 对象,可以只需要设置主键字段 @param custom\_headers (可选) - ⽤户需要指定的 http header @param table\_group\_id (可选) - 表所在集群表格组 id @param table\_name (可选) - ⽬标表 table\_name

def DeleteRecord(self, record, custom\_headers=None, return\_values=None, table\_group

#### **FieldGetRecord** 指定字段查询

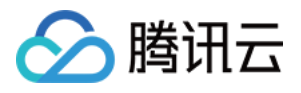

根据主键获取部分字段值,指定需要返回的字段列表(必须为非主键字段),嵌套字段以点分方式表示,如: pay.amount。

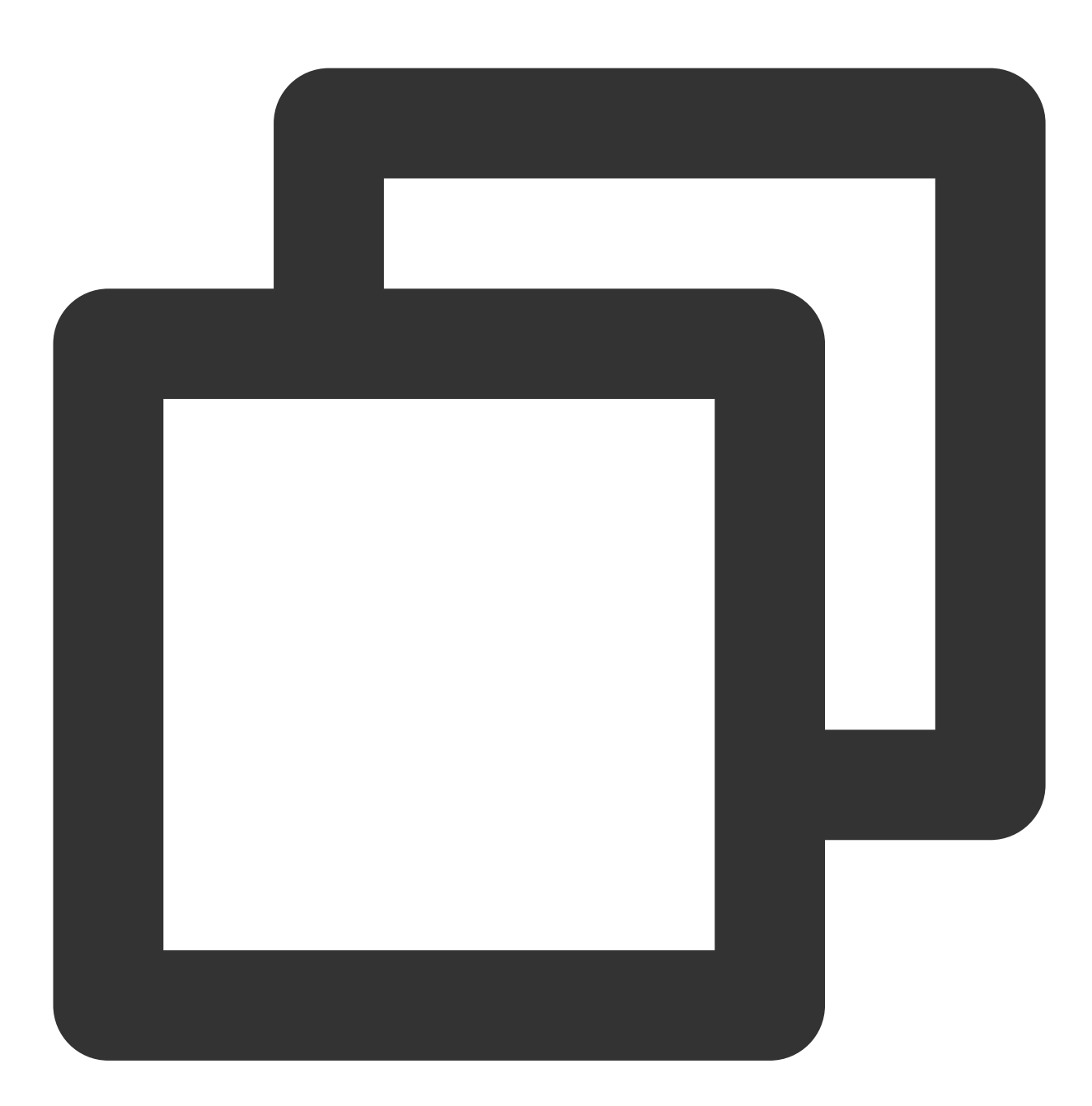

@param keys (必须) - 查询⽬标记录的主键字段(Primary key)字典 @param select\_fields (必须) - 返回结果中所包含的非主键字段名数组, 嵌套字段可以通过点分路径的方: @param custom\_headers (可选) - ⽤户需要指定的 http header @param table\_group\_id (可选) - 表所在集群表格组 id @param table\_name (可选) - ⽬标表table\_name

def FieldGetRecord(self, keys, select\_fields, custom\_headers=None, table\_group\_id=N
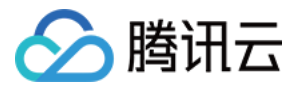

#### **FieldSetRecord** 指定字段设置

根据主键更新部分字段的值,指定需要更新的字段列表(必须为非主键字段),嵌套字段以点分方式表示,如: pay.amount。

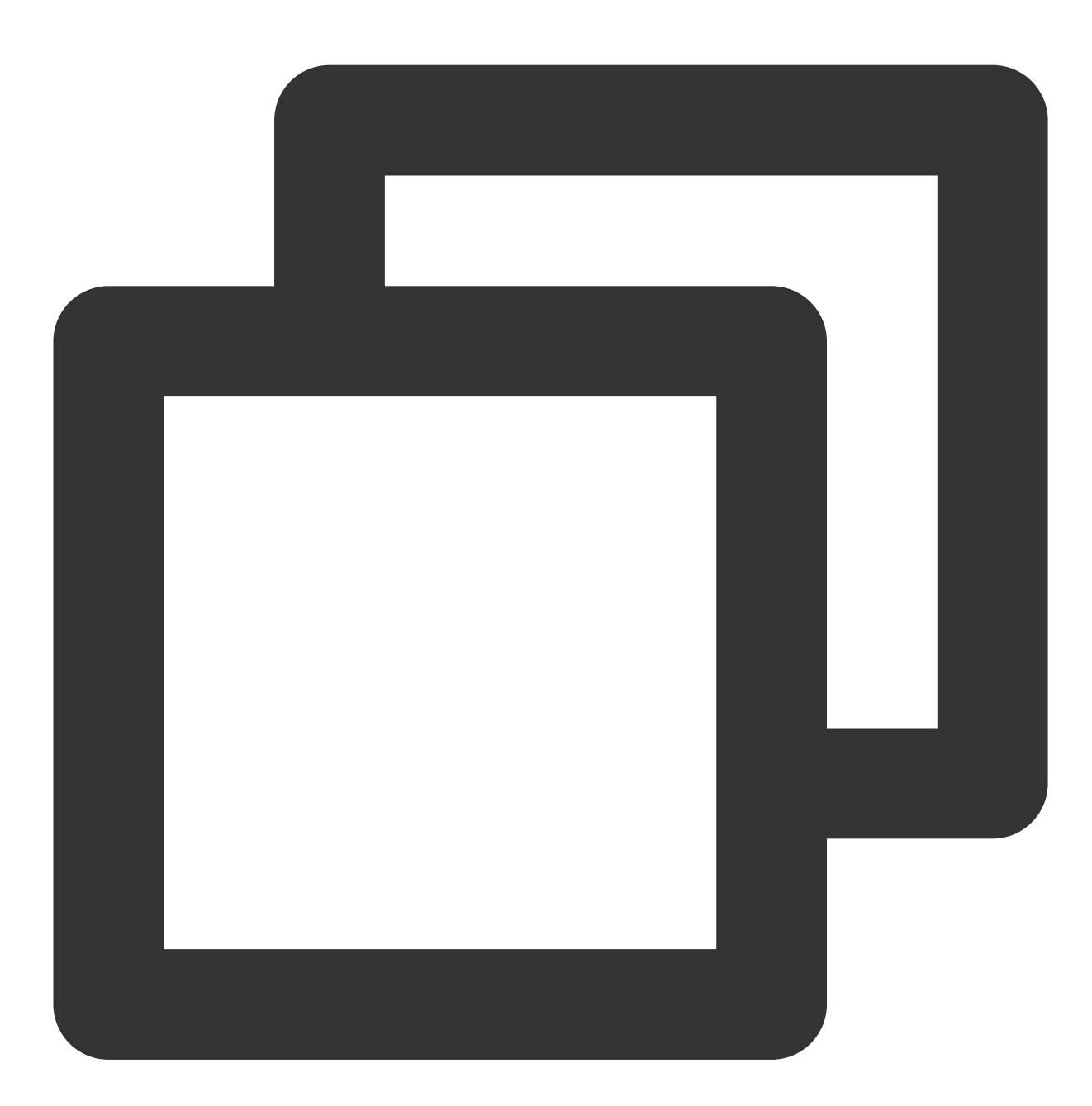

@param record (必须) - 待设置的目标记录 json 对象, 该操作包含插入和修改的语义 @param field\_path (必须) - 待设置的字段名(路径)数组, 嵌套字段可以通过点分路径的方式指定 @param custom\_headers (可选) - ⽤户需要指定的 http header @param table\_group\_id (可选) - 表所在集群表格组 id @param table\_name (可选) - ⽬标表 table\_name

def FieldSetRecord(self, record, field\_path, custom\_headers=None, return\_values=Non

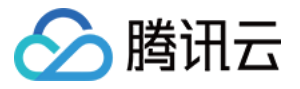

### **FieldIncRecord** 指定字段⾃增**/**⾃减

根据主键更新数值类型字段的值,自增或自减。如 pay.method 原始值为200, 请求值为50, 则最终 pay.method 值 为250, 如果请求值为负数-50, 则最终 pay.method 值为150。

注意:

这里如果是自减, 那么请求传入的自减字段的类型必须为有符号数值类型, 如 int32、int64。

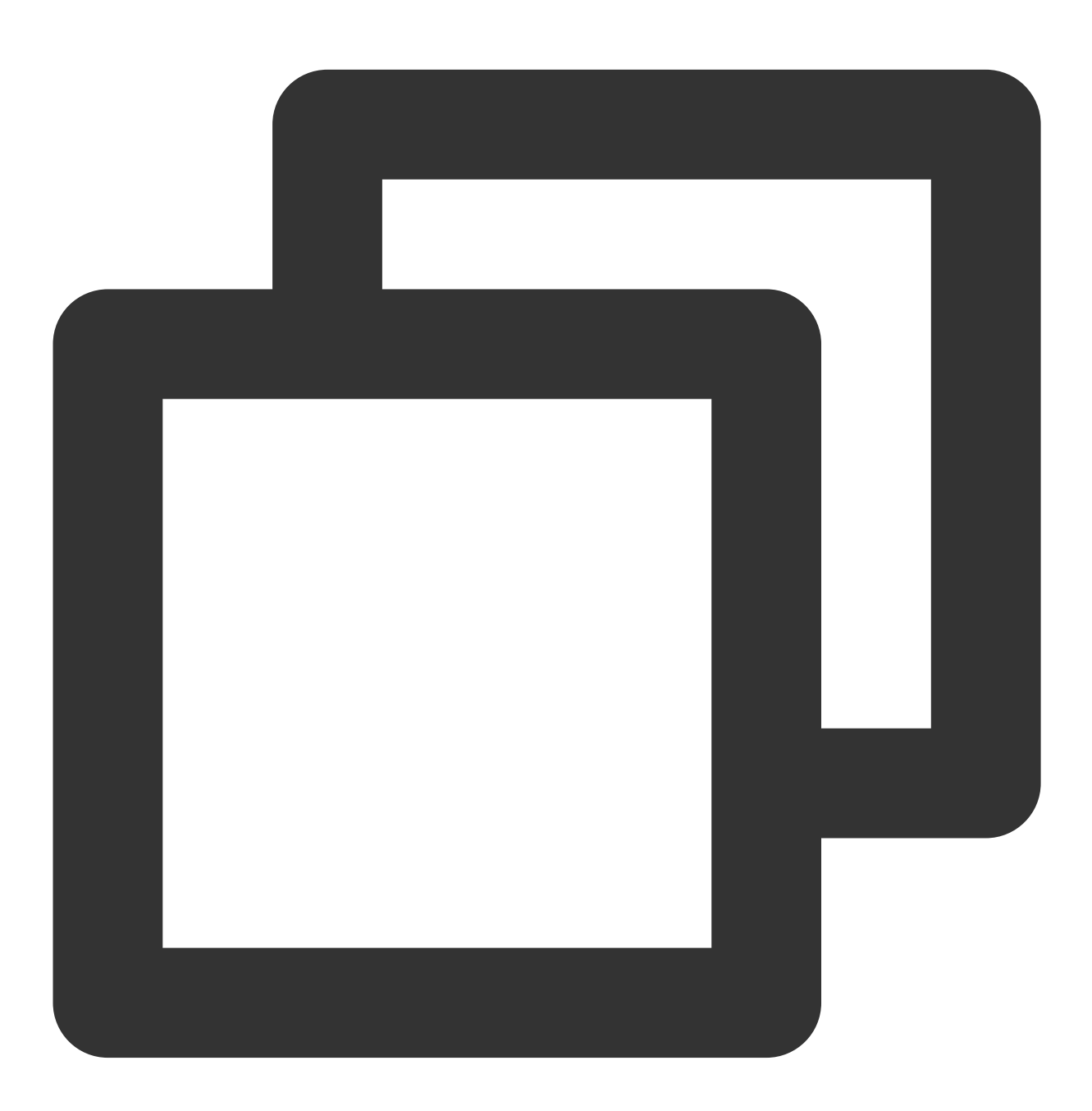

@param record (必须) - 待自增、自减的记录, 必须保证记录中包含主键, 待自增、自减的记录必须是整数 @param custom\_headers (可选) - ⽤户需要指定的 http header

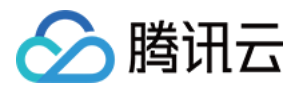

@param table\_group\_id (可选) - 表所在集群表格组 id @param table\_name (可选) - ⽬标表 table\_name

def FieldIncRecord(self, record, custom\_headers=None, return\_values=None, table\_gro

## **PartkeyGetRecord** 索引查询

根据表定义的索引进行数据查询, 返回一条或多条索引键匹配的记录。支持指定字段列表返回。支持指定 limit 和 offset 来控制每个请求返回的包⼤⼩。

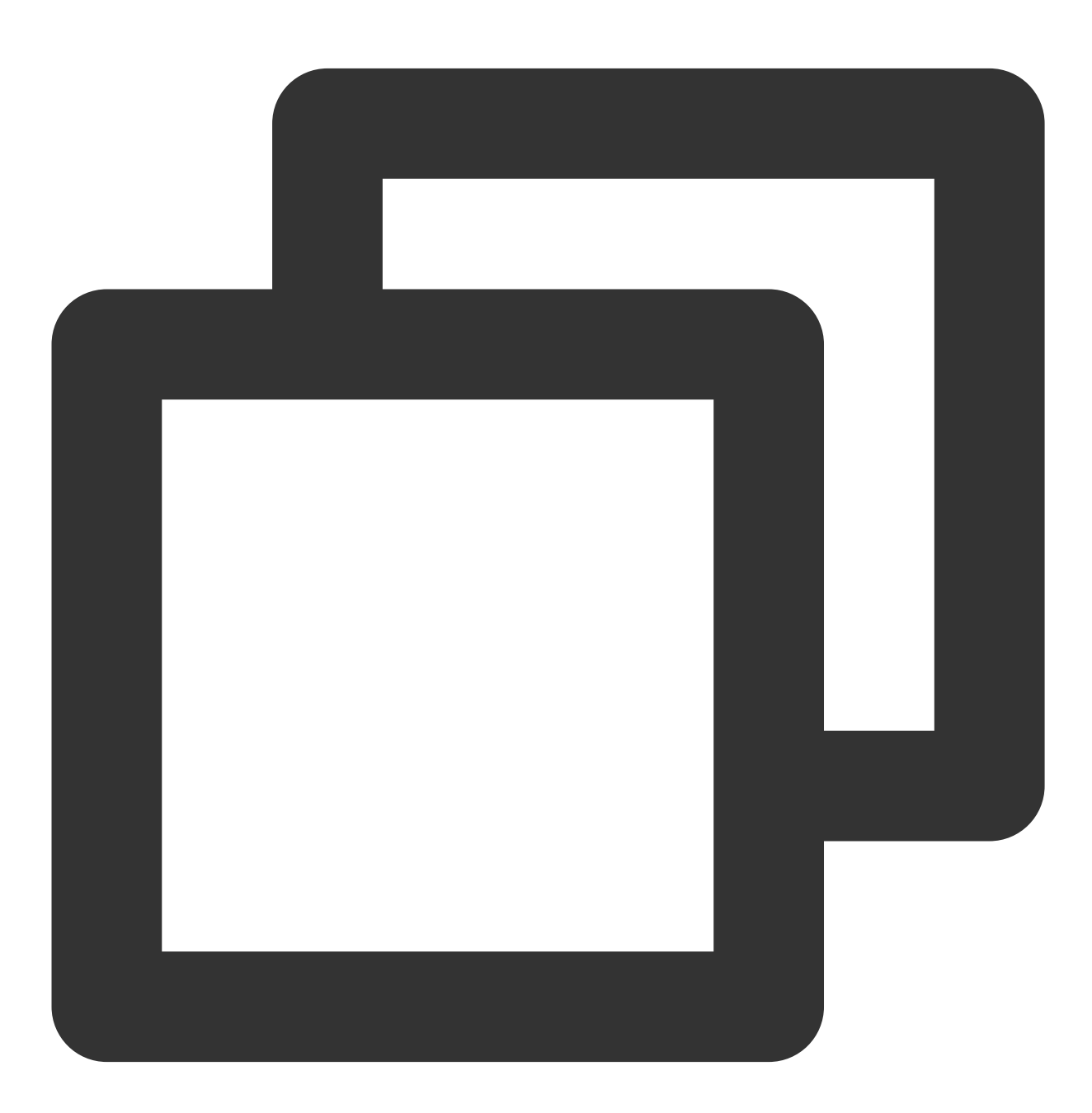

@param index\_keys (必须) - 查询⽬标记录的索引键字典

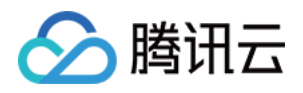

@param index\_name (必须) - 查询的索引名称 @param select\_fields (可选) - 返回结果中所包含的非主键字段名数组, 嵌套字段可以通过点分路径的方 @param custom\_headers (可选) - ⽤户需要指定的 http header @param table\_group\_id (可选) - 表所在集群表格组 id @param table\_name (可选) - ⽬标表 table\_name @param limit (可选) -限制返回的记录条数 @param offset (可选) -设定返回记录数的起始偏移量

def PartkeyGetRecord(self, index\_keys, index\_name, select\_fields=[], custom\_headers

对于该接口, 1个请求返回的最大包大小为 256KB, limit 的设置依赖于单条记录大小。推荐设置策略:

单条记录小于256KB: limit 参考设置为 256KB / [单条记录大小], 如记录大小为10KB, 则 limit 推荐设置20 - 25左 右。

单条记录大于等于256KB:limit 设置为1, 即一次请求只返回一条记录。

下面是关于设置 limit 和 offset 以及不设置的响应包情况:

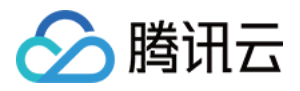

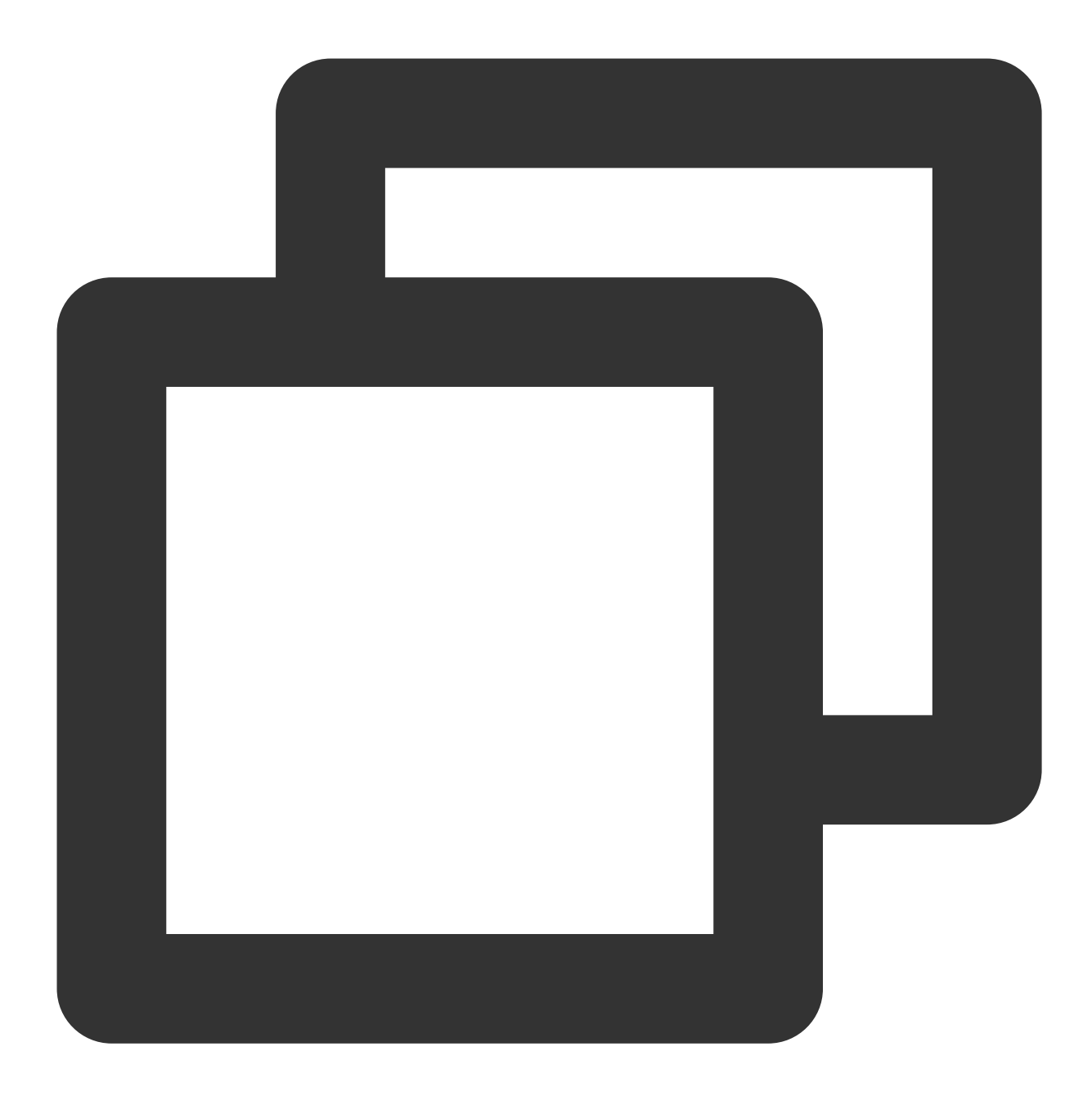

#索引键情况 {'player\_id': 39775502, 'player\_name': 'Sara'}

#请求不设置 limit 和 offset,响应包如下 {u'ErrorCode': 0, u'ErrorMsg': u'Succeed', u'MultiRecords': [{u'RecordVersion': 1,

#请求设置 limit 和 offset, 其中 limit 设置为2,响应包如下 {u'ErrorCode': 0, u'ErrorMsg': u'Succeed', u'MultiRecords': [{u'RecordVersion': 1,

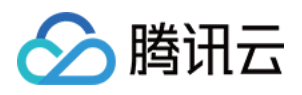

从上面响应包来看, 设置了 limit 和 offset 的结果返回条数和设定 limit 大小保持一致。

如果用户想获取全量的索引数据,则可根据响应包中的 RemainNum 和 TotalNum 这两个标识来判断数据是否获 取完全。

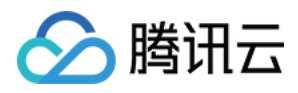

# RESTful API 各语言示例下载

最近更新时间:2023-06-15 17:03:23

# 各语言 RestFul 封装 SDK 下载

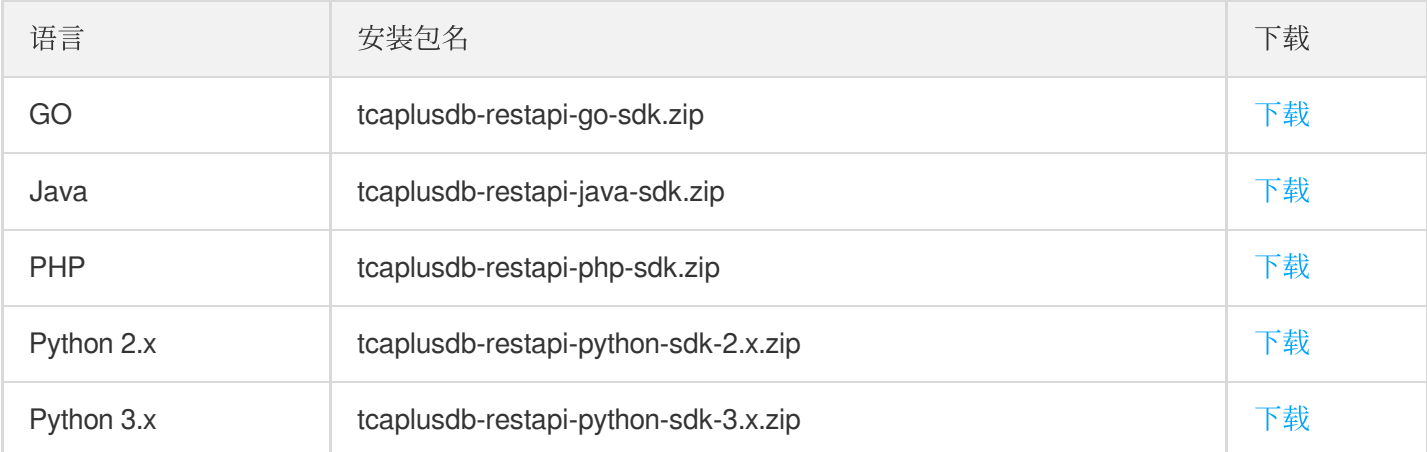